# **PROTOTYPE APLIKASI DIREKTORI ONLINE PENELITIAN DOSEN**

# <span id="page-0-0"></span>**UNIVERSITAS ISLAM SULTAN AGUNG SEMARAG**

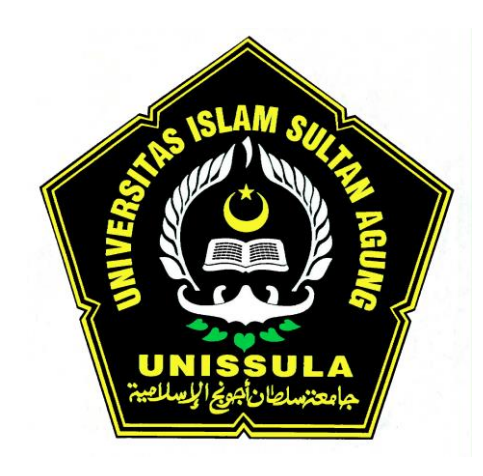

# **Oleh : MUHAMMAD KHOSYI'IN, ST. MT. MOCHAMAD TAUFIK, ST. MIT.**

# **FAKULTAS TEKNOLOGI INDUSTRI UNIVERSITAS ISLAM SULTAN AGUNG SEMARANG SEPTEMBER, 2011**

# **HALAMAN PENGESAHAN LAPORAN PENELITIAN**

<span id="page-1-1"></span><span id="page-1-0"></span>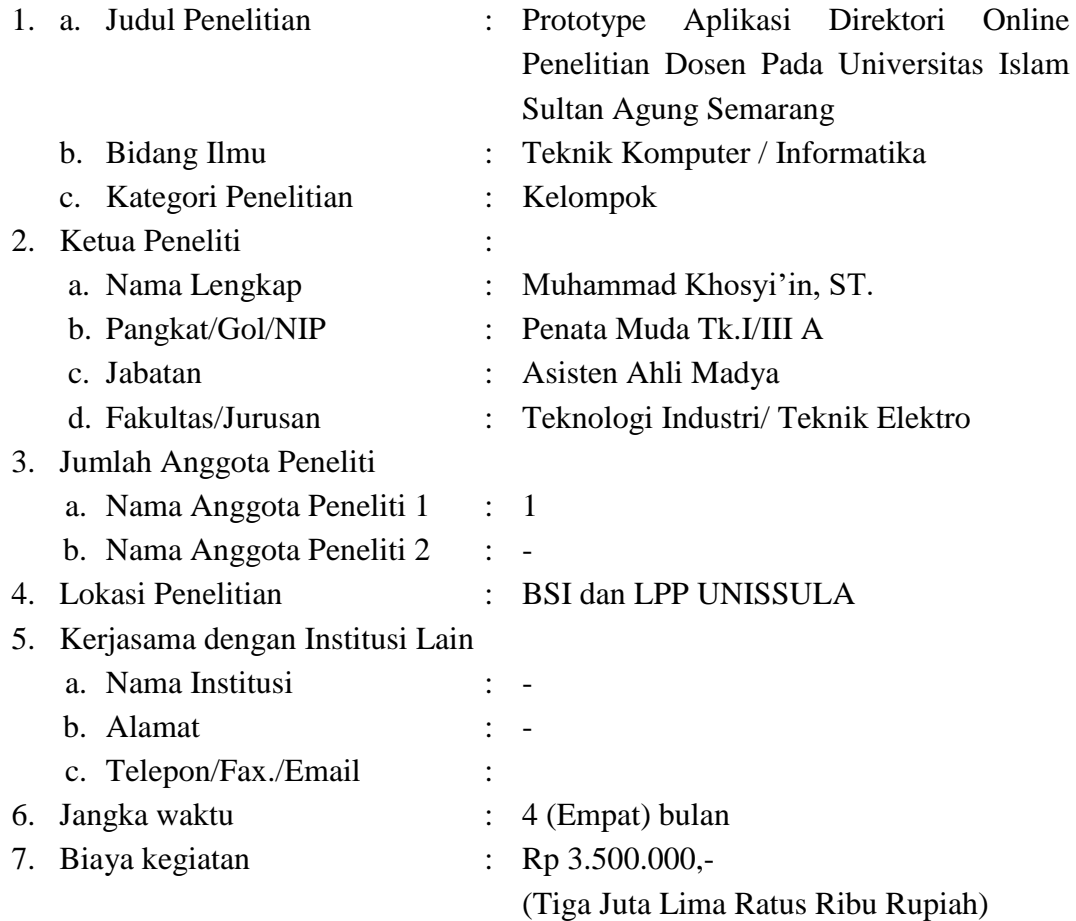

Semarang, 28 September 2011

Mengetahui, Dekan Fak. Teknologi Industri

Peneliti

**Ir. H. Sukarno Budi Utomo, MT.** NIK. 210 693 006

**Muhammad Khosyi'in, ST.** NIK. [210](http://evaluasi.dikti.go.id/epsbed/datadosen/0625077901) 603 026

Menyetujui, Kapala LPP Unissula

# **Dr. BUDHI CAHYONO,SE., M.Si**

NIK. 210 492 030

# **KATA PENGANTAR**

#### <span id="page-2-0"></span>*Assalamualaikum Wr. Wb*

Segala Puji bagi Allah SWT atas segala limpahan Nikmat dan Hidayah-Nya kepada kita semua. Sholawat serta salam semoga senantiasa tercurahkan kepada Nabi Muhammad SAW.

Alhamdulillah, akhirnya kami dapat menyelesaikan Laporan peneltian kami dengan Judul "Prototype Aplikasi *Direktory online* Penelitian Dosen Universitas Islam Sultan Agung Semarang". Penelitian kelompok ini didanai oleh Anggaran Road map Penelitian Fakultas, sebagai salah bentuk kegiatan dalam Tri Dharma Perguruan Tinggi. Hasil penelitian ini diharapkan dapat ditinjaklanjuti untuk diadakan penelitian lebih lanjut, sehingga dapat memberikan kontribusi yang yang postitip terhadap masyarakat sekitarnya khusunya bagi civitas akdemika UNISSULA. Kami berharap agar hasil penelitian ini dapat bermanfaat dan dapat dijadikan sebagai salah satu media penyimpanan data-data penelitian Dosen UNISSULA.

Akhirnya peneliti mengucapakan banyak terimakasih yang sebesar-besarnya kepada semua pihak yang telah membantu dan memberikan dorongan dalam melakukan kegiatan penelitian ini. Saran dan kritik sangat kami harapkan , mengingat penelitian ini masih jauh dari nilai sempurna.

*Wassalamu'alikum Wr. Wb.*

Semarang, September 2011

Peneliti

# **DAFTAR ISI**

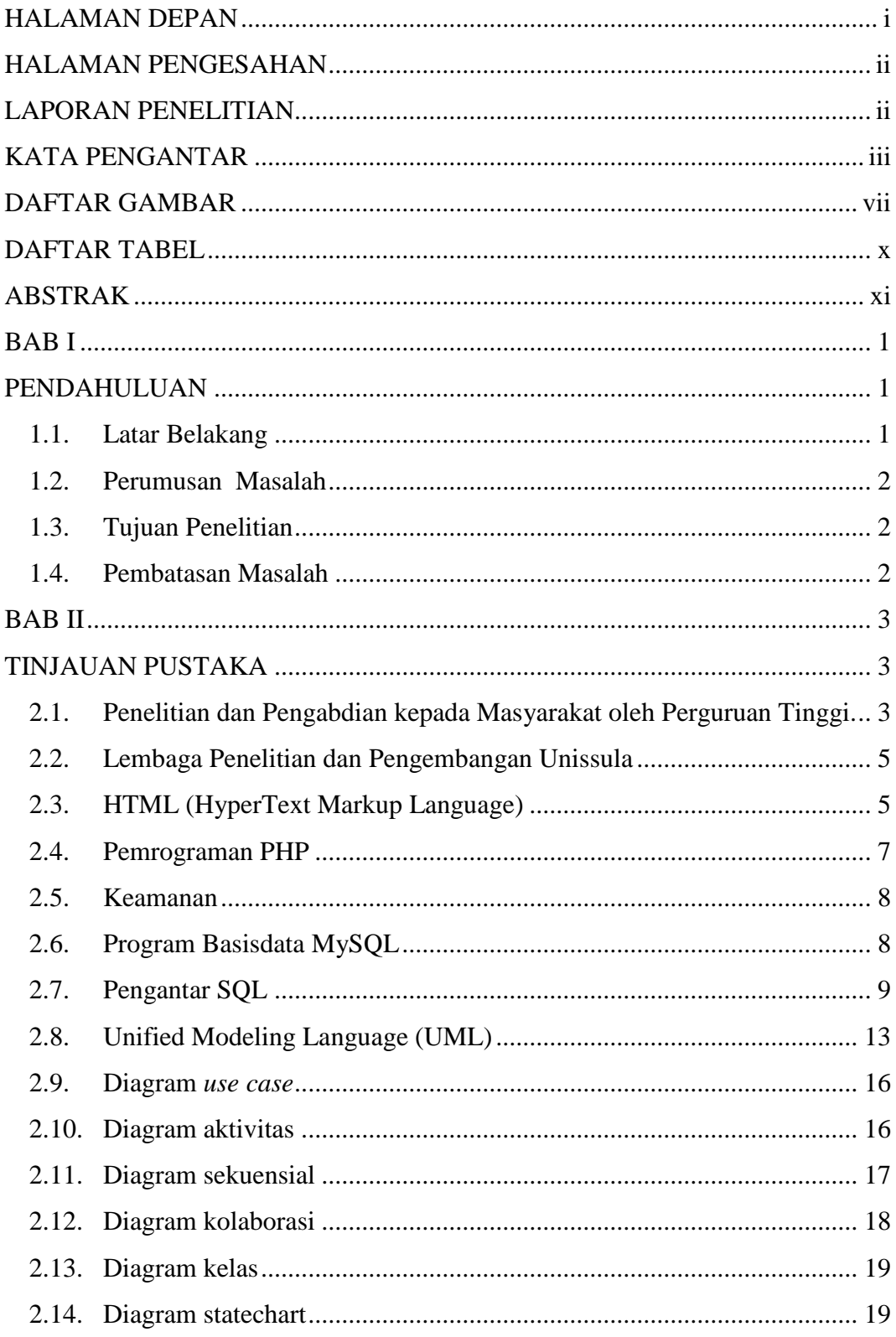

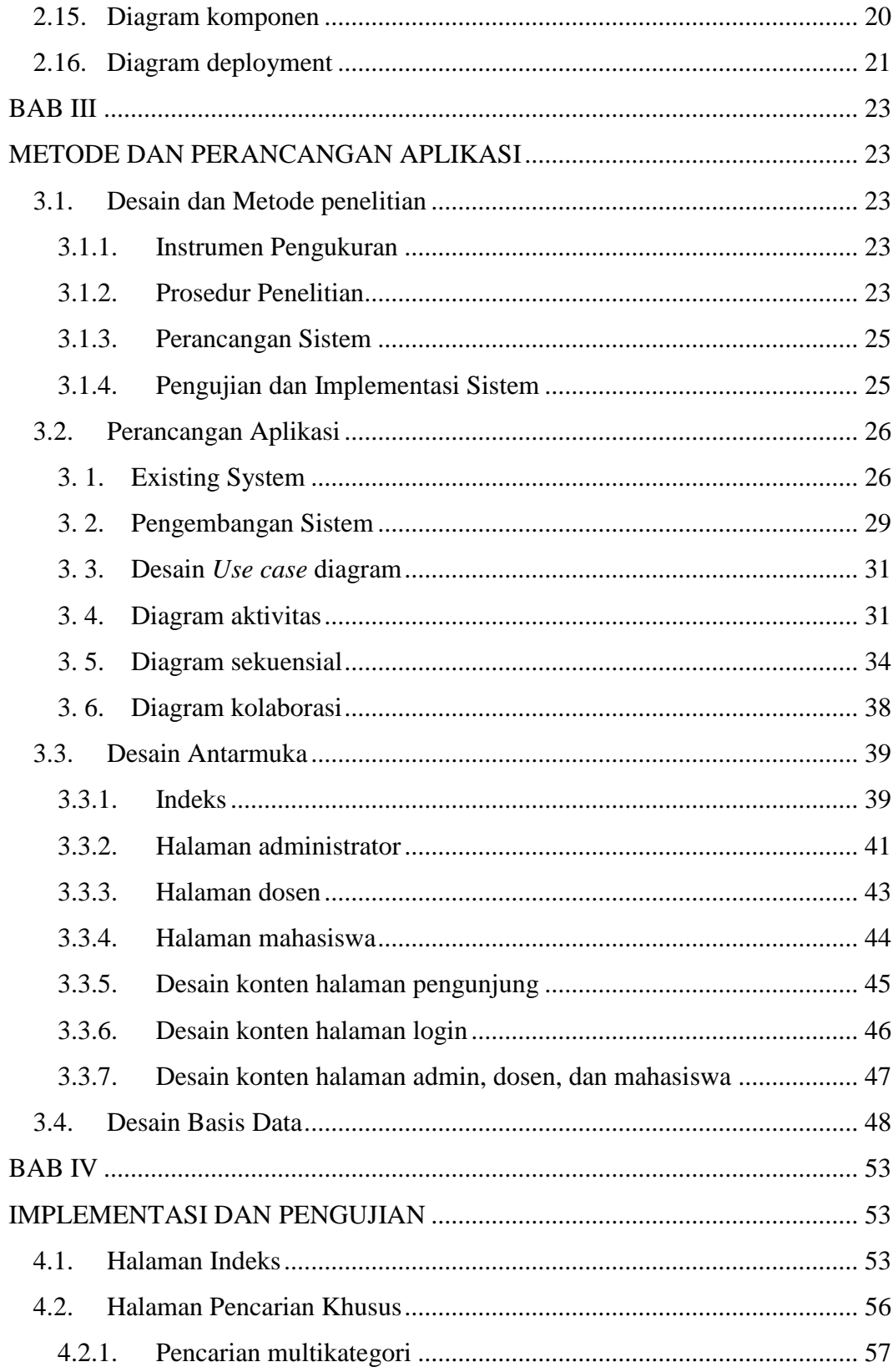

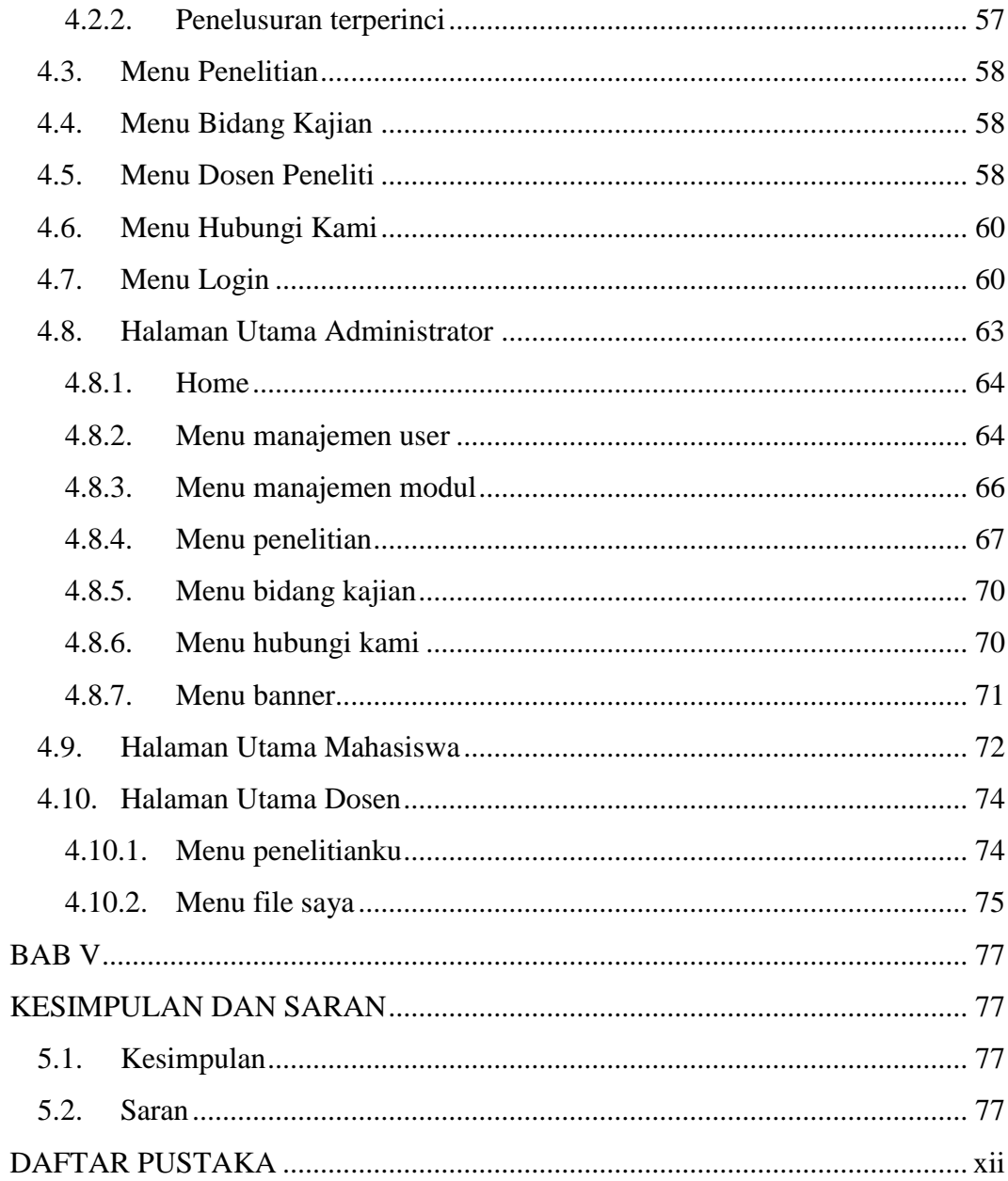

# **DAFTAR GAMBAR**

<span id="page-6-0"></span>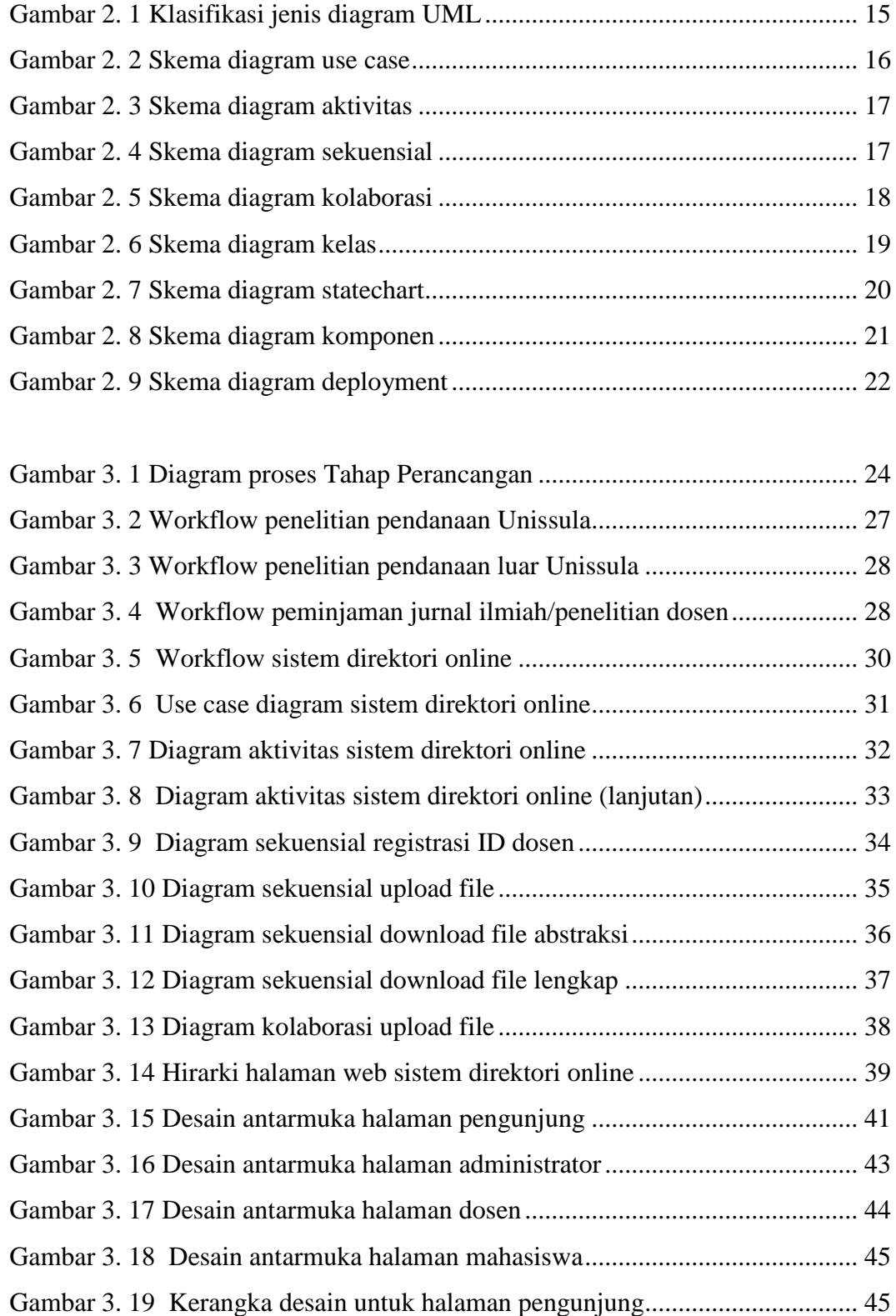

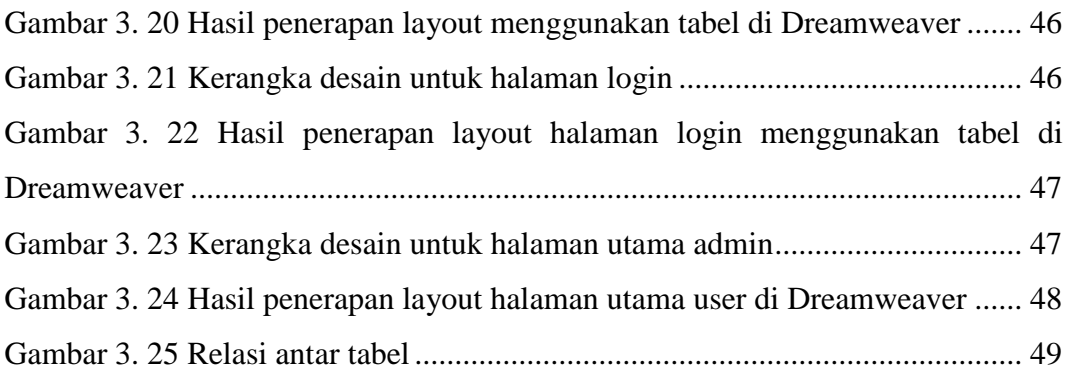

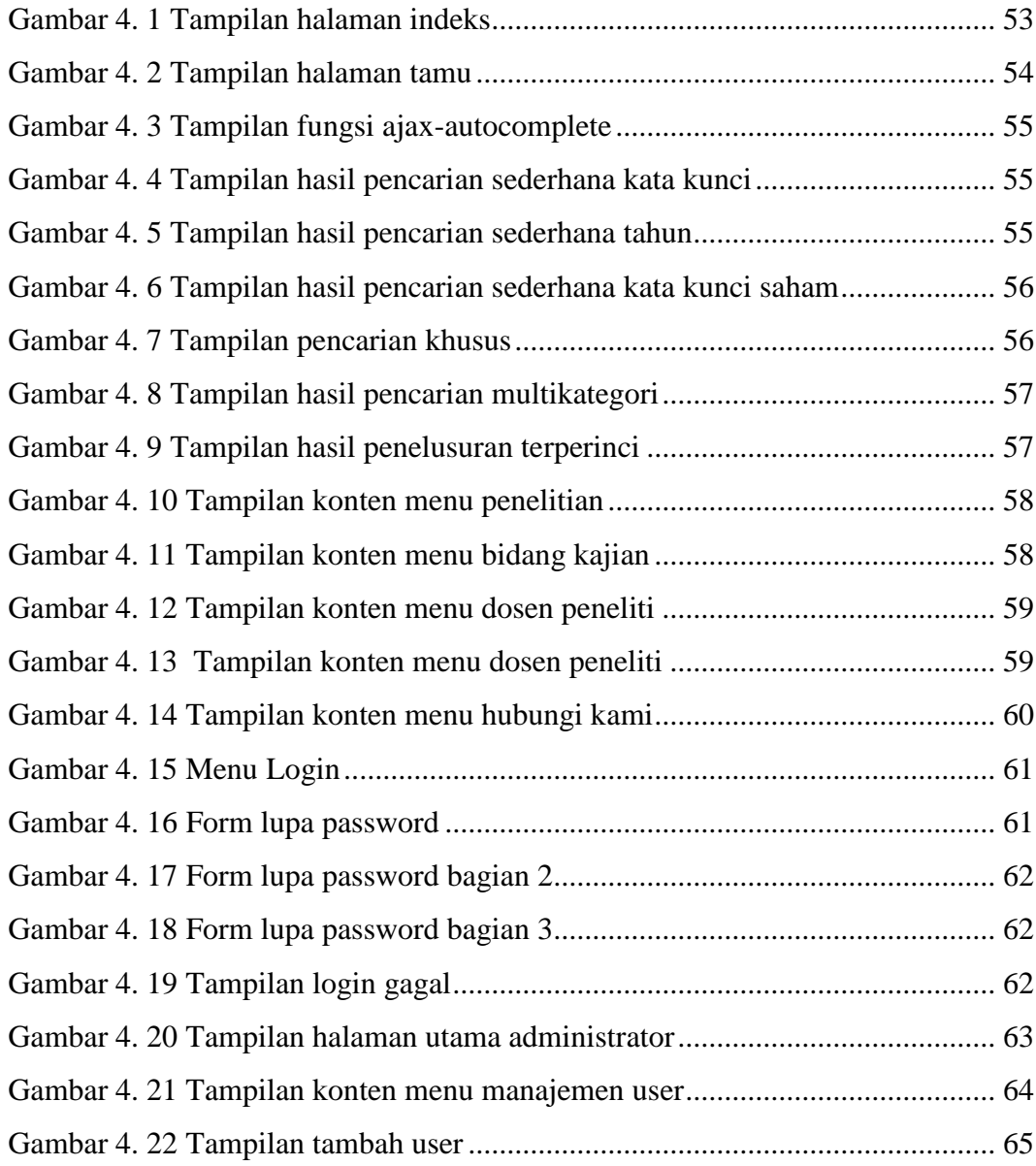

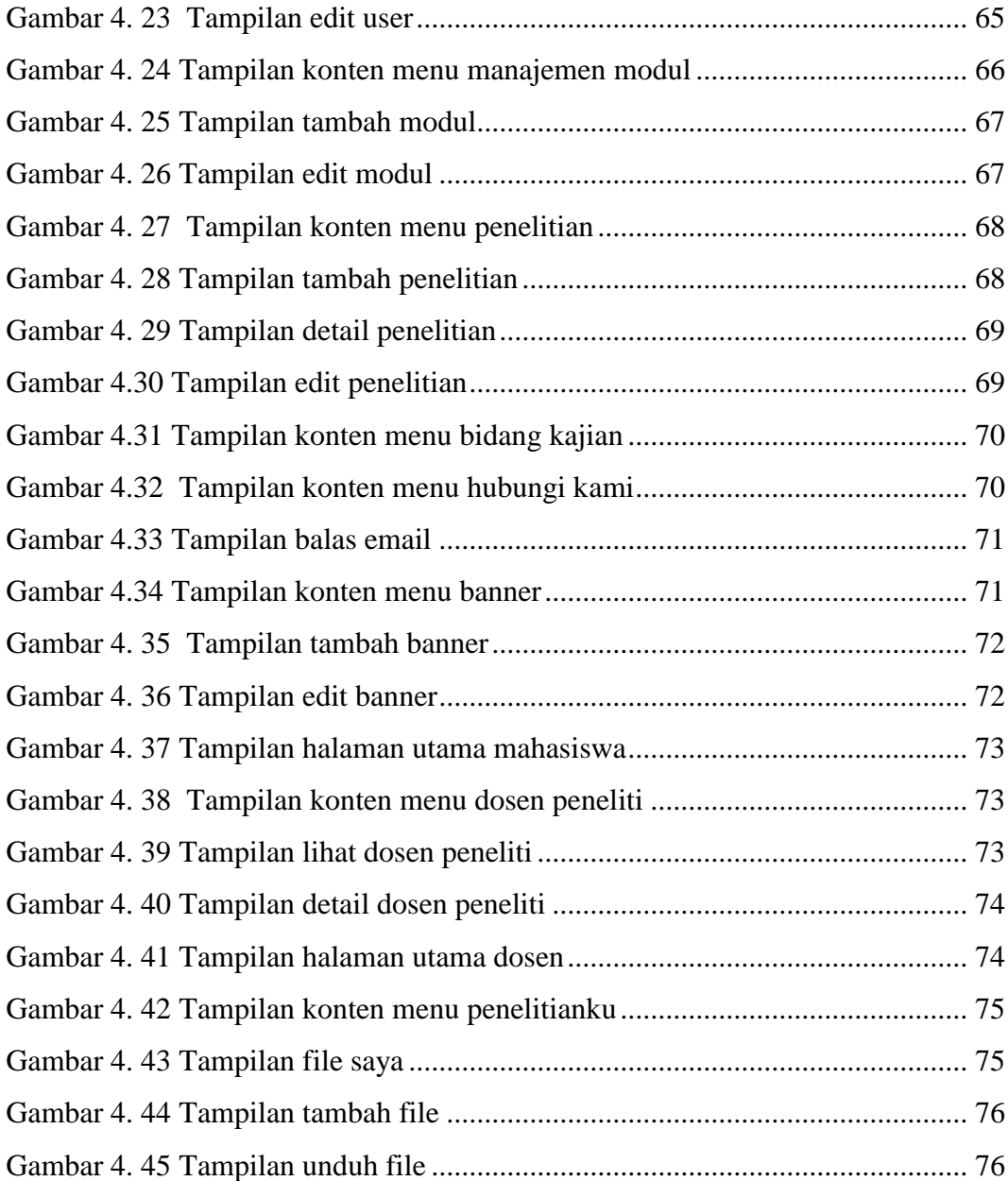

# **DAFTAR TABEL**

<span id="page-9-0"></span>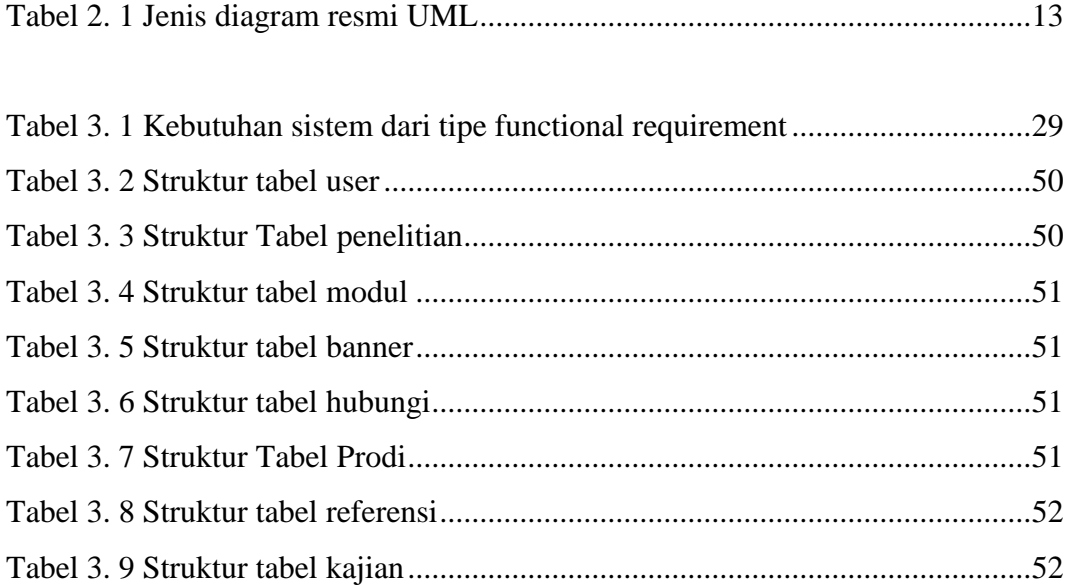

### **ABSTRAK**

<span id="page-10-0"></span>Penelitian sebagai salah satu bagian dari Tri Dharma Perguruan Tinggi, dosen sudah seharusnya mendapatkan perhatian dari civitas akademika, terlebih bagi dosen. Berbagai kegiatan penelitian, publikasi ilmiah dan pengabdian masyarakat menjadi suatu kebutuhan bagi setiap perguruan tinggi di Indonesia, namun meskipun demikian tidak semua dokumen penelitian maupun publikasi ilmiah tersebut yang didokumentasikan dengan baik, dokumentasi hasil penelitian dosen khususnya di Universitas Islam Sultan Agung Semarang yang dikelola oleh Lembaga Penelitian dan Pengembangan (LPP) saat ini masih berupa laporan analog, hal ini menyebabkan kesulitan ketika ada kebutuhan untuk mencari atau menggunakan materi dokumentasi ini setiap saat diperlukan, dibutuhkan pendokumentasian yang rapi agar materi dokumentasi tersebut dapat digunakan. Berbagai dokumen penelitian ini memerlukan semacam tempat khusus yang mudah diakses oleh baik dosen maupun kalangan mahasiswa dengan berbagai keperluannya, tentunya dengan manajemen user tertentu. Media yang digunakan untuk menyimpan dokumen tersebut idelanya adalah dalam bentuk digital dan dapat disimpan dalam suatu direktory berbasis web.

Aplikasi Direktory Penelitian Dosen ini dapat melakukan proses penyimpanan laporan penelitian dosen berbasis web, sehingga direktory peneltian dosen dapat diakses secara online, aplikasi dapat melakukan pencarian kembali arsip penelitian sehingga memudahkan dosen, mahasiswa, maupun peneliti luar Unissula untuk menemukan arsip penelitian dosen UNISSULA.

*Key words* : *directory online*, Penelitian dosen, *upload, download*

# **BAB I**

#### **PENDAHULUAN**

#### <span id="page-11-2"></span><span id="page-11-1"></span><span id="page-11-0"></span>**1.1. Latar Belakang**

Sebagai salah satu bagian dari Tri Dharma Perguruan Tinggi, Penelitian dosen sudah seharusnya mendapatkan perhatian dari civitas akademika, terlebih bagi dosen. Berbagai kegiatan penelitian, publikasi ilmiah dan pengabdian masyarakat menjadi suatu kebutuhan bagi setiap perguruan tinggi di Indonesia, namun meskipun demikian tidak semua dokumen penelitian maupun publikasi ilmiah tersebut yang didokumentasikan dengan baik, dokumentasi hasil penelitian dosen khususnya di Universitas Islam Sultan Agung Semarang yang dikelola oleh Lembaga Penelitian dan Pengembangan (LPP) saat ini masih berupa laporan analog, hal ini menyebabkan kesulitan ketika ada kebutuhan untuk mencari atau menggunakan materi dokumentasi ini setiap saat diperlukan, dibutuhkan pendokumentasian yang rapi agar materi dokumentasi tersebut dapat digunakan. Berbagai dokumen penelitian ini memerlukan semacam tempat khusus yang mudah diakses oleh baik dosen maupun kalangan mahasiswa dengan berbagai keperluannya, tentunya dengan manajemen user tertentu. Media yang digunakan untuk menyimpan dokumen tersebut idelanya adalah dalam bentuk digital dan dapat disimpan dalam suatu direktori berbasis web. Dengan fasilitas direktori online tersebut siapapun dapat melihat berbagai dokumen publikasi penelitian yang telah dilakukan dosen dari berbagai bidang kajian ataupun program studi di Universitas Islam Sultan Agung, untuk itulah dibutuhkan sebuah desain "Prototype Aplikasi Direktori Online Penelitian Dosen"

#### <span id="page-12-0"></span>**1.2. Perumusan Masalah**

Dari uraian latar belakang di atas dapat dirumuskan beberapa masalah yang dihadapi antara lain :

- a. Bagaimana merubah bisnis proses dokumentasi hasil penelitian dari analog ke digital.
- b. Bagaimana mendesain aplikasi yang dapat memudahkan pengguna mengupload materi penelitian yang dapat diakses pengguna lain.
- c. Bagaimana mengintegrasikan aplikasi direktori online ke dalam basis data Unissula.

#### <span id="page-12-1"></span>**1.3. Tujuan Penelitian**

Penelitian ini bertujuan untuk memudahkan kegiatan pengarsipan dan pencarian kembali dokumen penelitian baik oleh dosen, mahasiswa maupun user lain melalui sebuah media aplikasi direktori berbasis web sebagai upaya mencapai efisiensi biaya, waktu, ruang, tenaga dan produktivitas.

### <span id="page-12-2"></span>**1.4. Pembatasan Masalah**

Sesuai dengan rumusan yang telah dipaparkan, maka batasan yang diberlakukan adalah Desain prototipe sebuah sistem informasi berbasis web yang akan melakukan dokumentasi atau penyimpanan terhadap materi penelitian dosen di Universitas Islam Sultan Agung. Adapun fasilitas yang dimiliki oleh sistem ini adalah pemberian hak akses bagi seluruh dosen yang ada di UNISSULA untuk melakukan penyimpanan materi penelitian yang dimiliki serta fasilitas untuk mengunduh kembali materi penelitian yang telah disimpan.

# **BAB II**

### **TINJAUAN PUSTAKA**

# <span id="page-13-2"></span><span id="page-13-1"></span><span id="page-13-0"></span>**2.1. Penelitian dan Pengabdian kepada Masyarakat oleh Perguruan Tinggi.**

Ditjen Dikti dalam Panduan Pelaksanaan Penelitian dan Pengabdian kepada Masyarakat Oleh Perguruan Tinggi mengemukakan kegiatan penelitian dan pengabdian kepada masyarakat di Indonesia pada umumnya dikelola oleh setiap Departemen Teknis di bawah koordinasi Badan Penelitian dan Pengembangan (Badan Litbang) masing-masing. Namun, Departemen Pendidikan Nasional yang secara langsung terkait dengan Penyiapan Sumberdaya Manusia dari tingkat pendidikan dasar sampai pendidikan tinggi, Badan Litbangnya lebih menangani penelitian yang berhubungan dengan Pendidikan Dasar, Menengah dan Luar Sekolah. Direktorat Pembinaan Penelitian dan Pengabdian pada Masyarakat (Ditbinlitabmas) lebih difungsikan dalam aspek pembinaan penelitian dan kesinambungannya dengan pengabdian kepada masyarakat. (UNHAS, 2002)

Direktorat Pembinaan Penelitian dan Pengabdian pada Masyarakat dalam operasionalisasinya, bekerja secara koordinatif-integratif dengan direktoratdirektorat lain di bawah Direktorat Jenderal Pendidikan Tinggi (Ditjen-Dikti) untuk menumbuhkan sinergi yang positip baik dalam penyempurnaan ataupun pengembangan penyiapan sumberdaya manusia pada tingkat pendidikan tinggi.

Kehidupan dan perkembangan akademik di perguruan tinggi tidak terlepas dari perkembangan ilmu pengetahuan, teknologi dan seni (Ipteks) serta tuntutan masyarakat seirama dengan meningkatnya kualitas kehidupannya. Untuk mengantisipasi dan menyerasikannya, Ditbinlitabmas di dalam menyusun serta melaksanakan program kegiatannya senantiasa mengacu pada Undang-Undang Pendidikan Nasional, yang mengamanatkan bahwa pendidikan tinggi harus diarahkan pada penciptaan sumberdaya manusia yang mempunyai kemampuan akademis, profesional dan kepemimpinan, serta tanggap terhadap kebutuhan ipteks. Dengan demikian program pembinaan Ditbinlitabmas mengarah kepencapaian hasil optimal dari Tridarma Perguruan Tinggi yang mencakup Pendidikan, Penelitian dan Pengabdian kepada Masyarakat, utamanya yang bermanfaat bagi kemanusiaan dan selaras serasi dengan kebutuhan pembangunan. Di samping itu, diupayakan pula berbagai kegiatan peningkatan kualitas pendidikan dan pengajaran di lingkungan pendidikan tinggi.

Berpijak pada pola kebijakan di atas, dan dengan disepakatinya pola penyediaan dana penelitian secara berkesinambungan, maka sejak tahun 1992 diterapkan program penelitian berjangka panjang di lingkungan Ditbinlitabmas. Oleh karena itu program penelitian yang dilakukan di perguruan tinggi dituntut untuk menghasilkan produk yang benar-benar berkualitas dan bermanfaat. Sedangkan program pengabdian kepada masyarakat lebih diarahkan kepada pemanfaatan dan penerapan hasil penelitian maupun hasil pendidikan di perguruan tinggi bagi kesejahteraan dan kemajuan masyarakat.

Jurnal ilmiah perlu dikembangkan karena dua hal: motivasi dosen untuk menulis dengan memadai di jurnal ilmiah masih rendah dan wahana komunikasi yang pantas di kalangan masyarakat ilmiah masih terbatas. Program pembinaan dimulai pada tahun 1992 dengan mengkaji keberadaan jurnal ilmiah. Hasilnya menyatakan bahwa banyak jurnal bersifat bunga rampai, pengelolaan jurnal kurang profesional, dan mutu artikel yang dimuatnya masih belum memadai. Pembinaan yang diupayakan meliputi pelatihan penulisan artikel ilmiah, lokakarya pengelolaan jurnal, program bantuan penerbitan jurnal ilmiah, penjaminan mutu melalui akreditasi jurnal, program bantuan jurnal himpunan profesi, dan meningkatkan nilai kredit (kum) bagi penulis artikel. Masa akreditasi suatu jurnal ialah 3 tahun.

#### <span id="page-15-0"></span>**2.2. Lembaga Penelitian dan Pengembangan Unissula**

Dalam rangka melaksanakan Tri Dharma Perguruan Tinggi, Lembaga Penelitian dan Pengembangan (LPP) Universitas Islam Sultan Agung (Unissula) Semarang telah melaksanakan kerjasama dengan Dinas / Instansi baik di tingkat Departemen, Pemerintah Propinsi, Pemerintah Kabupaten, dan Pemerintah Kota.

1. Bidang kajian

Bidang kajian penelitian yang ditangani oleh LPP Unissula, antara lain :

- Pusat Penelitian Lingkungan
- Pusat Penelitian Kesehatan dan Biomedis
- Pusat Penelitian Sosial, Ekonomi dan Agama
- Pusat Penelitian Teknologi
- Pusat Studi Pengembangan Ilmu dan Sistem Pengajaran
- Pusat Studi Wanita (PSW)
- Pusat Penelitian Sumber Daya Alam dan Wilayah
- 2. Sumber pendanaan

Berdasarkan segi pendanaan penelitian dibagi menjadi dua sumber:

- Penelitian dengan pendanaan Unissula
- Penelitian dengan pendanaan dari luar Unissula

#### <span id="page-15-1"></span>**2.3. HTML (HyperText Markup Language)**

*HyperText Markup Language* (HTML) adalah sebuah bahasa *markup* yang digunakan untuk membuat sebuah halaman *web* dan menampilkan berbagai informasi di dalam sebuah *browser* internet. Bermula dari sebuah bahasa yang sebelumnya banyak digunakan di dunia penerbitan dan percetakan yang disebut dengan SGML (*Standard Generalized Markup Language*), HTML adalah sebuah standar yang digunakan secara luas untuk menampilkan halaman *web*. HTML saat ini merupakan standar internet yang didefinisikan dan dikendalikan penggunaannya oleh *World Wide Web Consortium* (W3C).

HTML berupa kode-kode *tag* yang menginstruksikan *browser* untuk menghasilkan tampilan sesuai dengan yang diinginkan. Sebuah file yang merupakan file HTML dapat dibuka dengan menggunakan *browser web* seperti Mozilla Firefox atau Microsoft Internet Explorer. HTML juga dapat dikenali oleh aplikasi pembuka *email* ataupun dari PDA (*Personal Digital Assistant*) dan program lain yang memiliki kemampuan *browser*. (wikipedia, 2011)

HTML dokumen tersebut mirip dengan dokumen teks biasa, hanya dalam dokumen ini sebuah teks bisa memuat instruksi yang ditandai dengan kode atau lebih dikenal dengan TAG tertentu. Sebagai contoh jika ingin membuat teks ditampilkan menjadi tebal seperti: **TAMPIL TEBAL**, maka penulisannya dilakukan dengan cara: <b>TAMPIL TEBAL</b>. Tanda <b> digunakan untuk mengaktifkan instruksi cetak tebal, diikuti oleh teks yang ingin ditebalkan, dan diakhiri dengan tanda </b> untuk menonaktifkan cetak tebal tersebut.

Secara garis besar, terdapat 4 jenis elemen dari HTML:

- a. *Structural*, tanda yang menentukan level atau tingkatan dari sebuah teks (contoh, <h1>Golf</h1> akan memerintahkan browser untuk menampilkan "Golf" sebagai teks tebal besar yang menunjukkan sebagai Heading 1.
- b. *Presentational*, tanda yang menentukan tampilan dari sebuah teks tidak peduli dengan level dari teks tersebut (contoh, <br/>boldface</b> akan menampilkan bold. Tanda presentational saat ini sudah mulai digantikan oleh CSS (*Cascading Style Sheets*) dan tidak direkomendasikan untuk mengatur tampilan teks.
- c. *Hypertext*, tanda yang menunjukkan pranala ke bagian dari dokumen tersebut atau pranala ke dokumen lain (contoh, <a href="http://www.wikipedia.org/">Wikipedia</a> akan menampilkan Wikipedia sebagai sebuah hyperlink ke URL tertentu).
- d. Elemen *widget* yang membuat objek-objek lain seperti tombol (<br/>button>), list  $(\langle \text{Li}\rangle)$ , dan garis horizontal  $(\langle \text{hr}\rangle)$ .

Selain markup *presentational* , markup yang lain tidak menentukan bagaimana tampilan dari sebuah teks. Namun untuk saat ini, penggunaan *tag* HTML untuk menentukan tampilan telah dianjurkan untuk mulai ditinggalkan dan sebagai gantinya digunakan *Cascading Style Sheets* (Sumber: http://id.wikipedia.org).

#### <span id="page-17-0"></span>2.4. **Pemrograman PHP**

PHP: *Hypertext Prepocessor* adalah "skrip yang berjalan dalam server side yang ditambahkan dalam HTML". PHP itu sendiri merupakan singkatan dari *personal home page tools*. Skrip ini akan membuat suatu aplikasi dapat diintegrasikan ke dalam HTML sehingga suatu halaman HTML tidak lagi bersifat statis, namun menjadi bersifat dinamis. Sifat *server side* ini membuat pengerjaan skrip tersebut dikerjakan di *server* sedangkan yang dikirimkan kepada *browser* adalah hasil proses dari skrip tersebut yang sudah berbentuk HTML. (Peranginangin, 2006 )

Keunggulan dari sifatnya yang *server side* adalah:

- a. Tidak diperlukan adanya kompatibilitas *browser* atau harus menggunakan *browser* tertentu, karena *server* yang akan mengerjakan skrip tersebut. Hasil yang dikirimkan kembali ke *browser* biasanya dalam bentuk teks ataupun gambar sehingga dapat dikenali oleh *browser* apapun.
- b. Dapat memanfaatkan sumber-sumber aplikasi yang dimiliki oleh *server*, contoh: hubungan ke dalam *database*.
- c. Skrip tidak dapat dilihat sehingga keamanan lebih terjamin.
- d. PHP dibuat pada tahun 1994 oleh Rasmus Lerdorf. Tetapi kemudian dikembangkan oleh orang lain dan setelah melalui tiga kali karya penulisan akhirnya PHP menjadi bahasa pemrograman *web* seperti sekarang ini. *Domain* pengguna PHP jumlahnya saat ini dapat dilihat pada *http://www.php.net/usage.php.*

#### <span id="page-18-0"></span>**2.5. Keamanan**

Keamanan bagi sebuah program menjadi sangat penting, di samping sistem operasi, misalnya, fasilitas fungsi lengkap dari bahasa pemrograman yang memberikan opsi ketika terjadi error. PHP ialah pemrograman berbasis web yang akan memberikan keamanan canggih jika dipadukan dengan webserver yang memberikan tingkat keamanan yang cukup tinggi, dalam hal ini Apache. Apache telah digunakan sebagai webserver karena terbukti benar-benar teruji dan dapat diandalkan. Hampir 70% dari jumlah server di dunia menggunakan Apache sebagai webserver (Syafii, 2005)

#### <span id="page-18-1"></span>**2.6. Program Basisdata MySQL**

Menurut Bunafit Nugroho (Nugroho, 2008) mengemukakan bahwa "MySQL adalah sebuah program *database server* yang mampu menerima dan mengirimkan datanya dengan sangat cepat, *multi user* serta menggunakan standar SQL (*Structured Query Language*)". Dengan menggunakan *MySQL server* maka data dapat diakses oleh banyak pemakai secara bersamaan sekaligus dapat membatasi akses para pemakai berdasarkan *previllage* (hak akses) yang diberikan. MySQL menggunakan bahasa SQL yaitu bahasa standar pemrograman *database*. MySQL dipublikasikan sejak tahun 1996, tetapi sebenarnya dikembangkan sejak tahun 1979. MySQL telah memenangkan penghargaan *Linux Journal Reader's Choice Award* selama tiga tahun. MySQL sekarang tersedia di bawah ijin *open source*, tetapi juga ada ijin untuk penggunaan secara komersial.

Keunggulan dari MySQL adalah bersifat *open source*, artinya program ini bersifat *free* atau bebas digunakan oleh siapa saja tanpa harus membeli atau membayar lisensi kepada pembuatnya.

#### <span id="page-19-0"></span>**2.7. Pengantar SQL**

Structured *Query Language* (SQL) adalah bahasa komputer standar ANSI (*American National Standard Institute*) untuk mengakses dan memanipulasi sistem basisdata. Pernyataan SQL digunakan untuk mengambil dan meng-*update* data dalam basisdata. (Wikipedia, 2011)

Secara umum, SQL terdiri atas dua bahasa, yaitu Data Definition Language (DDL) dan Data Manipulation Language (DML).

#### **1.** *Data Definition Language* **(DDL)**

DDL digunakan untuk mendefinisikan, mengubah, serta menghapus basis data dan objek-objek yang diperlukan dalam basis data, misalnya *tabel, view, user*, dan sebagainya. Secara umum, DDL yang digunakan adalah CREATE untuk membuat objek baru, USE untuk menggunakan objek, ALTER untuk mengubah objek yang sudah ada, dan DROP untuk menghapus objek. DDL biasanya digunakan oleh administrator basis data dalam pembuatan sebuah aplikasi basis data.

CREATE digunakan untuk membuat basis data maupun objek-objek basis data. SQL yang umum digunakan adalah:

CREATE DATABASE nama\_basis\_data

CREATE DATABASE membuat sebuah basis data baru.

CREATE TABLE nama\_tabel

CREATE TABLE membuat tabel baru pada basis data yang sedang aktif. Secara umum, perintah ini memiliki bentuk:

-------------------------------------CREATE TABLE [nama\_tabel] ( nama\_field1 tipe\_data [constraints][, nama\_field2 tipe\_data, atau )CREATE TABLE [nama\_tabel] ( nama\_field1 tipe\_data [,

Keterangan :

nama\_field2 tipe\_data,

- *nama\_field* adalah nama kolom (*field*) yang akan dibuat. Beberapa sistem manajemen basis data mengizinkan penggunaan spasi dan karakter nonhuruf pada nama kolom.

\_\_\_\_\_\_\_\_\_\_\_\_\_\_\_\_\_\_\_\_\_\_

- *tipe\_data* tergantung implementasi sistem manajemen basis data. Misalnya, pada MySQL, tipe data dapat berupa VARCHAR, TEXT, BLOB, ENUM, dan sebagainya.
- *constraints* adalah batasan-batasan yang diberikan untuk tiap kolom. Ini juga tergantung implementasi sistem manajemen basis data, misalnya NOT NULL, UNIQUE, dan sebagainya. Ini dapat digunakan untuk mendefinisikan kunci primer (*primary key*) dan kunci asing (*foreign key*).

Satu tabel boleh tidak memiliki kunci primer sama sekali, namun sangat disarankan mendefinisikan paling tidak satu kolom sebagai kunci primer. Contoh:

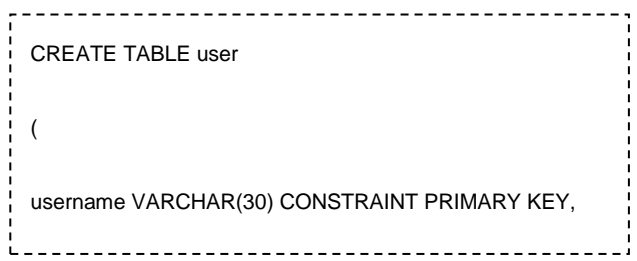

akan membuat tabel user seperti berikut

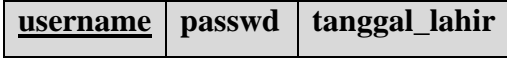

#### *2. Data Manipulation Language* **(DML)**

DML digunakan untuk memanipulasi data yang ada dalam suatu tabel. Perintah yang umum dilakukan adalah:

- SELECT untuk menampilkan data
- INSERT untuk menambahkan data baru
- UPDATE untuk mengubah data yang sudah ada
- DELETE untuk menghapus data

SELECT adalah perintah yang paling sering digunakan pada SQL, sehingga kadang-kadang istilah query dirujukkan pada perintah SELECT. SELECT digunakan untuk menampilkan data dari satu atau lebih tabel, biasanya dalam sebuah basis data yang sama. (Wikipedia, 2011)

SELECT [nama\_tabel|alias.]nama\_field1 [AS alias1] [, nama\_field2, ...] FROM nama\_tabel1 [AS alias1] [INNER|LEFT|RIGHT JOIN tabel2 ON kondisi\_penghubung] [, nama\_tabel3 [AS alias3], ...] 

keterangan:

- *kondisi* adalah syarat yang harus dipenuhi suatu data agar ditampilkan.
- *kondisi\_aggregat* adalah syarat khusus untuk fungsi aggregat.

 INSERT digunakan untuk menyimpan data dalam tabel dipergunakan sintaks:

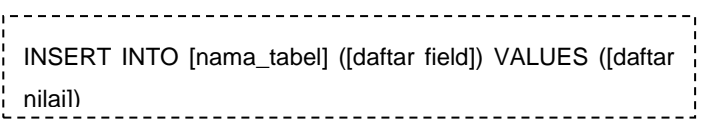

Contoh :

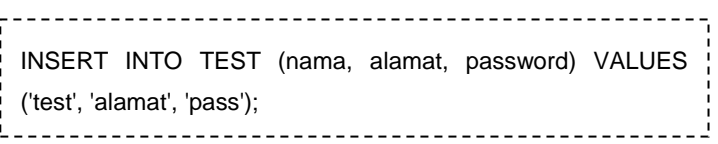

UPDATE digunakan untuk mengubah data menggunakan sintaks:

UPDATE [nama\_tabel] SET [nama\_kolom]=[nilai] WHERE [kondisi] 

Contoh :

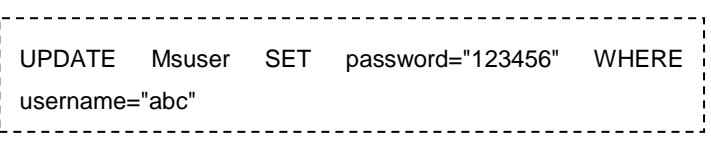

DELETE digunakan untuk menghapus data dipergunakan sintaks:

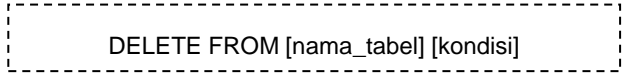

contoh:

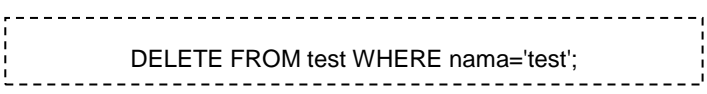

#### <span id="page-23-0"></span>**2.8. Unified Modeling Language (UML)**

*Unified Modeling Language* adalah keluarga notasi grafis yang didukung oleh meta-model tunggal, yang membantu pendeskripsian dan desain sistem perangkat lunak, khususnya sistem yang dibangun menggunakan pemrograman berorientasi objek (OO).

Menurut Quatrani (1998:1) pemodelan visual adalah suatu cara berpikir tentang persoalan menggunakan model-model yang diorganisasikan seputar dunia nyata. Model berguna untuk memahami persoalan, mengkomunikasikan dengan orang-orang yang terlibat dalam proyek (customer, ahli dibidangnya, analis, desainer, dan lain-lain), memodelkan perusahaan, menyiapkan dokumentasi, merancang program, dan merancang basis data.

Sedangkan menurut Boggs (2002:6) pemodelan visual didefinisikan sebagai proses pemodelan sistem informasi menggunakan pengaturan standar elemen grafik. Tujuan utama pemodelan visual adalah untuk memungkinkan adanya komunikasi antara pengguna, pengembang, penganalisis, tester, manager, dan siapapun yang terlibat dalam proyek, menunjukkan interaksi antara pengguna dengan sistem, obyek-obyek dalam sistem, dan antar sistem itu sendiri. (Hakim, 2010)

Pengembangan UML hingga saat ini mencapai versi yang kedua. UML 1 dengan UML 2 memiliki penyempurnaan dari segi pengurangan bahasa yang luas dan kompleks dan terbukti UML 2 lebih efektif dalam prakteknya. (Sholiq, 2006)

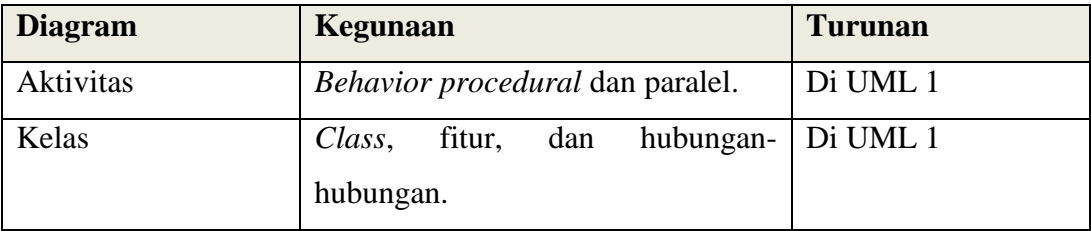

<span id="page-23-1"></span>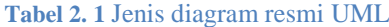

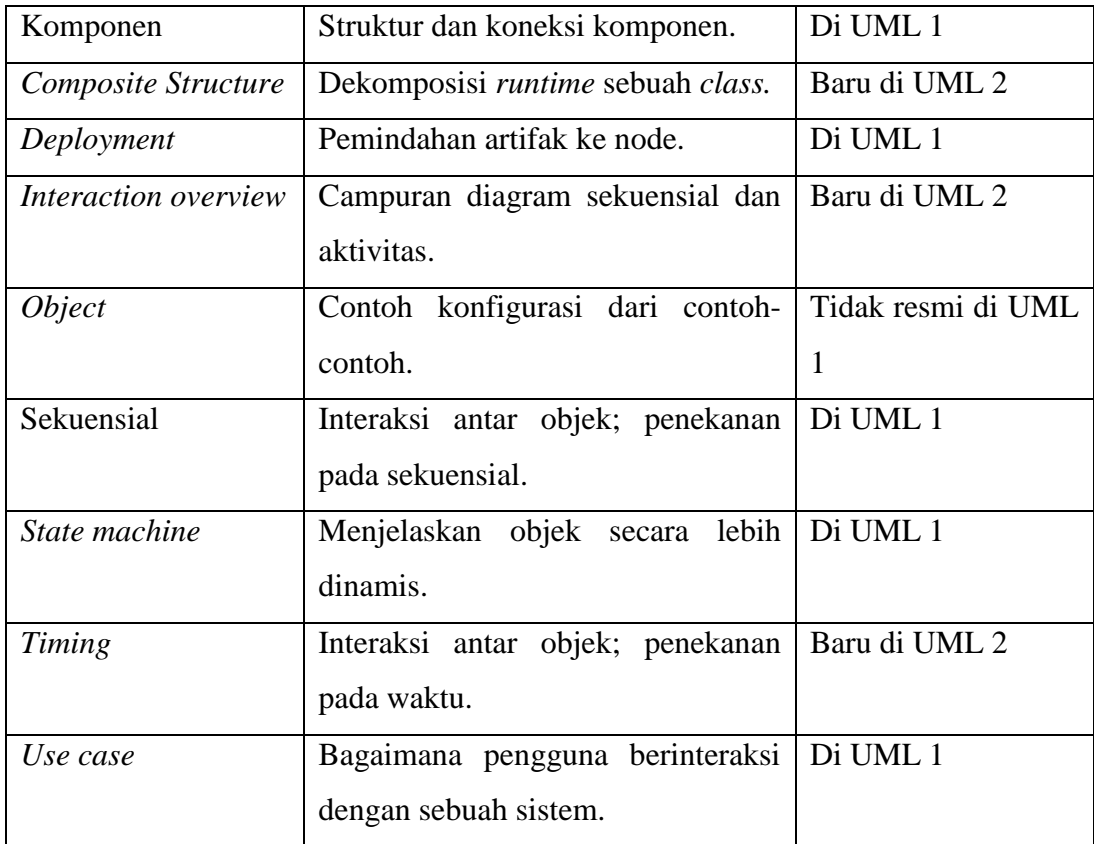

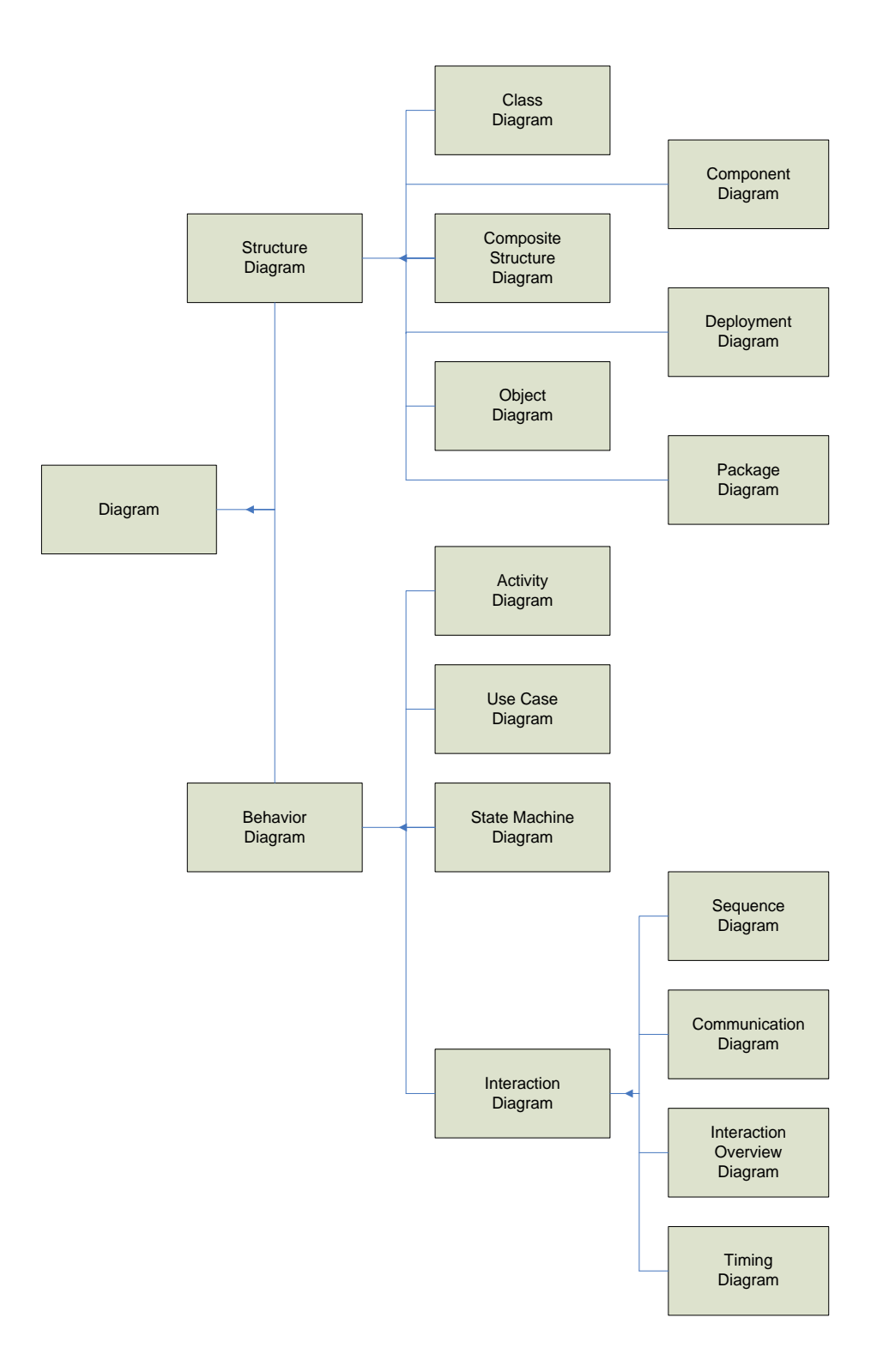

<span id="page-25-0"></span>**Gambar 2. 1** *Klasifikasi jenis diagram UML*

#### <span id="page-26-0"></span>**2.9. Diagram** *use case*

Diagram *use case* menyajikan interaksi antara *use case* dan aktor. Dimana, aktor dapat berupa orang, peralatan, atau sistem lain yang berinteraksi dengan sistem yang sedang dibangun. *Use case* menggambarkan fungsionalitas sistem atau persyaratan-persyaratan yang harus dipenuhi sistem dari pandangan pemakai.

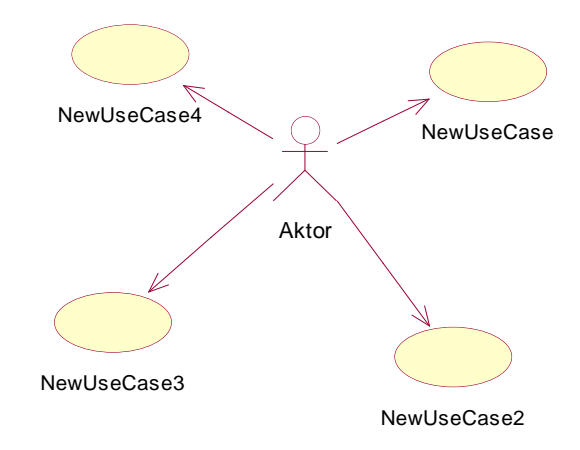

**Gambar 2. 2** *Skema diagram use case*

#### <span id="page-26-2"></span><span id="page-26-1"></span>**2.10. Diagram aktivitas**

Diagram aktivitas menggambarkan aliran fungsionalitas sistem. Pada tahap pemodelan bisnis, diagram aktivitas dapat digunakan untuk menunjukkan aliran kerja bisnis (*business workflow*). Dapat juga digunakan untuk menggambarkan aliran kejadian (*flow of events*) dalam *use case*.

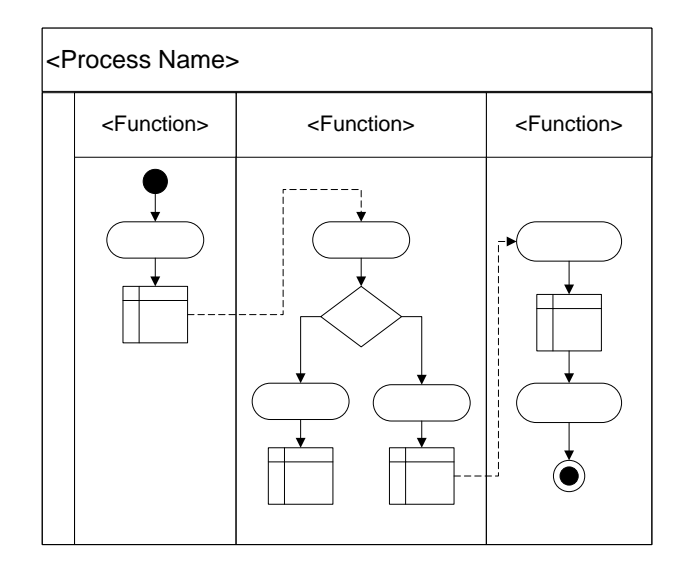

**Gambar 2. 3** *Skema diagram aktivitas*

# <span id="page-27-1"></span><span id="page-27-0"></span>**2.11. Diagram sekuensial**

Diagram sekuensial atau *sequence diagram* digunakan untuk menunjukkan aliran fungsionalitas dalam *use case*. Keseluruhan interaksi berdasarkan urutan waktu.

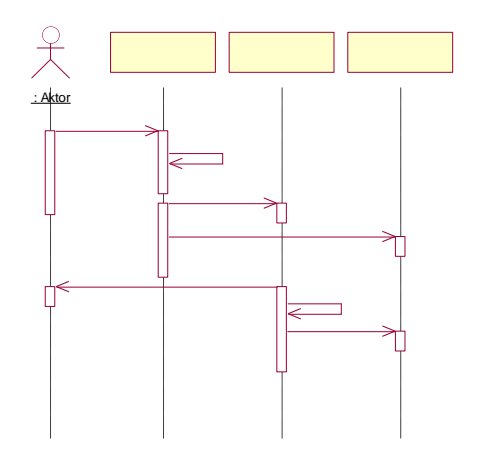

<span id="page-27-2"></span>**Gambar 2. 4** *Skema diagram sekuensial*

#### <span id="page-28-0"></span>**2.12. Diagram kolaborasi**

Diagram kolaborasi menunjukkan informasi yang sama persis dengan diagram sekuensial, tetapi dalam bentuk dan tujuan yang berbeda. Pada diagram sekuensial, keseluruhan interaksi berdasarkan urutan waktu, tetapi pada diagram kolaborasi, interaksi antar objek atau aktor ditunjukkan dengan arah panah tanpa keterangan waktu.

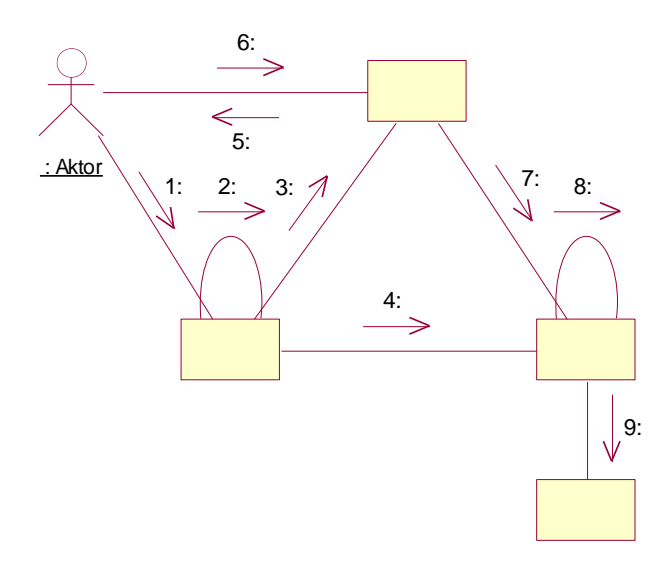

**Gambar 2. 5** *Skema diagram kolaborasi*

<span id="page-28-1"></span>Pada dasarnya diagram ini sama dengan diagram sekuensial, tetapi orang menggunakan diagram ini untuk alasan yang berbeda. Tenaga ahli jaminan kualitas dan arsitek sistem menggunakan diagram ini untuk melihat proses distribusi antar objek. Diagram ini berbentuk seperti bintang, dengan beberapa objek yang berkomunikasi dengan sebuah objek pusat. Arsitek sistem menggunakan diagram ini untuk menyimpulkan bahwa sistem yang dibangun terlalu tergantung pada objek pusat, dan merancang ulang objek-objek untuk mendistribusikan proses secara merata. Interaksi demikian akan sulit dilihat jika menggunakan diagram sekuensial saja.

#### <span id="page-29-0"></span>**2.13. Diagram kelas**

Diagram kelas menunjukkan interaksi antar kelas dalam sistem. Sebuah kelas pada diagram kelas dibuat untuk setiap tipe objek pada diagram sekuensial atau diagram kolaborasi.

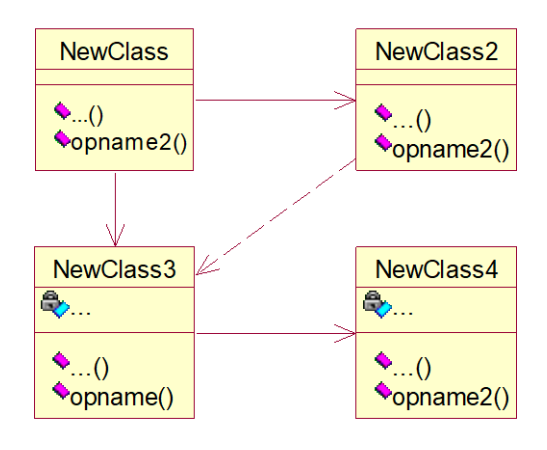

**Gambar 2. 6** *Skema diagram kelas*

<span id="page-29-2"></span>Sebuah kelas dibuat dalam bentuk bujur sangkar yang terbagi dalam tiga bagian. Bagian pertama menunjukkan nama kelas. Bagian kedua menunjukkan anggota kelas yang memuat informasi atau atribut. Bagian ketiga menunjukkan operasi-operasi dari sebuah kelas, dimana operasi dari sebuah kelas adalah tingkah laku yang disediakan oleh kelas. Garis yang menghubungkan antar kelas menunjukkan hubungan komunikasi antar kelas.

Para *programmer* menggunakan diagram ini untuk mengembangkan kelas. Para Analis menggunakan diagram ini untuk menunjukkan detail sistem, sedangkan arsitek sistem menggunakan diagram ini untuk melihat rancangan sistem.

#### <span id="page-29-1"></span>**2.14. Diagram statechart**

Diagram *statechart* menyediakan sebuah cara untuk memodelkan bermacam-macam keadaan yang mungkin dialami oleh sebuah objek. Jika dalam

diagram kelas menunjukkan gambaran statis kelas-kelas dan relasinya, diagram *statechart* digunakan untuk memodelkan tingkah laku dinamik sistem.

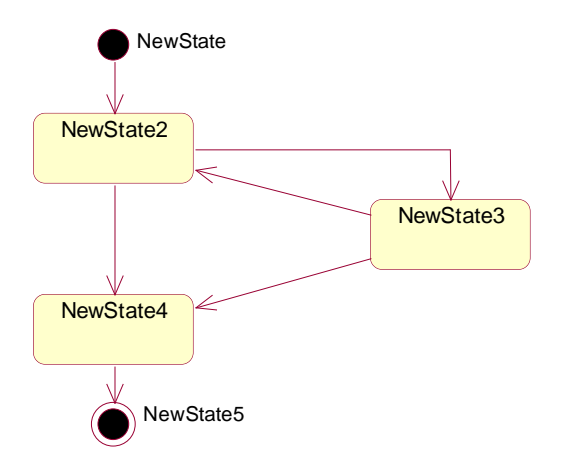

**Gambar 2. 7** *Skema diagram statechart*

#### <span id="page-30-1"></span><span id="page-30-0"></span>**2.15. Diagram komponen**

Diagram komponen menunjukkan model secara fisik komponen perangkat lunak pada sistem dan hubungannya antar mereka. Ada dua tipe komponen dalam diagram yaitu komponen *excutable* dan kode pustaka (*libraries code*). Masingmasing kelas dalam model akan dipetakan ke sebuah komponen kode pustaka. Setelah komponen dibuat, mereka ditambahkan dalam diagram komponen dengan memberikan relasi antara komponen-komponen. Relasi yang terjadi antar komponen hanya satu tipe relasi yaitu dependensi yang menunjukkan ketergantungan *compile-time* dan *run-time* antara komponen-komponen tersebut.

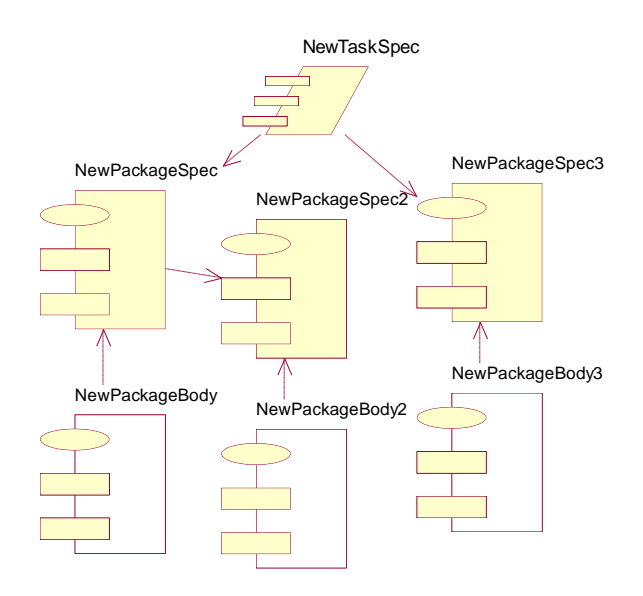

**Gambar 2. 8** *Skema diagram komponen*

<span id="page-31-1"></span>Komponen terhubung oleh garis putus-putus yang menampilkan hubungan dependensi antar komponen. Diagram komponen digunakan oleh siapapun yang bertanggung jawab untuk melakukan kompilasi sistem. Diagram ini juga menunjukkan komponen apa yang dibutuhkan saat proses kompilasi dan menampilkan komponen *run-time* apa saja yang dibuat sebagai hasil proses kompilasi. Komponen diagram memperlihatkan pemetaan dari kelas-kelas ke komponen-komponen sebagai implementasi kelas.

#### <span id="page-31-0"></span>**2.16. Diagram deployment**

Diagram *deployment* menampilkan rancangan fisik jaringan dimana berbagai komponen akan terdapat disana.

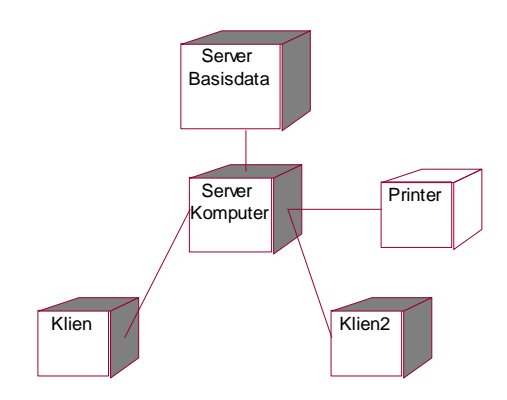

**Gambar 2. 9** *Skema diagram deployment*

<span id="page-32-0"></span>Diagram *deployment* digunakan oleh manajer proyek, arsitek sistem, dan karyawan distribusi untuk memahami rancangan fisik sistem dan di mana saja terdapat subsistem yang akan dibuat. Diagram ini membantu manajer proyek mengkomunikasikan tentang apa yang sistem inginkan terhadap pemakai, juga membantu bagian pengembangan untuk merencanakan distribusi yang akan ditawarkan.

# **BAB III**

# <span id="page-33-1"></span><span id="page-33-0"></span>**METODE DAN PERANCANGAN APLIKASI**

Dalam penelitian ini, ada beberapa hal yang akan dicoba dilakukan antara lain ;

#### <span id="page-33-2"></span>**3.1. Desain dan Metode penelitian**

Desain penelitian ini adalah sebuah prototype direktori online publikasi penelitian dosen unissula, Sistem direktori online merupakan suatu media penyimpanan komponen berbasis web, dalam hal ini merupakan dokumen penelitian dosen yang disimpan dalam bentuk digital pada satu wadah berbasis web dan satu database dan dipublikasikan melalui internet dengan managemen tertentu.

#### <span id="page-33-3"></span>**3.1.1. Instrumen Pengukuran**

Hal yang menjadi indikator dalam penelitian ini adalah bagaimana dokumen penelitian dosen bisa di*upload* dan juga di*download* melalui perangkat komputer menggunakan media web.

#### <span id="page-33-4"></span>**3.1.2. Prosedur Penelitian**

Langkah-langkah penelitian yang ditempuh selama mengerjakan perancangan sistem dapat dijelaskan melalui desain flow chart sistem sebagai berikut :

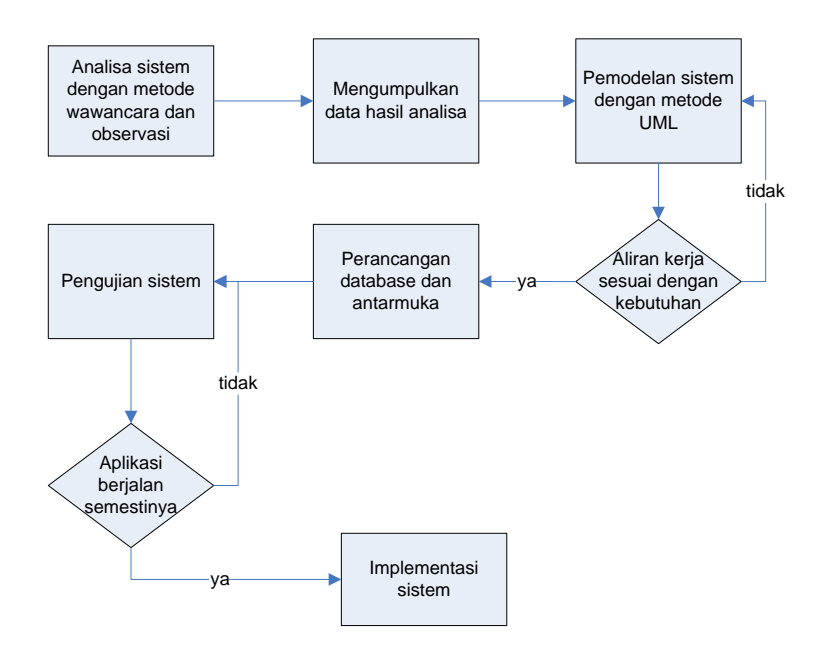

**Gambar 3. 1** *Diagram proses Tahap Perancangan*

<span id="page-34-0"></span>Metode Pengumpulan Data dilakukan dengan :

- 1. Data Primer, yaitu data yang diambil secara langsung tanpa perantara dari bagian-bagian yang berhubungan langsung dalam hal pengolahan data.
	- Wawancara/ Interview, yaitu pengumpulan data dengan mengadakan tanya jawab langsung kepada mereka yang terkait. Dalam wawancara guna memperoleh data, diajukan pertanyaan-pertanyaan berdasarkan catatan pokok yang telah dipersiapkan peneliti sebelumnya. Dengan cara ini diharapkan dapat diperoleh keterangan serta kejelasan, kemudian dicatat secara sistematis dan lengkap sesuai dengan tujuan penelitian.
	- Observasi, yaitu pengamatan yang dilakukan secara sengaja dan sistematis dengan mencatat mengenai proses penyimpanan data penelitian dosen, pada bagian LPP UNISSULA.
- 2. Data Sekunder, yaitu data yang diambil tidak secara langsung berupa studi kepustakaan, dalam hal ini melalui studi pustaka untuk menggali teori guna memperkuat teori-teori yang dipakai dalam Laporan Penelitian ini. Maksud dari studi kepustakaan ini adalah untuk mendapatkan pengetahuan dan pengertian secara teoritis dengan cara mempelajari buku-buku literatur,

peraturan perundangan, karya ilmiah dan makalah-makalah yang berhubungan dengan judul yang peneliti ambil.

#### <span id="page-35-0"></span>**3.1.3. Perancangan Sistem**

Memberikan gambaran desain sistem yang akan dibangun. Tahapan ini merupakan sistem pemodelan dari kebutuhan sistem yang telah dijelaskan dalam bagian analisa kebutuhan. Pemodelan yang diberikan mencakup: Pemodelan data dengan Unified Modeling Language (UML), Pemodelan alur proses dengan work flow diagram, dan Pemodelan user interface.

Aktor utama dalam sistem ini adalah dosen. Setiap dosen yang telah terdaftar dalam sistem oleh administrator dapat menyimpan file penelitiannya secara langsung ke server. Kemudian server merespon dengan menampilkan link yang mengarah pada file yang telah tersimpan. Dosen dapat mencari kembali arsip file penelitiannya dengan mengetik kata kunci pada kolom pencarian. Dapat pula melihat file penelitian dosen lainnya.

Aktor lainnya adalah administrator sistem, mahasiswa, dan tamu. Peranan administrator sistem sudah sangat jelas bertanggung jawab kelancaran sistem bekerja. Sedangkan untuk mahasiswa dan tamu, regulasinya menentukan dari kebijakan Lembaga Pengembangan dan Penelitian (LPP UNISSULA). Pengajuan penelitian hingga proses publikasi juga mengikuti proses bisnis yang telah ditentukan oleh LPP UNISSULA.

#### <span id="page-35-1"></span>**3.1.4. Pengujian dan Implementasi Sistem**

Pada tahapan ini dilakukan juga pengujian sistem untuk meminimalkan kesalahan sistem yang akan digunakan.
## **3.2. Perancangan Aplikasi**

#### **3. 1. Existing System**

Sistem kerja pada LPP dalam menangani kegiatan penelitian dosen dari segi sumber pendanaan penelitian dibagi menjadi dua prosedur. Prosedur penelitian dosen dengan pendanaan Unissula, dan prosedur penelitian dosen dengan pendanaan dari luar Unissula.

1. Jangka waktu penelitian dosen

Jangka waktu penelitian di lingkungan Unissula dalam satu periode penelitian waktunya dibatasi maksimal 8 bulan. Selama 8 bulan tersebut peneliti harus menyelesaikan penelitiannya.

2. Kewajiban peneliti

Setelah jangka waktu penelitian selesai, peneliti wajib memberikan laporan hasil penelitian dibuat rangkap lima (untuk fakultas, LPP, Unissula, Kabag Keuangan, dan peneliti). Disamping itu peneliti juga wajib mempublikasikan hasil penelitian dalam jurnal, majalah ilmiah, koran, *proceding*, dan lain-lain. Sehingga hasil penelitian dapat memberikan kontribusi yang lebih besar baik bagi peneliti, lembaga maupun masyarakat luas.

3. Cara pengajuan dana penelitian

Peneliti setelah mengajukan proposal penelitian, berhak untuk mendapatkan pembiayaan sesuai dengan kemampuan dana Unissula. Adapun proposal penelitian yang akan didanai merupakan proposal yang sudah diseminarkan pada tingkat fakultas, disetujui oleh Dekan Fakultas atau Ketua Pusat Studi dan mengetahui Kepala LPP Unissula.

4. Aturan peminjaman jurnal ilmiah

Bagi siapapun yang ingin mengetahui atau menyalin atau mengkopi lebih detail hasil penelitian atau jurnal ilmiah dosen terkait setelah membaca abstraksi hasil penelitian dan hendak meminjam hasil penelitian lengkap, maka diwajibkan menghubungi kantor LPP Unissula.

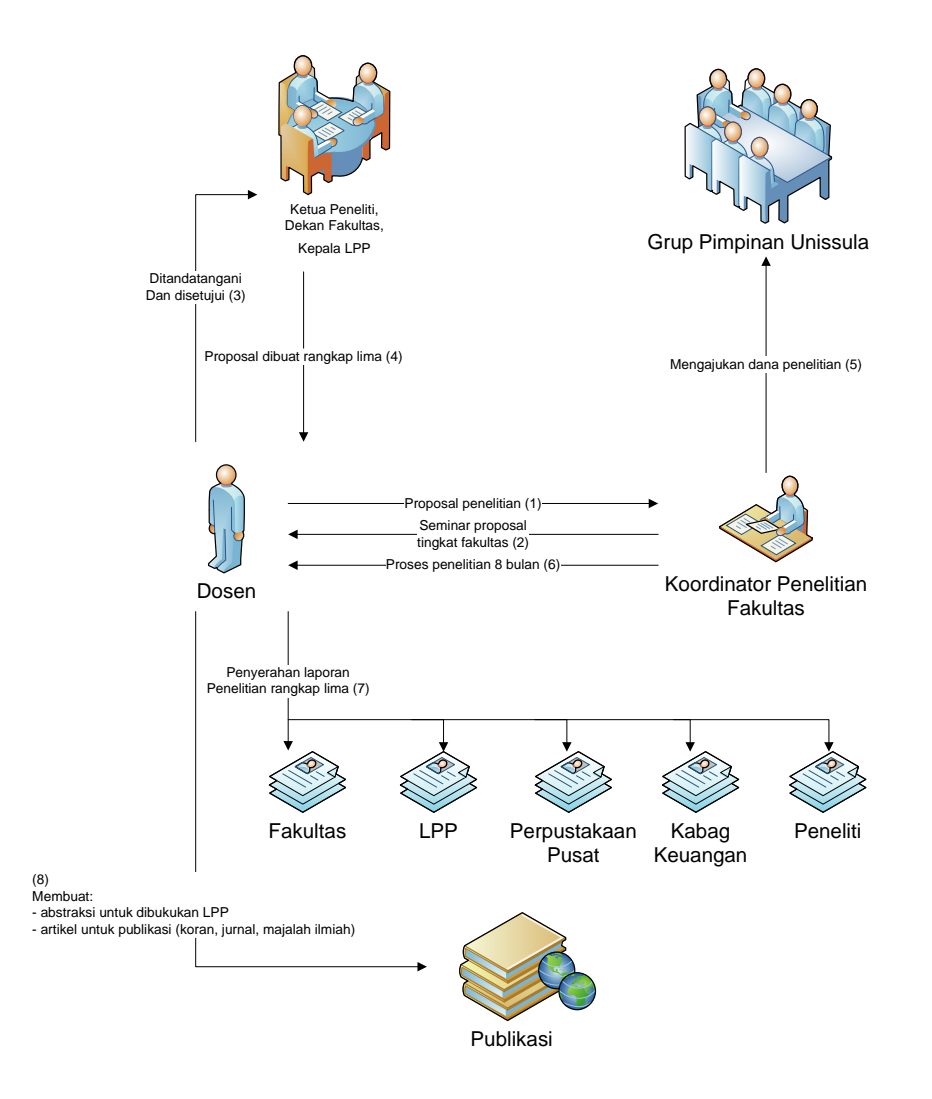

**Gambar 3. 2** *Workflow penelitian pendanaan Unissula*

Pendanaan yang bersumber dari Unissula merupakan pendanaan yang dapat diusulkan dari fakultas maupun dari Lembaga Penelitian dan Pengembangan (LPP).

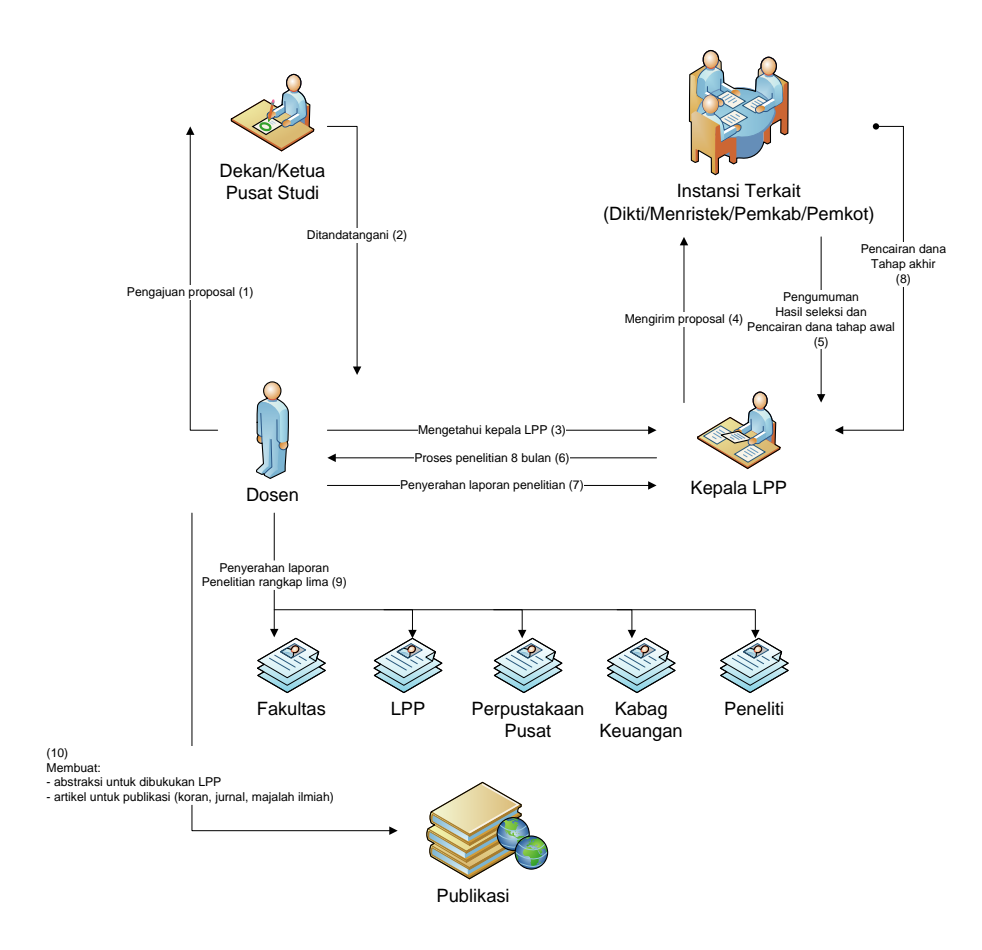

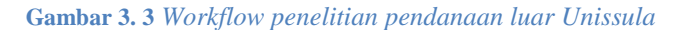

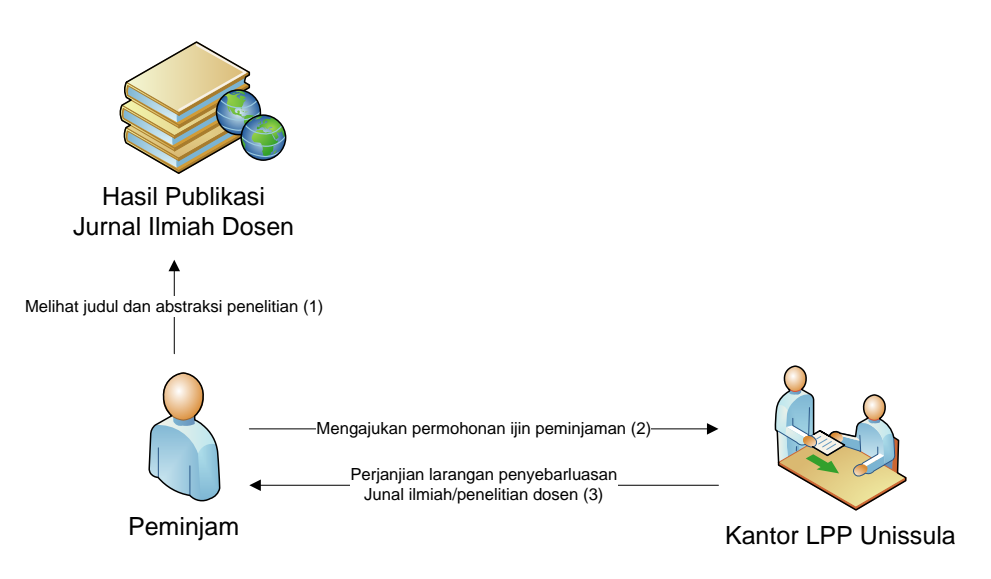

**Gambar 3. 4** *Workflow peminjaman jurnal ilmiah/penelitian dosen*

Peminjam merupakan tamu luar Unissula, mahasiswa, ataupun sesama dosen Unissula yang hendak melihat lebih detail jurnal ilmiah untuk dijadikan bahan referensi dari penelitiannya.

# **3. 2. Pengembangan Sistem**

Tahap merancang aplikasi direktori *online* setelah memperoleh kebutuhan sistem.

| N <sub>0</sub> | <b>Functional Requirement</b>                           |
|----------------|---------------------------------------------------------|
| 1              | Registrasi <i>userID</i> dosen                          |
| 2              | Upload file hanya bagian abstraksi                      |
| 3              | <i>Upload file</i> keseluruhan laporan penelitian dosen |
| 4              | Download file abstraksi                                 |
| 5              | Download file penuh                                     |
| 6              | Pencarian <i>file</i> berdasarkan atribut               |

**Tabel 3. 1** *Kebutuhan sistem dari tipe functional requirement*

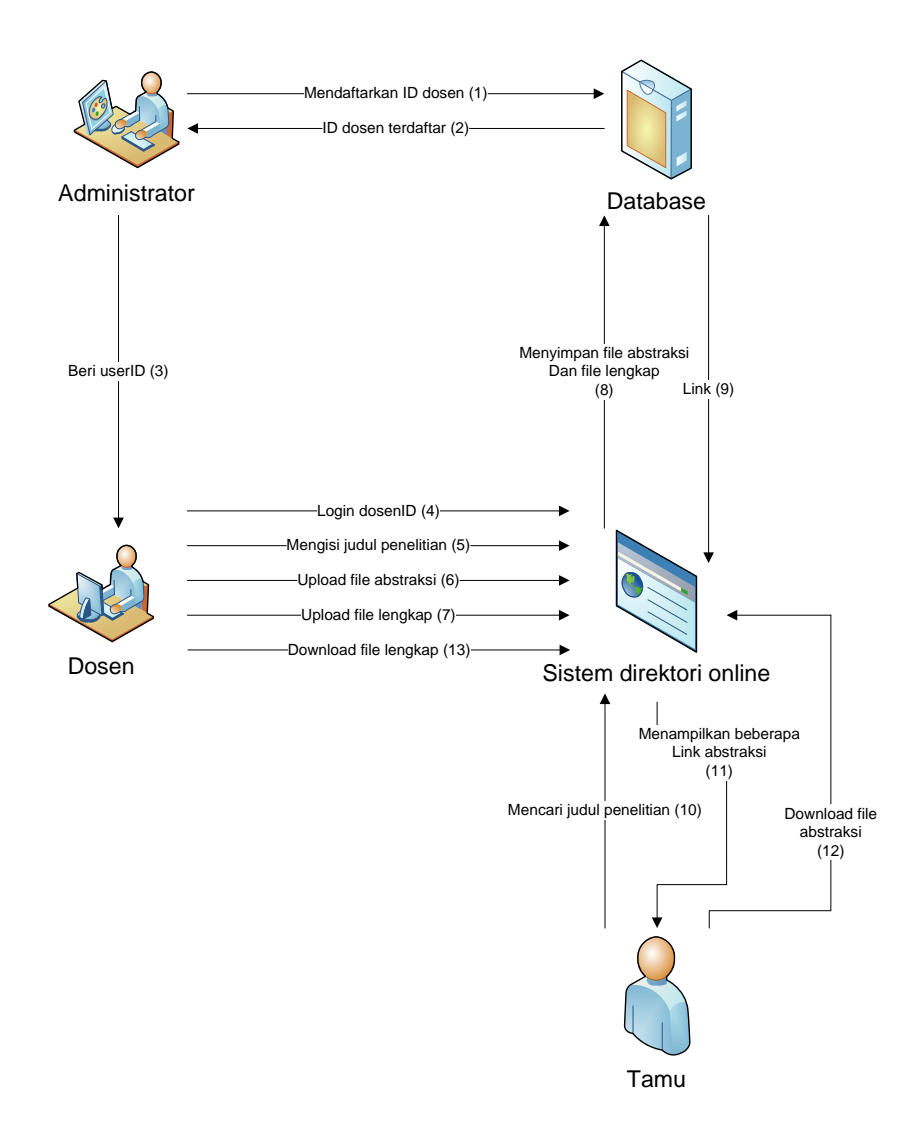

**Gambar 3. 5** *Workflow sistem direktori online*

### **3. 3. Desain** *Use case* **diagram**

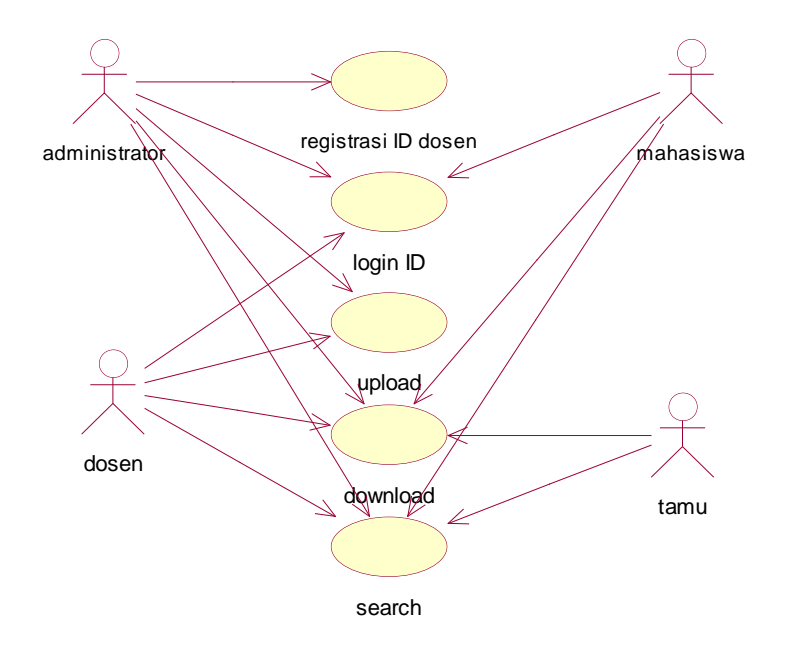

**Gambar 3. 6** *Use case diagram sistem direktori online*

# *Keterangan :*

- 1. Aktor: administrator, dosen, pengunjung.
	- administrator : memiliki akses ke semua fungsi sistem
	- dosen : hak akses pada *login ID, upload, download,* dan *search*.
	- mahasiswa : hak akses pada *download,* dan *search.*
	- tamu : hak akses pada *download*, dan *search*.
- 2. *Use case*: registrasi *ID* dosen, *login ID*, *upload file*, *download file*, *search file*.

# **3. 4. Diagram aktivitas**

Pada diagram ini menjelaskan langkah-langkah apa saja yang terjadi dalam aliran kerja sistem direktori *online*. Ada sebuah keadaan mulai (*start state*) yang menunjukkan dimulainya aliran kerja, dan sebuah keadaan selesai (*end state*) yang menunjukkan akhir diagram, titik keputusan dipresentasikan dengan *diamond*.

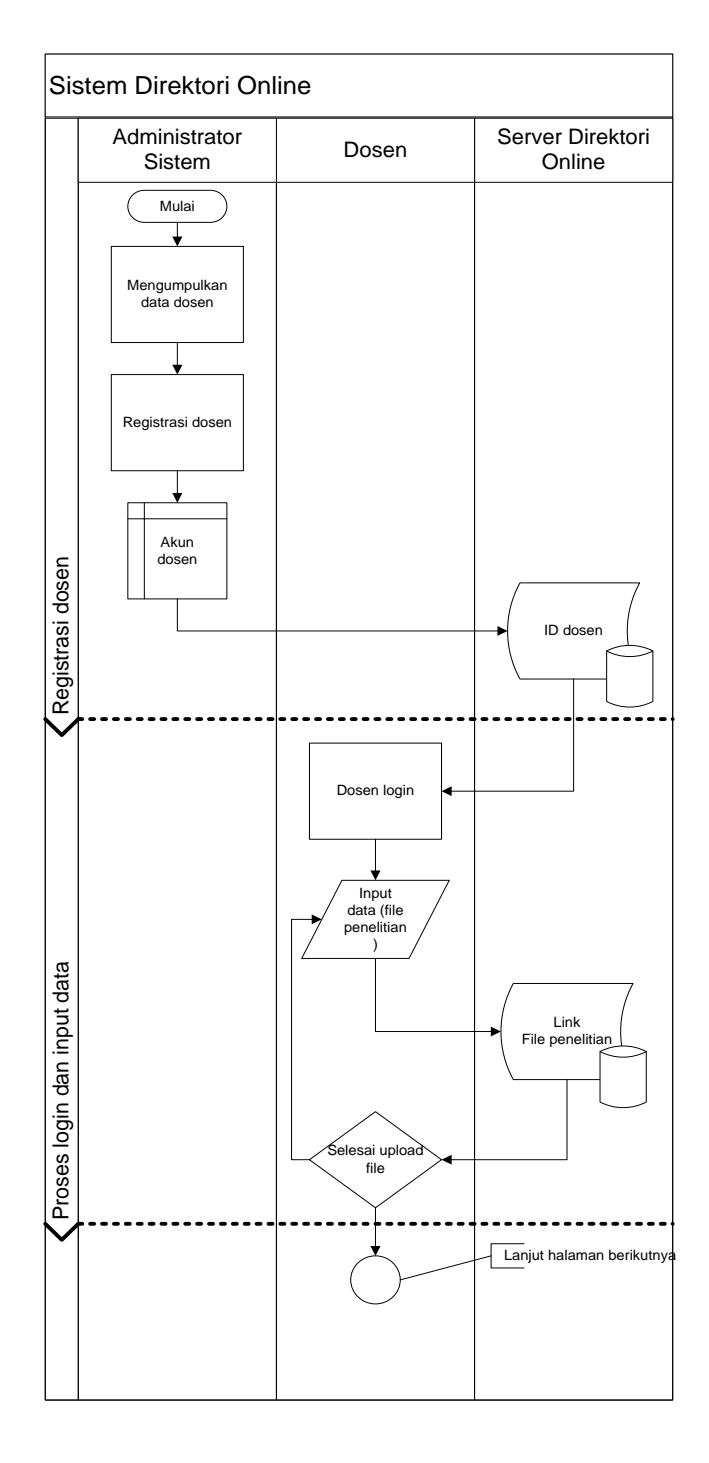

**Gambar 3. 7** *Diagram aktivitas sistem direktori online*

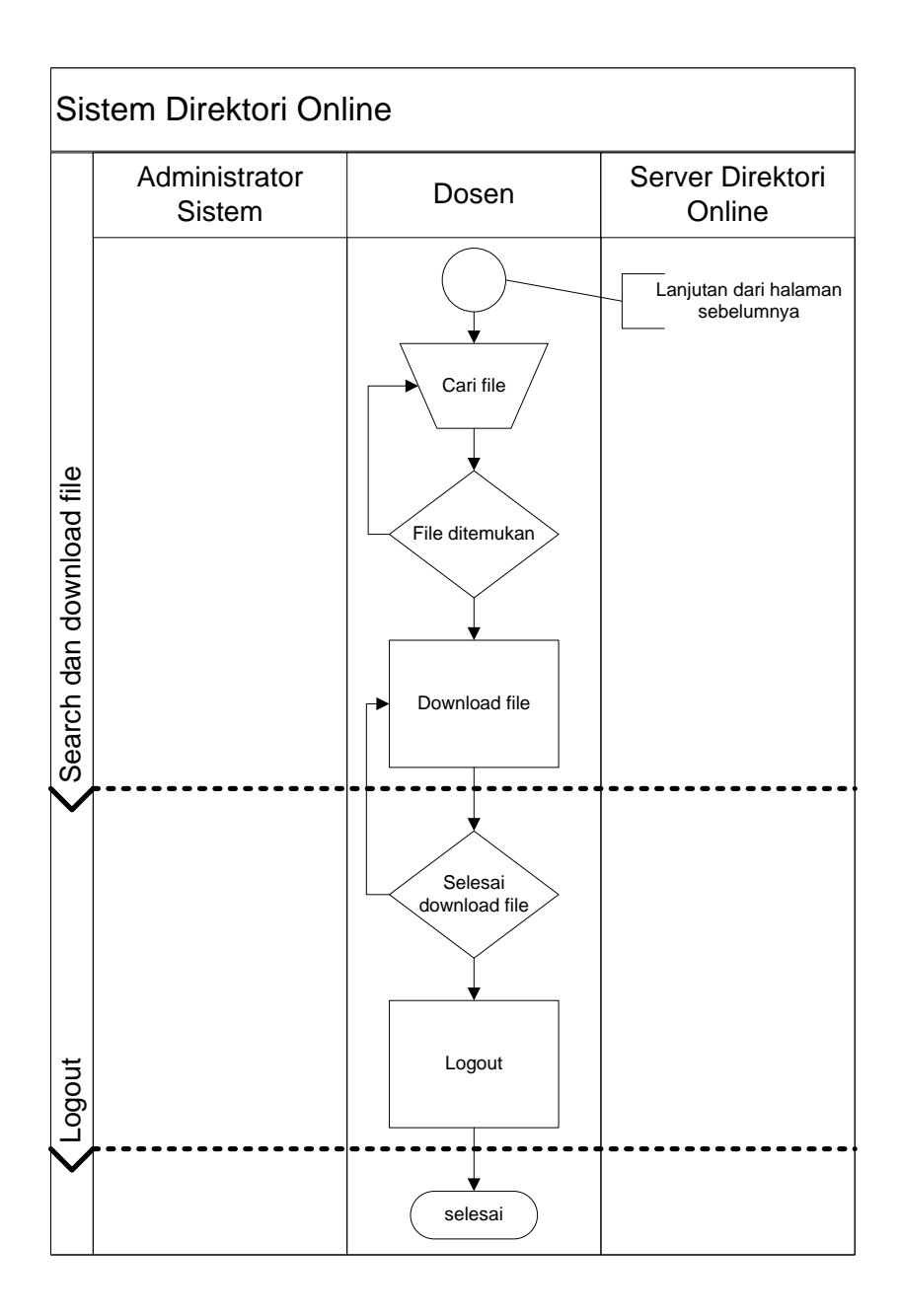

**Gambar 3. 8** *Diagram aktivitas sistem direktori online (lanjutan)*

#### **3. 5. Diagram sekuensial**

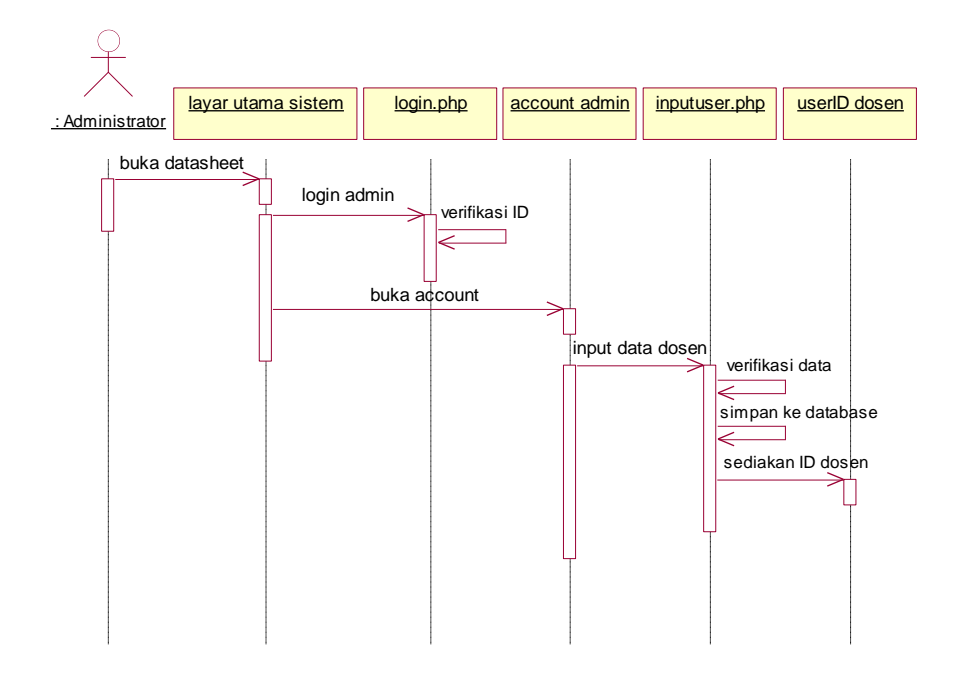

**Gambar 3. 9** *Diagram sekuensial registrasi ID dosen*

 Pada diagram sekuensial registrasi *ID* dosen, aktor utama adalah administrator. Proses dalam *use case* diawali ketika seorang administrator membuka layar utama sistem yang digambarkan oleh sebuah obyek yang terdapat di bagian atas diagram. Kemudian admin melakukan proses login, disusul dengan proses verifikasi *ID* oleh "*login.php*". Setelah verifikasi sukses, maka layar utama sistem membuka akun admin. Jika berada pada akun administrator, maka seorang admin dapat segera melakukan registrasi *ID* dosen dengan cara memasukan data dosen ke sistem. Data yang telah dimasukan kemudian dilakukan verifikasi data oleh "*inputuser.php*" dan disimpan ke database. *ID* dosen berhasil didaftarkan, dan nantinya dapat digunakan oleh dosen untuk melakukan *login* ke sistem direktori *online*.

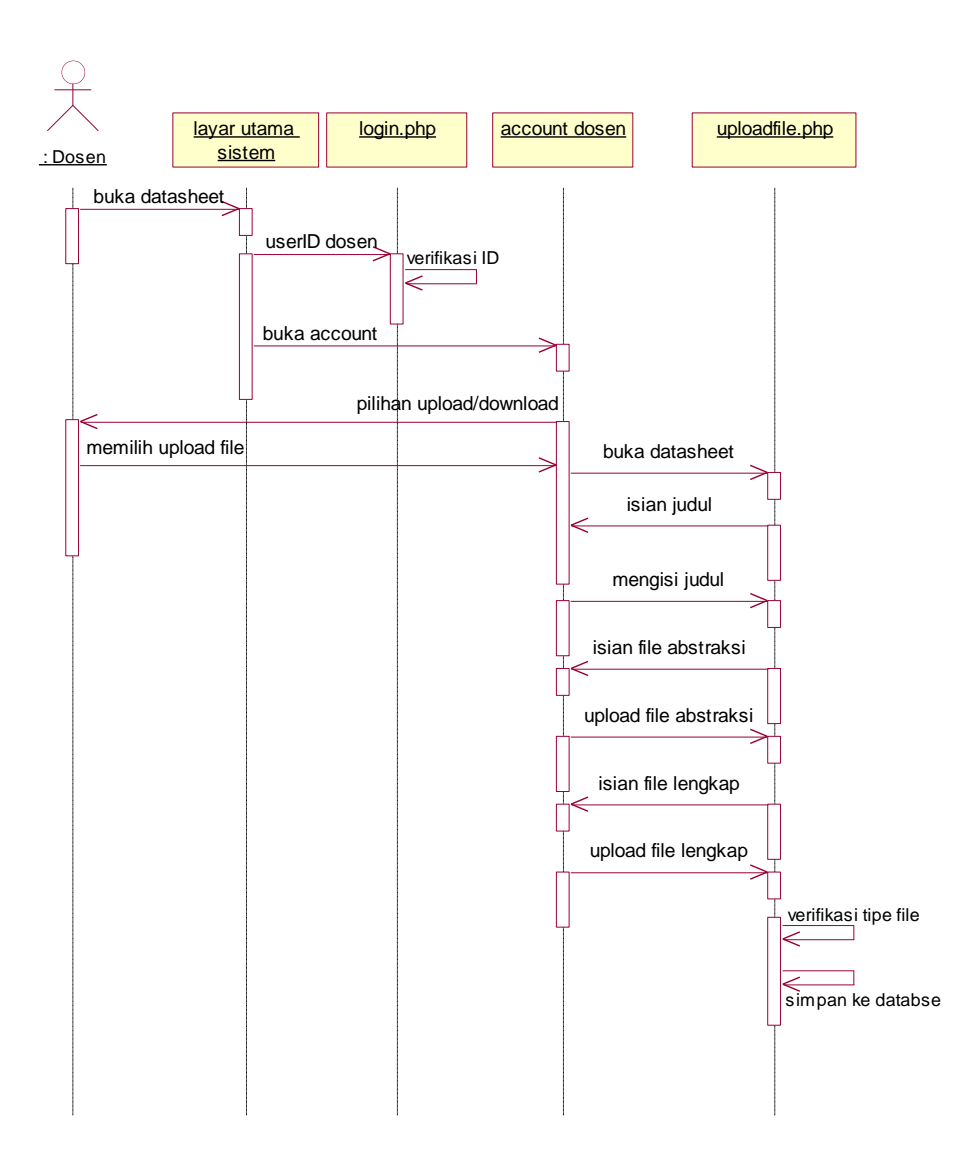

**Gambar 3. 10** *Diagram sekuensial upload file*

 Aktor utama pada diagram ini adalah dosen. Setelah dosen berhasil melakukan proses *login* menggunakan *userID* yang telah didaftarkan oleh administrator, maka pada akun dosen sistem menyediakan pilihan untuk melakukan *upload* atau *download*. Untuk menyimpan *file* abstraksi ke dalam database maka pada sistem ini dosen memilih *upload file*. Pada "*uploadfile.php*" dosen diminta untuk mengisi judul penelitian, menyiapkan *file* abstraksi dan *file* lengkap penelitian untuk di*upload* ke sistem setelah lolos verifikasi tipe *file*.

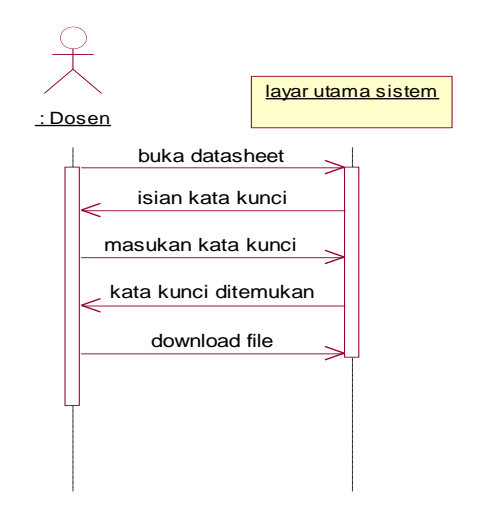

**Gambar 3. 11** *Diagram sekuensial download file abstraksi*

 Diagram ini menjelaskan proses *download file* tanpa melalui proses login. Hal ini dikarenakan *file* yang di-*download* adalah abstraksi dari penelitian dosen. Dilakukan dengan cara mengisi kata kunci pada fasilitas pencarian yang terdapat pada layar utama sistem. Kemudian sistem menampilkan beberapa *link* judul penelitian yang dapat segera di-*download* oleh aktor.

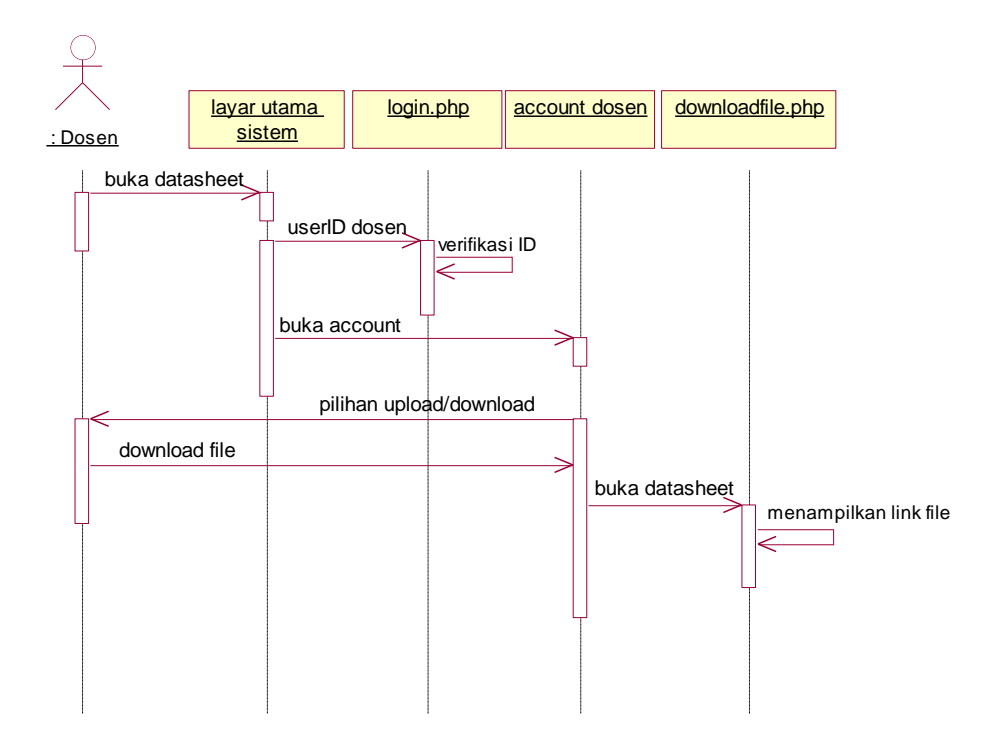

**Gambar 3. 12** *Diagram sekuensial download file lengkap*

 Pada layar utama sistem, dosen melakukan login. Setelah melewati proses verifikasi *ID* oleh "*login.php*", layar utama sistem membuka akun dosen. Dosen dihadapkan dengan dua pilihan, yaitu *upload* atau *download file*. Setelah memilih *download*, "*downloadfile.php*" menampilkan *link* untuk dosen.

#### **3. 6. Diagram kolaborasi**

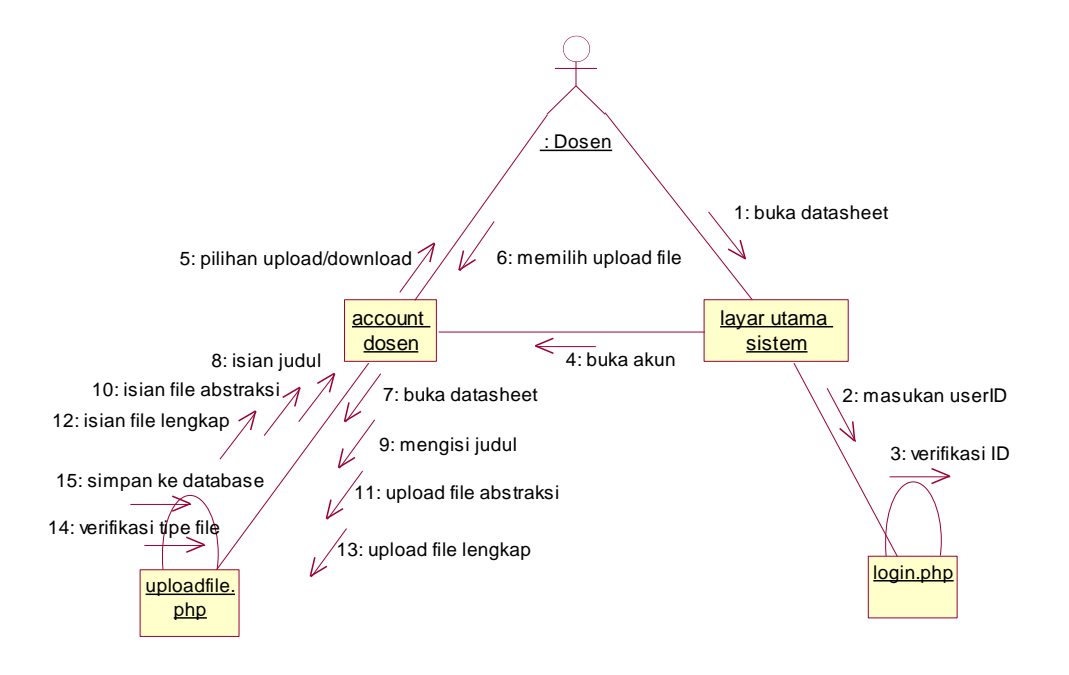

**Gambar 3. 13** *Diagram kolaborasi upload file*

Keterangan pada diagram kolaborasi:

- 1. dosen membuka halaman utama pada sistem,
- 2. memasukkan *userID* pada halaman "login.php",
- 3. *script* pada "login.php" memverifikasi identitas dosen,
- 4. sistem membuka akun dosen,
- 5. dosen dapat melakukan *upload* / *download file*,
- 6. dosen memilih untuk *upload file*,
- 7. sistem memproses *file* untuk disimpan dalam basis data (berlaku sampai pada proses ke-15)

## **3.3. Desain Antarmuka**

Pada dasarnya tampilan *web based* sistem direktori *online* ini terbagi dalam empat halaman utama, yaitu: halaman indeks atau halaman pengunjung, halaman admin, halaman dosen, dan halaman mahasiswa.

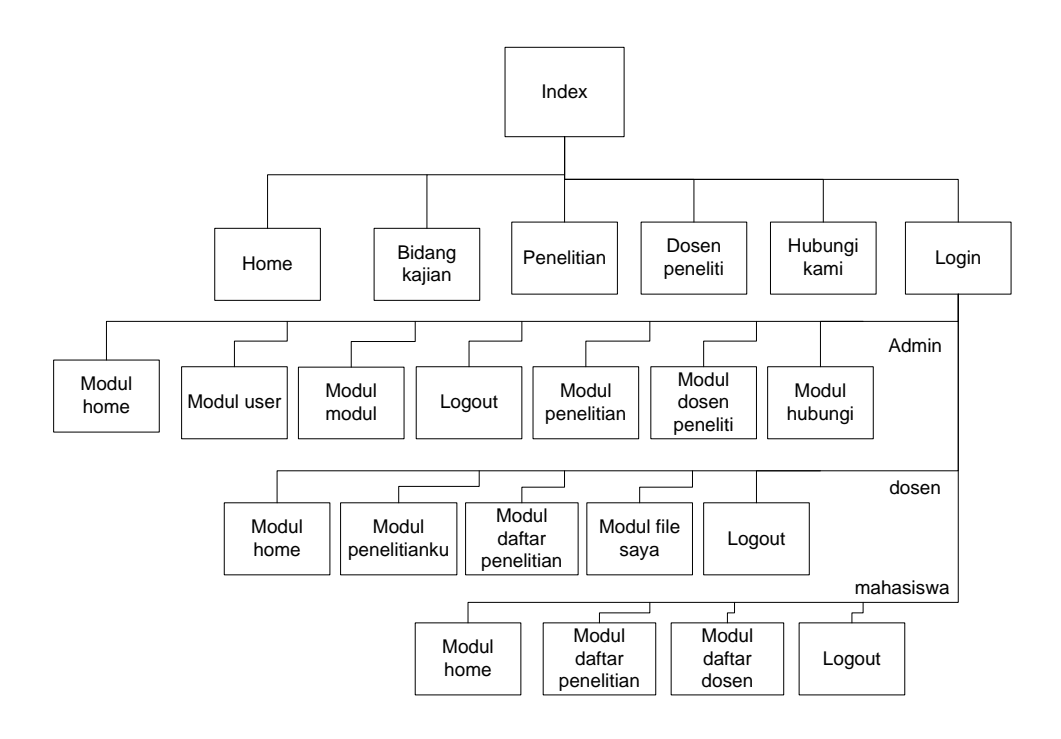

**Gambar 3. 14** *Hirarki halaman web sistem direktori online*

#### **3.3.1. Indeks**

Halaman indeks juga disebut halaman pengunjung ini berisi halamanhalaman untuk menampilkan masukkan data oleh administrator maupun dosen.

1. Home

Pada bagian kiri halaman ini menampilkan menu-menu navigasi halaman lain, sedangkan bagian kanan menampilkan penelitian terkini dan fasilitas pencarian.

2. Bidang kajian

Menampilkan kategori penelitian berdasarkan bidang kajian.

3. Penelitian

Menampilkan hasil penelitian dosen, deskripsi, maupun *link download* abstrak penelitian.

4. Dosen peneliti

Menampilkan daftar dosen yang terdaftar dalam sistem. Semua *user* dapat melihat detail dosen termasuk penelitian yang pernah dilakukan oleh tiap dosen tersebut.

5. Hubungi kami

Fasilitas kritik maupun saran bagi pengunjung via *e-mail*.

6. Login

Masuk pada sistem.

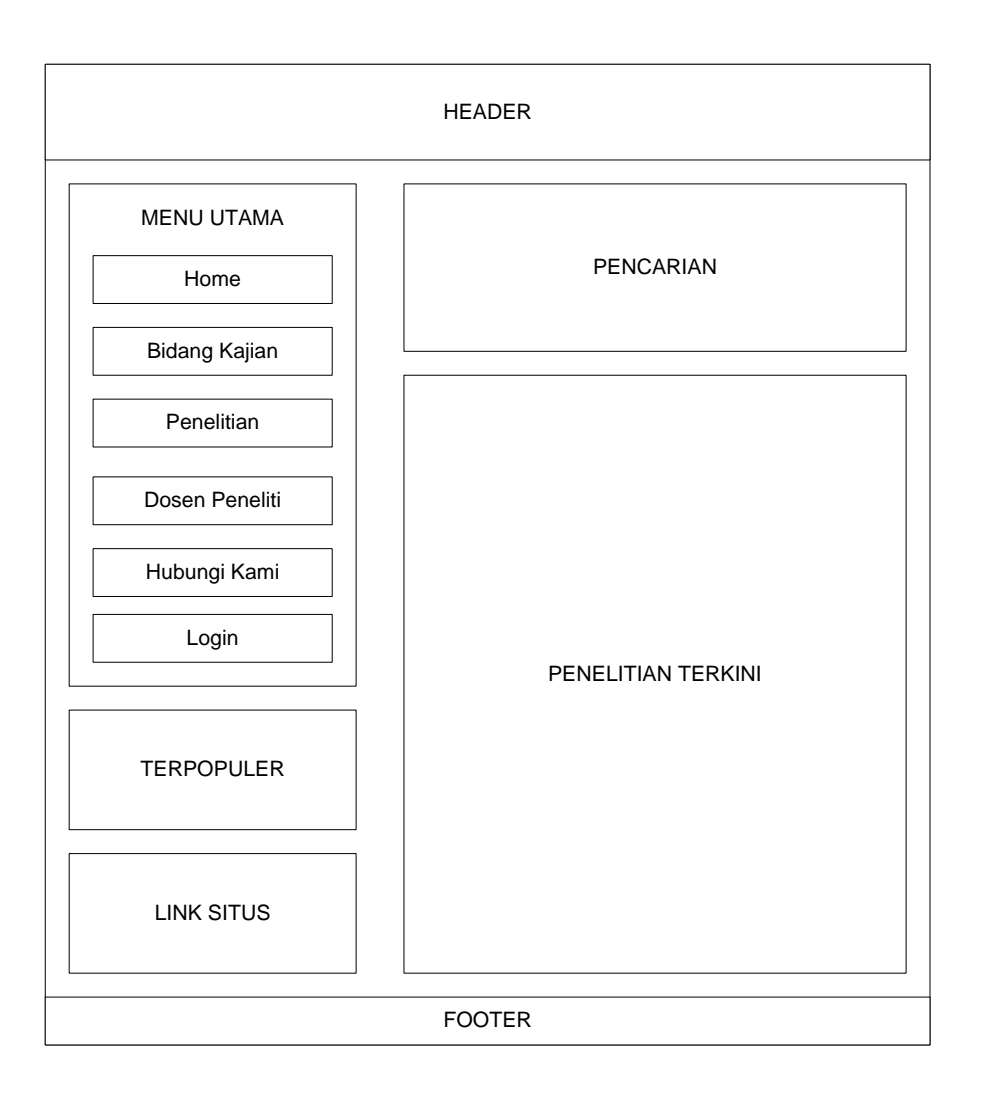

**Gambar 3. 15** *Desain antarmuka halaman pengunjung*

## **3.3.2. Halaman administrator**

 Administrator memiliki hak akses yang berbeda dengan dosen. Admin dapat mengelola seluruh modul pada sistem, sedangkan dosen hanya dapat mengakses modul tertentu. Berikut adalah modul yang dapat diakses oleh administrator:

```
1. Modul home
```
Berisi sapaan selamat datang terhadap administrator.

2. Modul bidang kajian

Berisi daftar penelitian berdasarkan bidang kajian. Admin dapat melihat dan men-*download* seluruh file laporan penelitian semua dosen peneliti.

3. Modul penelitian

Admin dapat mengelola (*edit/delete*) data penelitian dosen. Pada modul ini fungsi *upload* dan *download file* penelitian dapat dilakukan.

- 4. Modul hubungi Berisi daftar pengirim *e-mail* dari pengunjung yang telah mengirim kritik ataupun saran.
- 5. Modul management user

Modul khusus admin ini berfungsi mengelola seluruh user baik yang akan didaftarkan ke dalam sistem ataupun menghapusnya dari sistem.

6. Modul management modul

Modul khusus admin ini berfungsi mengelola modul-modul pada sistem, baik urutannya dalam tampilan ataupun *publish* atau tidaknya dalam halaman indeks.

7. Modul banner

Modul khusus admin ini berfungsi mengatur iklan yang akan dipasang dalam tampilan indeks.

8. Logout

Memungkinkan admin keluar dari sistem.

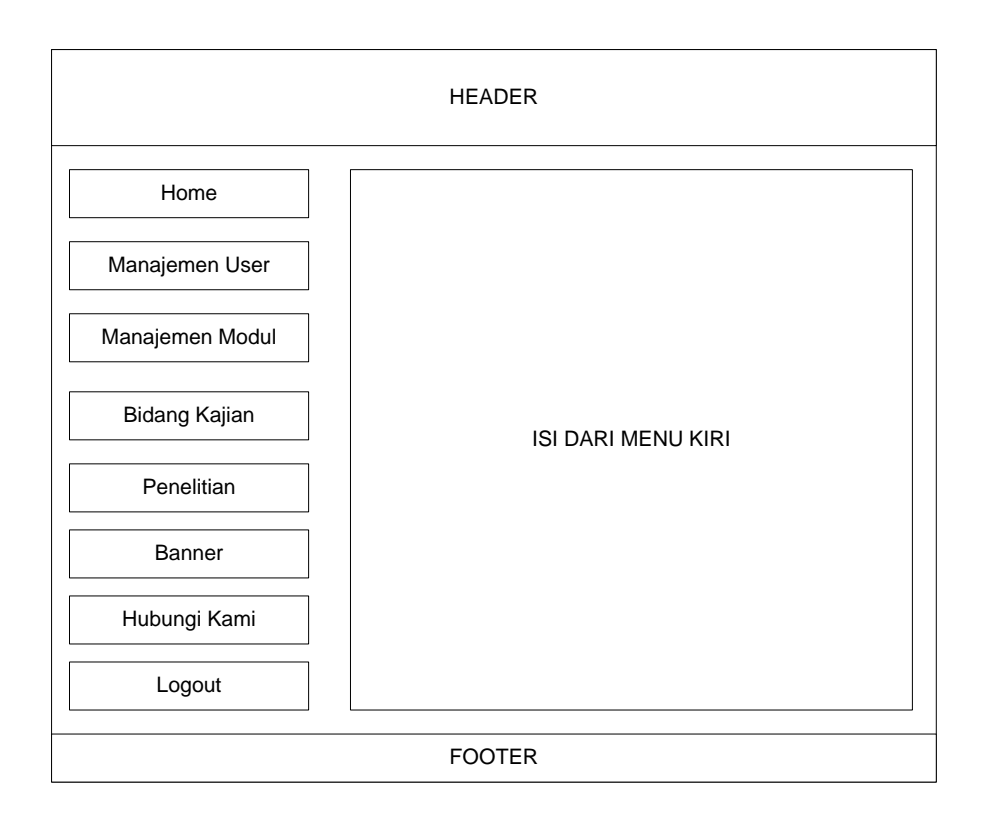

**Gambar 3. 16** *Desain antarmuka halaman administrator*

## **3.3.3. Halaman dosen**

 Halaman dosen merupakan bagian dari fasilitas aplikasi yang boleh diakses oleh dosen. Berikut merupakan modul yang dapat diakses oleh dosen:

1. Modul home

Berisi sapaan pada dosen yang login.

2. Modul penelitianku

Dosen dapat mencantumkan file hasil laporan penelitian berupa abstraksi dan file lengkap laporan penelitian, menulis judul penelitian, mencantumkan nama anggota penelitian bila ada, dan mengkategorikan penelitian sesuai bidang kajian.

3. Modul file saya

Dosen memungkinkan menyertakan beberapa file penting sesuai dengan judul penelitiannya.

4. Modul dosen peneliti

Dosen dapat melihat daftar dosen lain yang terdaftar dalam sistem.

5. Logout

Dosen keluar dari sistem.

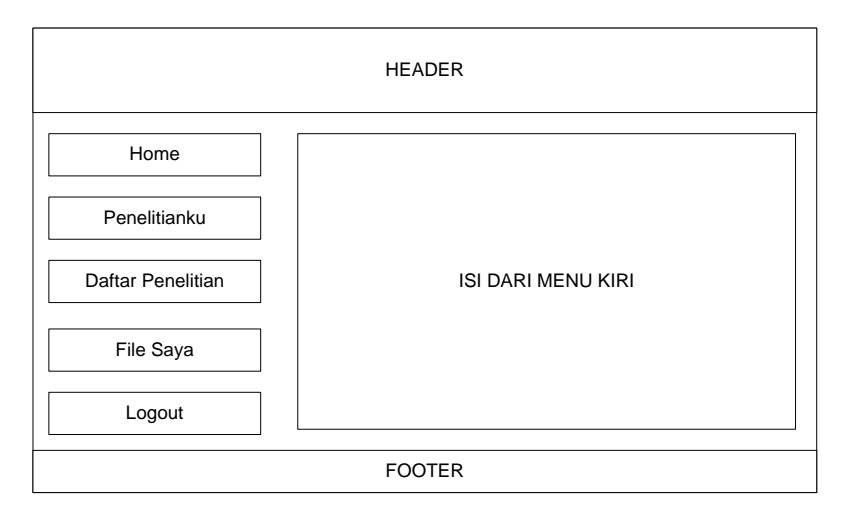

**Gambar 3. 17** *Desain antarmuka halaman dosen*

#### **3.3.4. Halaman mahasiswa**

 Halaman yang dapat diakses oleh mahasiswa merupakan halaman yang memiliki *use case: download* dan *search*. Mahasiswa tidak memiliki wewenang untuk *upload file* apapun.

1. Modul home

Berisi sapaan dari sistem kepada user.

2. Modul daftar penelitian

Berisi semua penelitian berdasarkan dosen peneliti. Mahasiswa dapat men*download* file laporan penelitian sesuai regulasi dari LPP.

3. Modul daftar dosen

Berisi nama dosen yang telah terdaftar dalam sistem. Mahasiswa dapat melihat detail dosen termasuk penelitian yang pernah dilakukan oleh dosen tersebut.

4. Logout

Mahasiswa keluar dari sistem.

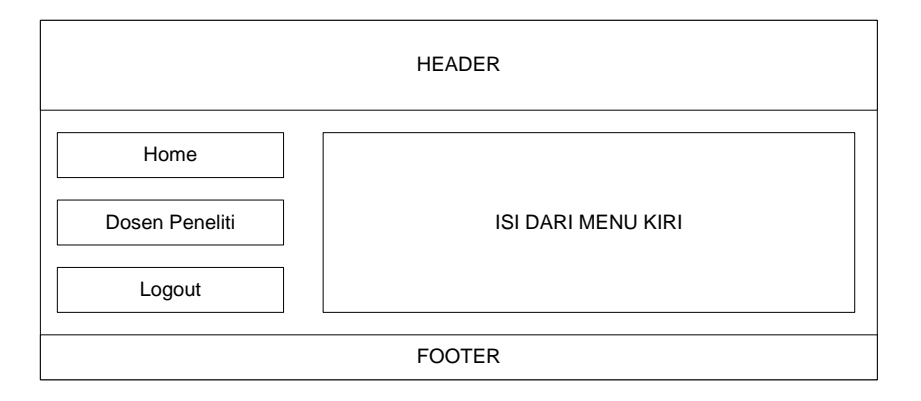

**Gambar 3. 18** *Desain antarmuka halaman mahasiswa*

#### **3.3.5. Desain konten halaman pengunjung**

|                                                                       | #header                                               |  |  |  |  |  |
|-----------------------------------------------------------------------|-------------------------------------------------------|--|--|--|--|--|
| kiri.php<br>menu utama<br>$\overline{a}$<br>terpopuler<br>-<br>banner | kanan.php<br>pencarian<br>merespon menu dari kiri.php |  |  |  |  |  |
| #footer                                                               |                                                       |  |  |  |  |  |

**Gambar 3. 19** *Kerangka desain untuk halaman pengunjung*

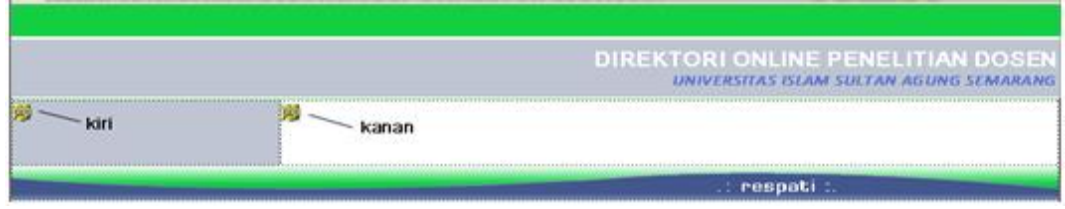

**Gambar 3. 20** *Hasil penerapan layout menggunakan tabel di Dreamweaver*

# **3.3.6. Desain konten halaman login**

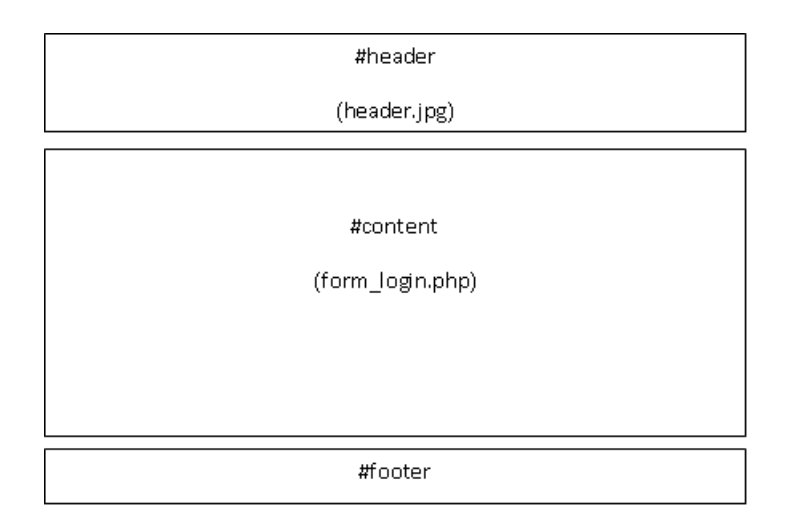

Adapun berikut adalah kerangka desain untuk halaman login.

**Gambar 3. 21** *Kerangka desain untuk halaman login*

Teknik yang akan digunakan untuk mengatur layout dari desain adalah CSS, pada bagian atas diberi identitas #header yang berisi gambar "*header.jpg*" , bagian tengah diberi identitas #content berisi skrip "*form\_login.php*", dan bagia bawah diberi identitas #footer.

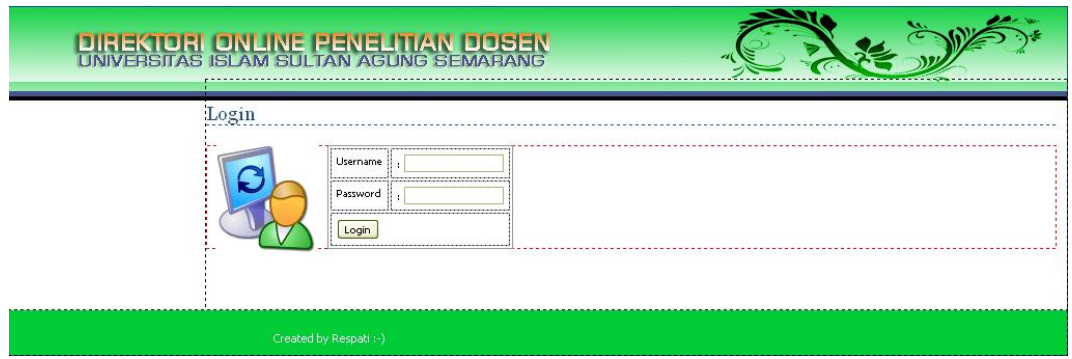

**Gambar 3. 22** *Hasil penerapan layout halaman login menggunakan tabel di Dreamweaver*

## **3.3.7. Desain konten halaman admin, dosen, dan mahasiswa**

 Desain halaman utama untuk *user* yang akan tampil apabila *user* sudah login, karena desain dari halaman login dan halaman utama berbeda, maka kerangka desainnya juga berbeda.

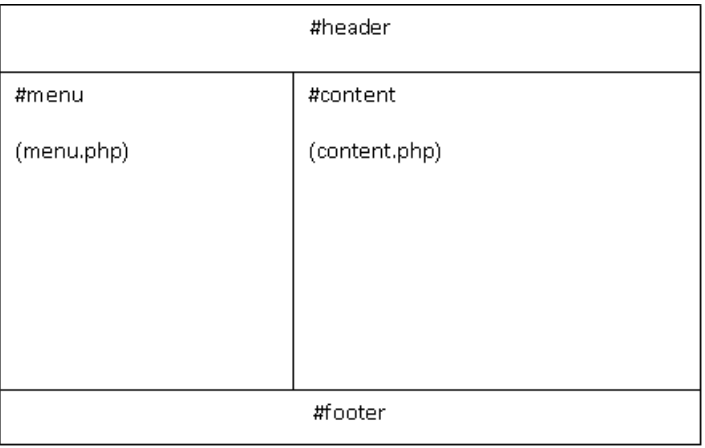

**Gambar 3. 23** *Kerangka desain untuk halaman utama admin*

 Sama halnya dengan desain halaman login, desain untuk halaman utama *user* juga menggunakan teknik CSS untuk mengatur layoutnya. Perbedaannya pada halaman utama terdapat *content* yang dibagi dua, yaitu #menu berisi skrip

"*menu.php*" untuk menampilkan navigasi antar modul dan #content yang berisi skrip "*content.php*" untuk menampilkan isi modul yang diinginkan.

|               | DIREKTORI QNUNE PENEUTAN DOSEN<br>UNIVERSITAS ISLAM SULTAN AGUNG SEMARANG |  |
|---------------|---------------------------------------------------------------------------|--|
|               |                                                                           |  |
| php<br>.oaout | Created by Respati :- )                                                   |  |
|               |                                                                           |  |

**Gambar 3. 24** *Hasil penerapan layout halaman utama user di Dreamweaver*

# **3.4. Desain Basis Data**

Sementara ini pada tahap perancangan sistem menggunakan delapan tabel dalam basis data *direktoridb*: agenda, banner, berita, hubungi, kategori, modul, penelitian, user.

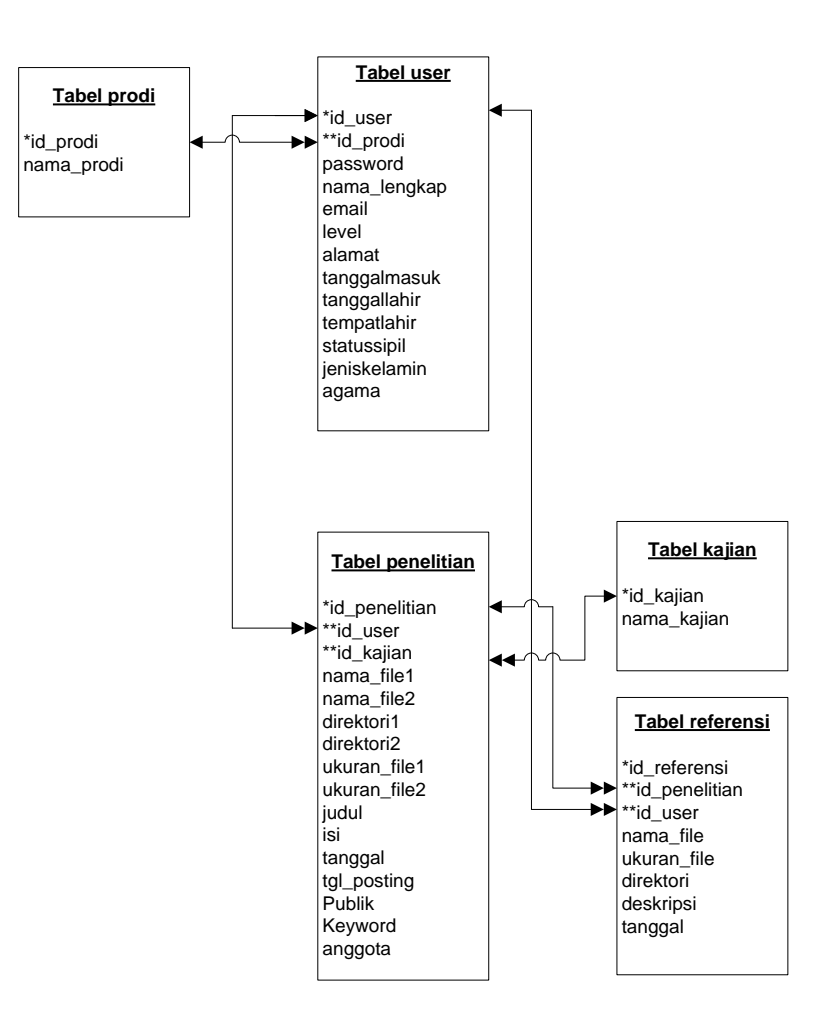

**Gambar 3. 25** *Relasi antar tabel*

 Relasi yang dianut tabel-tabel di atas adalah relasi *One-to-Many*, misalnya relasi antar tabel *user* dan tabel berita yang dihubungkan oleh *field id\_user*, dalam konteks *One-to-Many*, maka seorang *user* dapat menulis banyak berita (tidak bisa sebaliknya). Tanda \* menandakan bahwa *field* tersebut merupakan kunci primer dalam suatu tabel. Tanda \*\* menandakan bahwa *field* tersebut merupakan kunci *secondary* (kunci tamu) yang menghubungkan antara satu tabel dengan tabel lainnya.

#### **Tabel 3. 2** *Struktur tabel user*

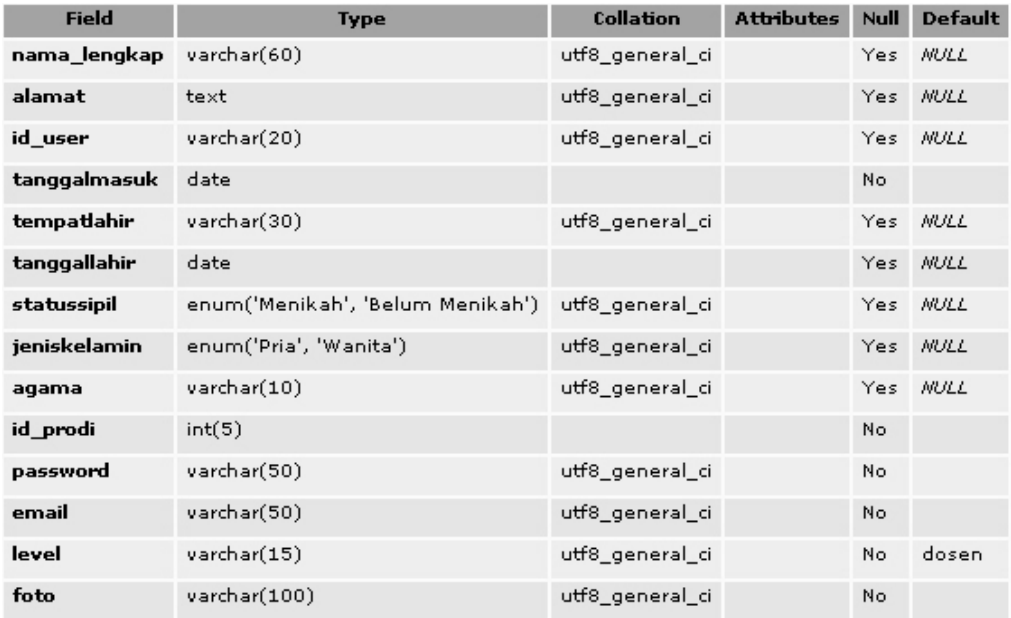

## **Tabel 3. 3** Struktur Tabel penelitian

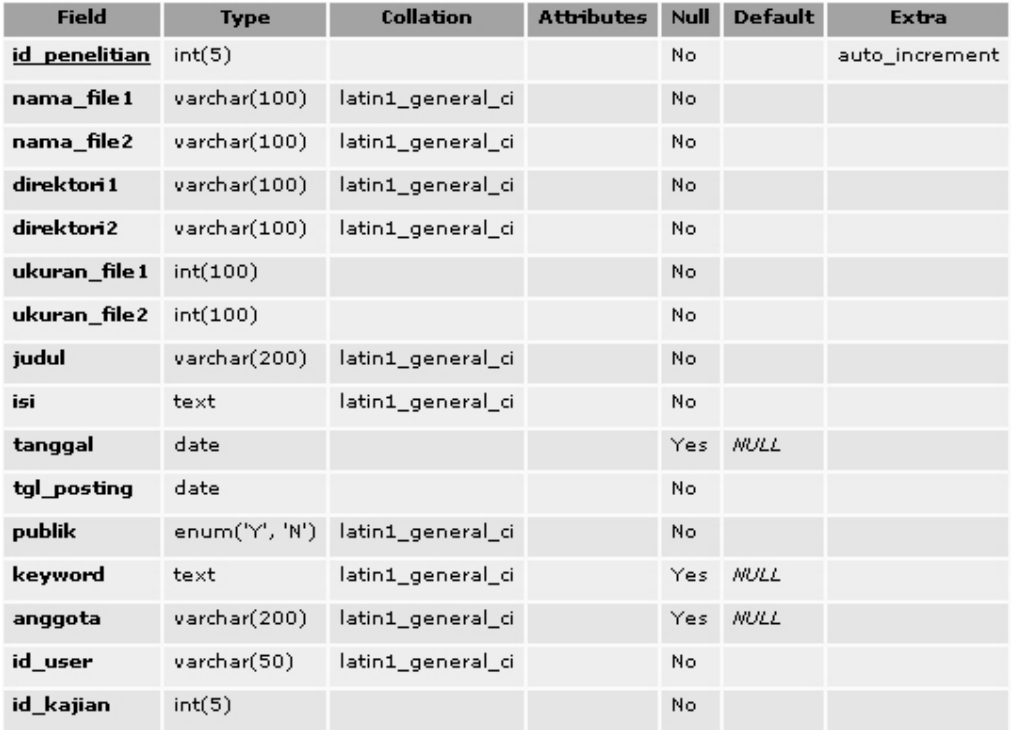

#### **Tabel 3. 4** *Struktur tabel modul*

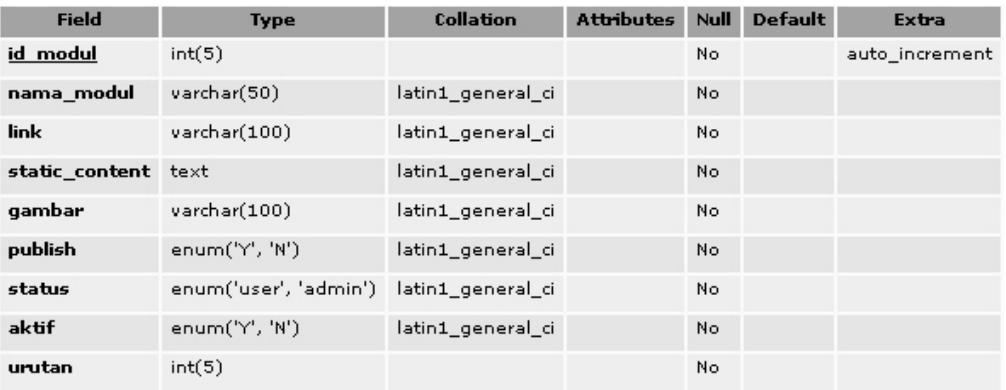

#### **Tabel 3. 5** *Struktur tabel banner*

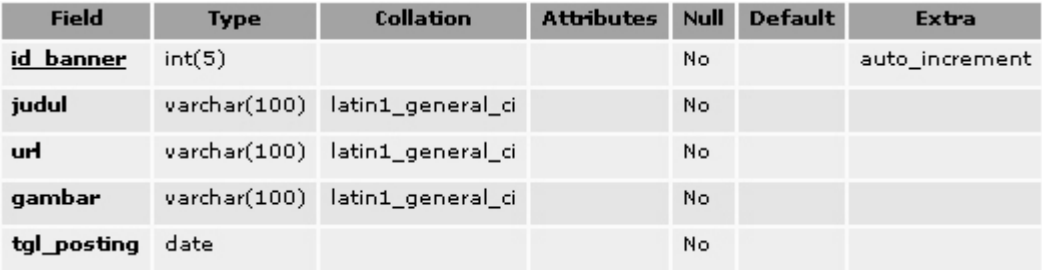

## **Tabel 3. 6** *Struktur tabel hubungi*

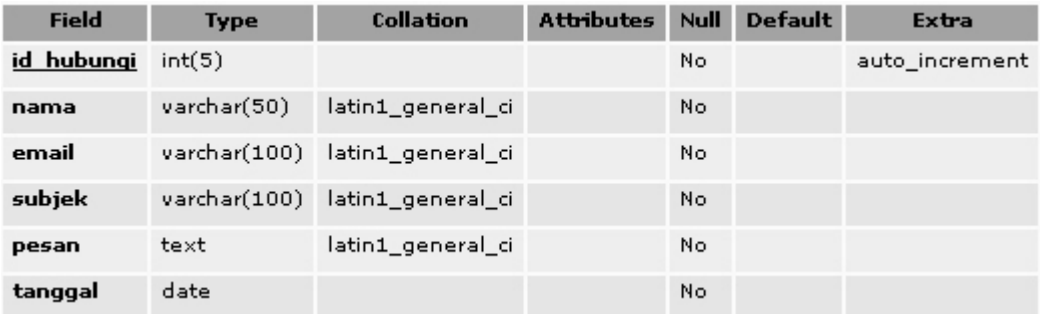

# **Tabel 3. 7** *Struktur Tabel Prodi*

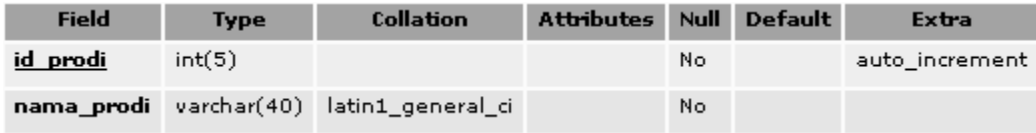

## **Tabel 3. 8** *Struktur tabel referensi*

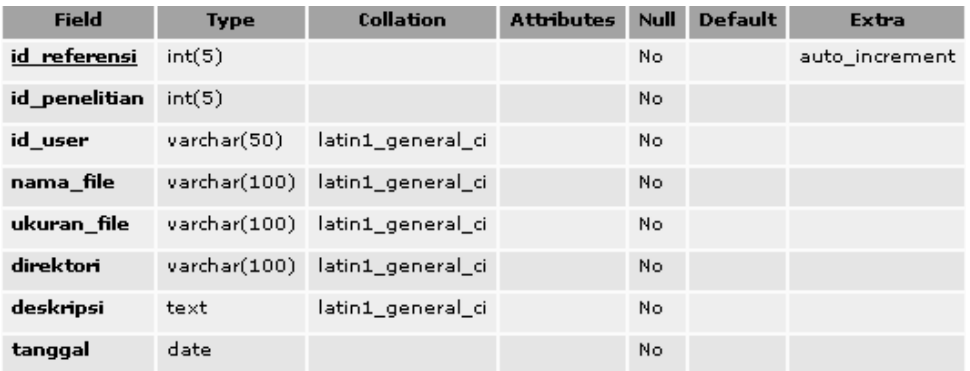

## **Tabel 3. 9** *Struktur tabel kajian*

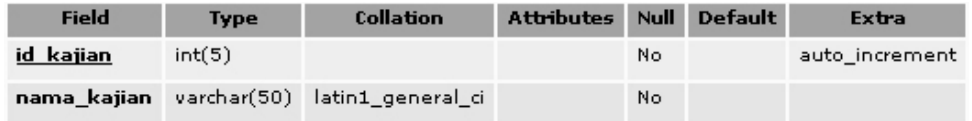

# **BAB IV**

# **IMPLEMENTASI DAN PENGUJIAN**

# **4.1. Halaman Indeks**

 Halaman indeks sebagai halaman awal ketika aplikasi direktori *online* diakses. Pada bagian kiri halaman indeks terdapat kolom menu utama, penelitian terpopuler, dan *banner*. Pada bagian kanan terdapat fasilitas pencarian sederhana, pencarian khusus, dan penelitian terkini.

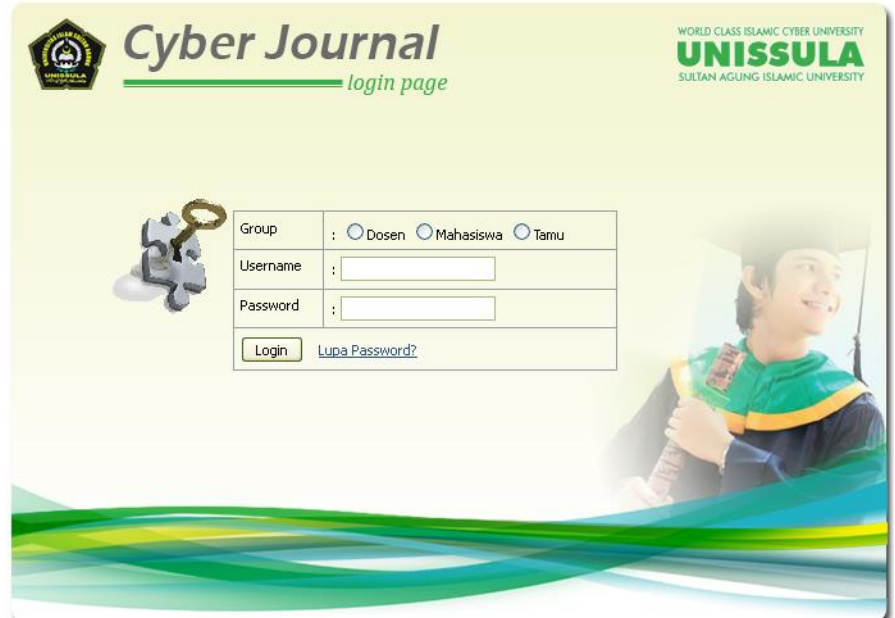

**Gambar 4. 1** *Tampilan halaman indeks*

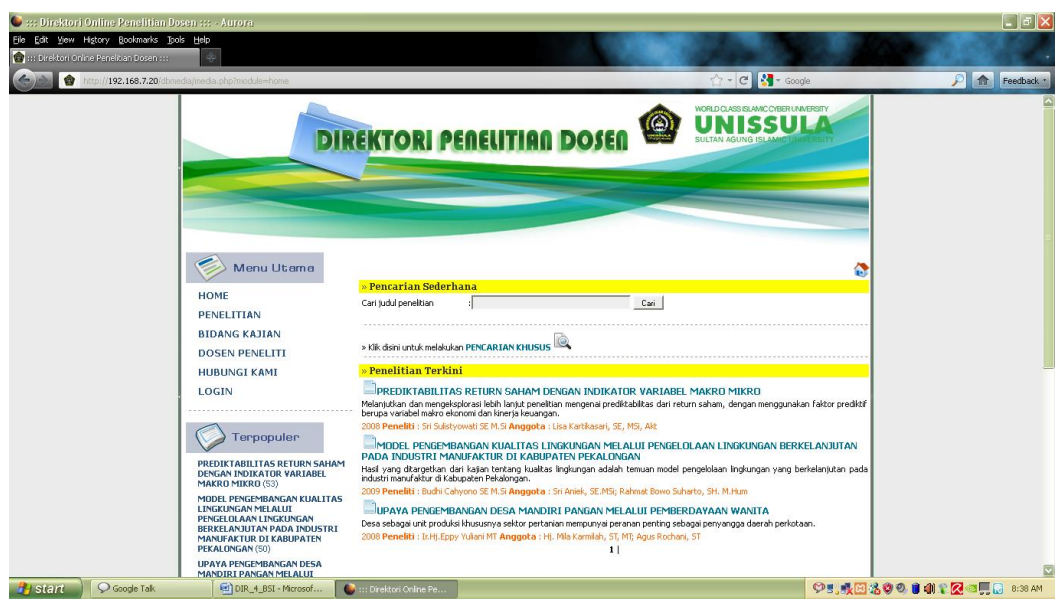

**Gambar 4. 2** *Tampilan halaman tamu*

Keterangan gambar :

- 1. Kolom "menu utama" terdiri atas:
	- Home, fasilitas pencarian sederhana disertai teknik *ajax-autocomplete* berdasarkan atribut judul, tahun, *keyword*, anggota, nip, dan nama dosen peneliti. Pencarian khusus berdasarkan atribut yang sama hanya lebih detail hingga tiga atribut sekaligus dalam sekali pencarian. Daftar sepuluh judul penelitian terkini beserta atribut penelitian.
	- Penelitian, menampilkan dua puluh judul penelitian *ascending* berdasarkan judul penelitian.
	- Bidang kajian, pengelompokan penelitian berdasarkan bidang kajian.
	- Dosen peneliti, daftar nama dosen peneliti urut *ascending* berdasarkan nama.
	- Hubungi kami, fasilitas kontak pengguna dengan administrator aplikasi melalui elektronik *mail*.
	- *Login*, fasilitas masuk sistem direktori penelitian bagi pengguna terdaftar (dosen peneliti, mahasiswa, administrator).
- 2. Kolom "terpopuler" terdiri atas judul penelitian dosen berdasarkan jumlah akses terbanyak dari pengunjung.
- 3. Kolom "banner" terdiri atas link situs-situs terkait.

Fungsi *ajax*-*autocomplete* pada fasilitas pencarian adalah memudahkan pengguna dalam pencarian judul penelitian dengan mengetik kata kunci saja.

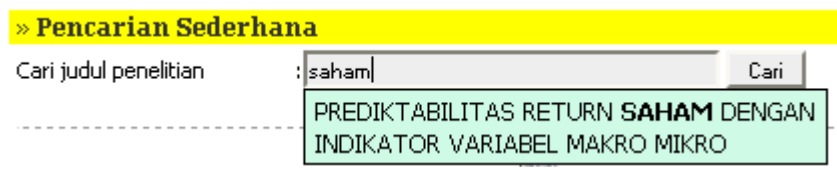

**Gambar 4. 3** *Tampilan fungsi ajax-autocomplete*

Hasil penelitian pada Gambar 4.4 merupakan hasil dari pencarian berdasarkan atribut nama, misal "budhi".

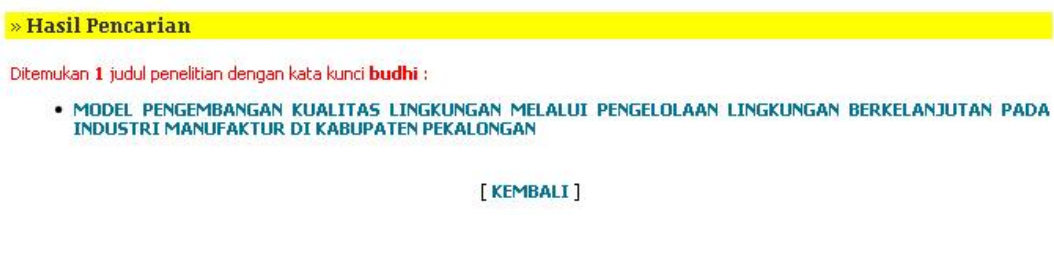

**Gambar 4. 4** *Tampilan hasil pencarian sederhana kata kunci*

Hasil penelitian pada Gambar 4.5 merupakan hasil dari pencarian berdasarkan atribut tahun, misal "2009".

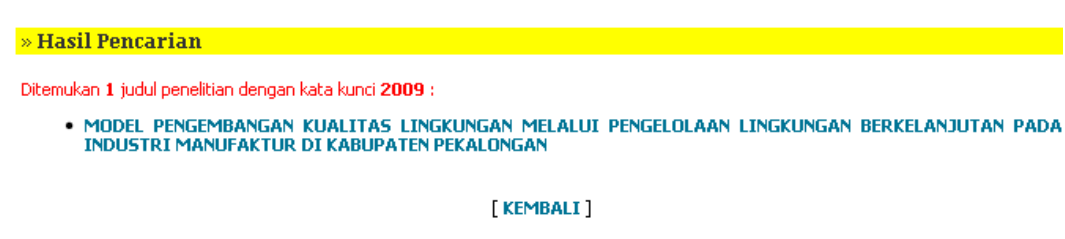

**Gambar 4. 5** *Tampilan hasil pencarian sederhana tahun*

Hasil penelitian pada Gambar 4.6 merupakan hasil dari pencarian berdasarkan atribut *keyword*, misal "saham".

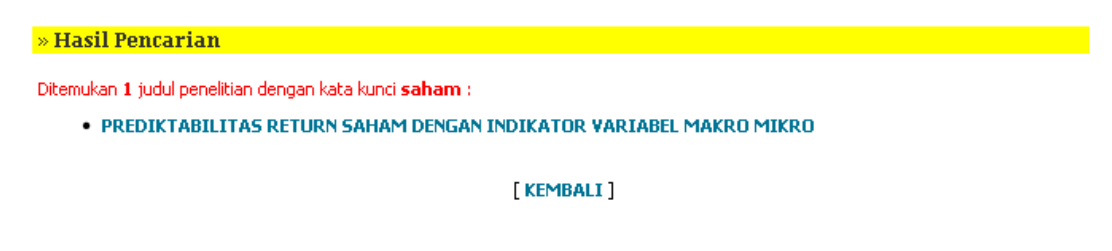

**Gambar 4. 6** *Tampilan hasil pencarian sederhana kata kunci saham*

# **4.2. Halaman Pencarian Khusus**

 Untuk mendapatkan hasil pencarian yang lebih terperinci, *user* dapat menggunakan fasilitas pencarian khusus.

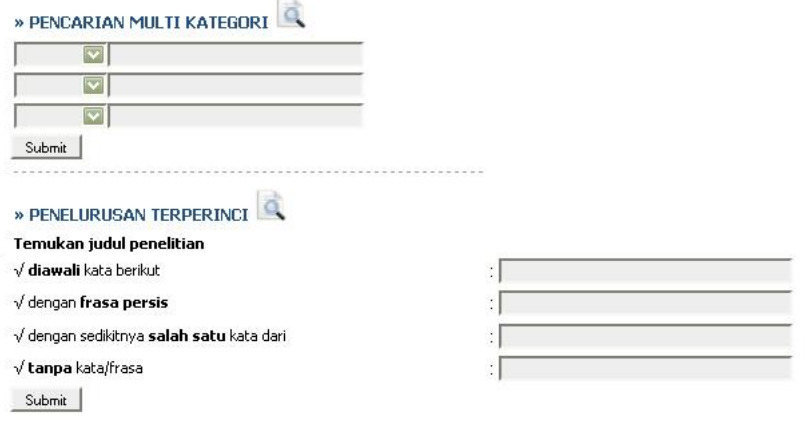

**Gambar 4. 7** *Tampilan pencarian khusus*

# **4.2.1. Pencarian multikategori**

Hasil pencarian multikategori berikut ini merupakan hasil dari pencarian penelitian berdasarkan:

- 1. kategori pertama ("peneliti") = "eppy"
- 2. kategori kedua ("tahun") = "2009"
- 3. kategori ketiga ("judul") = "wanita"

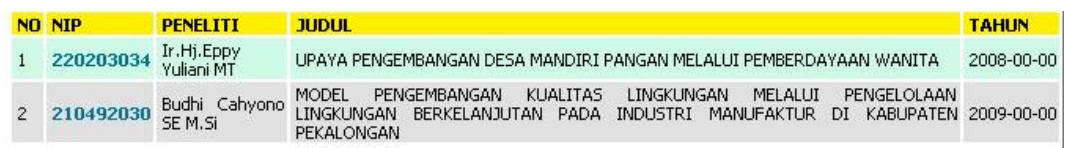

**Gambar 4. 8** *Tampilan hasil pencarian multikategori*

#### **4.2.2. Penelusuran terperinci**

Pada penelusuran terperinci ini terdiri atas:

- pencarian judul penelitian yang diawali dengan kata/huruf tertentu
- pencarian dengan frasa persis seperti yang diketikkan oleh pengguna
- pencarian dengan sedikitnya salah satu kata dari judul yang dicari pengguna.
- pencarian judul tanpa frasa yang ditentukan.

Hasil penelusuran pada Gambar 4.9 berikut merupakan hasil pencarian berdasarkan kata kunci yang diawali dengan kata "model", maka sistem akan segera mencari judul penelitian yang diawali dengan kata tersebut.

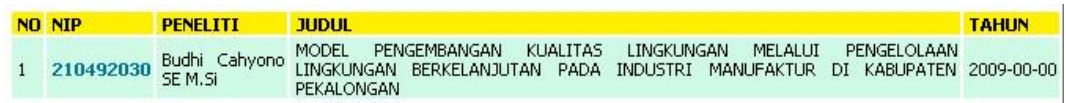

**Gambar 4. 9** *Tampilan hasil penelusuran terperinci*

# **4.3. Menu Penelitian**

 Menampilkan dua puluh judul penelitian dosen serta atribut tahun, nama peneliti, angota peneliti berdasarkan urutan *ascending* judul penelitian dan dilengkapi dengan fasilitas *paginasi*.

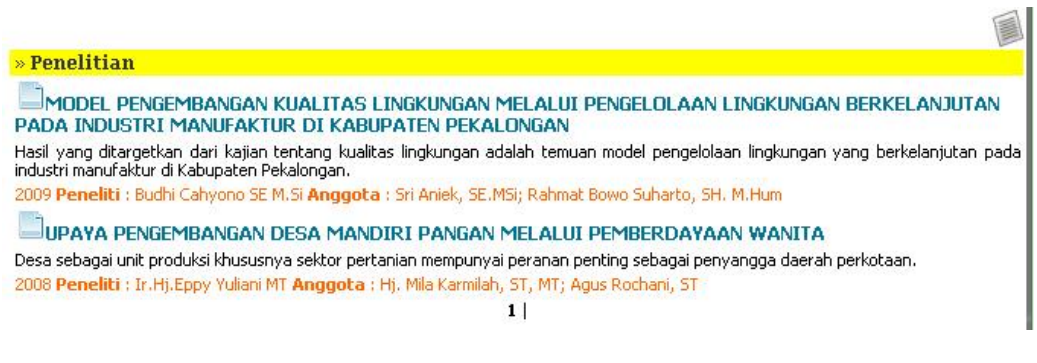

**Gambar 4. 10** *Tampilan konten menu penelitian*

# **4.4. Menu Bidang Kajian**

Pengelompokkan penelitian berdasarkan bidang kajian penelitian.

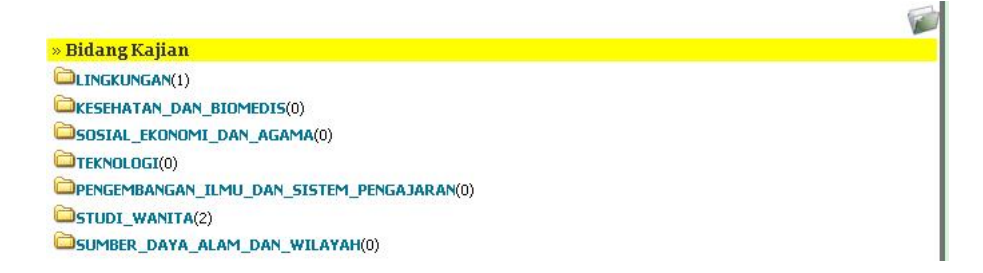

**Gambar 4. 11** *Tampilan konten menu bidang kajian*

# **4.5. Menu Dosen Peneliti**

Pada menu ini berisi daftar semua dosen peneliti yang telah terdaftar dalam sistem aplikasi direktori *online*.

| WORLD CLASS ISLAMIC CYBER UNIVERSITY<br>$\circledcirc$<br>UNISSU<br><b>DIREKTORI PERELITIAN DOSEN</b><br>SULTAN AGUNG ISLA<br>Menu Utama<br>G<br><b>NAMA DOSEN</b><br><b>EMAIL</b><br><b>AKSI</b><br><b>HOME</b><br>1. Abdul Rochim ST MT<br>LIHAT<br>2. Abdurrohim S.Psi M.Si<br>LIHAT<br><b>PENELITIAN</b><br>3. Afina Murtiningrum S.S. M.M.<br>LIHAT<br><b>BIDANG KAJIAN</b><br>4. Agus Rochani ST<br>LIHAT<br>5. Agus Sobari SE M.Si<br><b>LIHAT</b><br><b>DOSEN PENELITI</b><br>6. Agus Suprayitno ST MT<br>LIHAT<br><b>HUBUNGI KAMI</b><br>7. Agustin Handayani.S. Psi<br>LIHAT<br>8. Ahmad Hidayatno<br><b>LIHAT</b><br>LOGIN<br>9. Aldnmad Svakhroni ST<br>LIHAT                                                                                                    | C ::: Direktori Online Penelitian Dosen ::: - Aurora<br>File Edit View History Bookmarks Tools Help<br>[Contractori Online Peneltian Dosen :::<br>會<br>http://lop.uphero.com/media.php?module=dosen- | Case Direktori Online Peneltian Dosen ::: | $\frac{d^2}{dt^2}$<br>$\times$ | ☆ - C H - Google | $\Box$ e $\mathbf{x}$<br>P Feedback - |
|----------------------------------------------------------------------------------------------------|----------------------------------------------------------------------------------------------------|-------------------------------------------|--------------------------------|------------------|---------------------------------------|
|                                                                                                    |                                                                                                    |                                           |                                |                  |                                       |
| 11. Andre Sugiyono ST MM<br>LIHAT<br>12. Anis Mashdurohatun SH M.Hum<br>LIHAT<br>Terpopuler<br>13. Anis Tyas Kuncoro S.Ag MA<br><b>LIHAT</b><br>14. Ari Dhamayanti S.Psi M.Psi<br>LIHAT<br>MODEL PENGEMBANGAN KUALITAS<br>15. Arief Marwanto ST<br><b>LIHAT</b><br><b>LINGKUNGAN MELALUI</b><br>16. Arifin Saberi<br>LIHAT<br>PENGELOLAAN LINGKUNGAN<br>BERKELANJUTAN PADA INDUSTRI<br>17. Arpangi SH MH<br>LIHAT<br><b>MANUFAKTUR DI KABUPATEN</b><br>18. Bambang Tri Bawono SH<br><b>LIHAT</b><br>PEKALONGAN (49)<br>19. Benny Syahputra ST M.SI<br>LIHAT<br><b>IIPAYA PENGEMBANGAN DESA</b><br>20. Budhi Cahyono SE M.Si<br><b>LIHAT</b><br>MANDIRI PANGAN MELALUI<br>21. Budisidhabhiprodjo SH<br>LIHAT<br>PEMBERDAYAAN WANITA (27)<br>22. Bustanul Arifin ST MT<br><b>LIHAT</b><br>APA DEH (5)<br>23. Danna Darmayadi ST MT<br>LIHAT<br><b>@ DIR_4_BSI - Microsof</b> |                                                                                                    |                                           | 10. Amiroh Kurniati            | <b>LIHAT</b>     | <b>OBOSSOROQUIDIAM</b>                |

**Gambar 4. 12** *Tampilan konten menu dosen peneliti*

Fasilitas pencarian nama dosen peneliti disertai fungsi *ajax-autocomplete* untuk memudahkan pencarian nama lengkap dosen peneliti hanya dengan mengetikkan beberapa huruf dari nama dosen tersebut. Dapat dilihat pada Gambar 4.13.

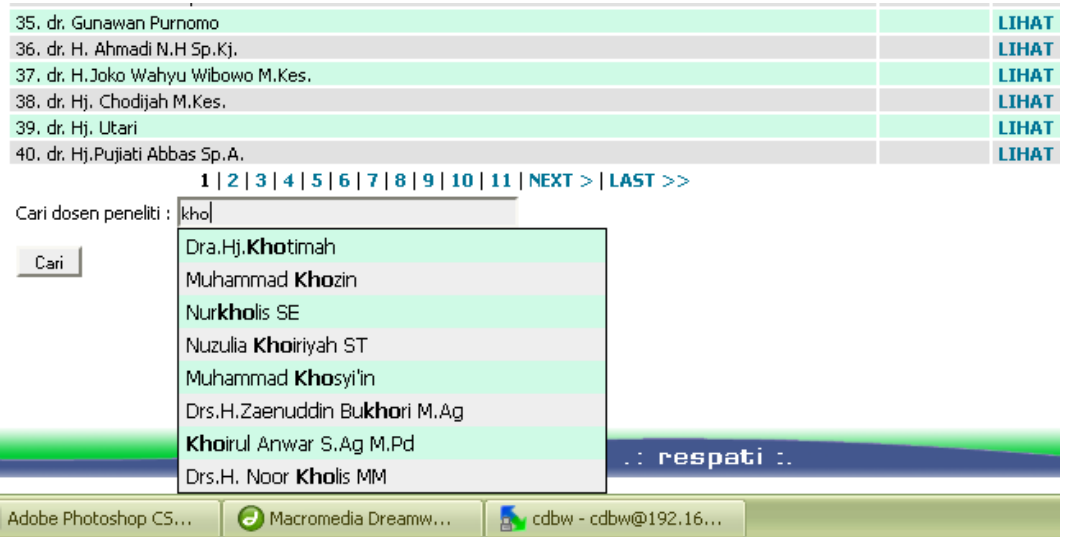

**Gambar 4. 13** *Tampilan konten menu dosen peneliti*

# **4.6. Menu Hubungi Kami**

Fasilitas untuk menghubungi *admin*/operator sistem bila ada semacam saran ataupun pertanyaan dari *user*.

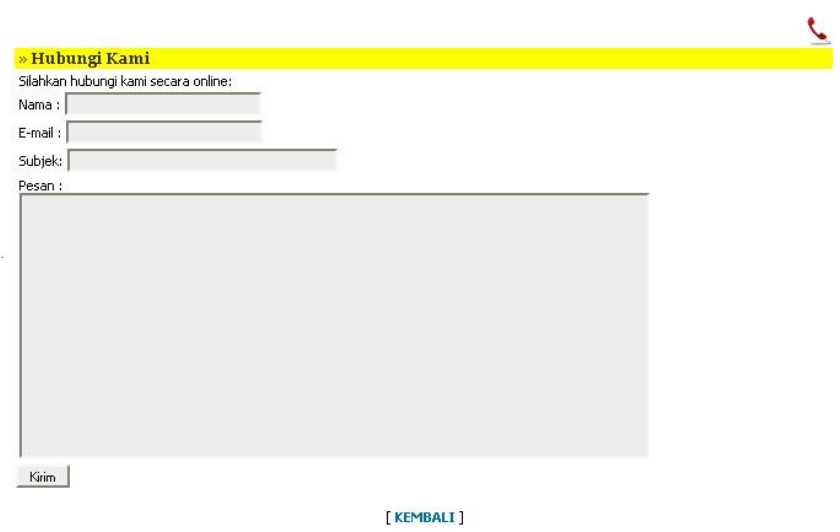

**Gambar 4. 14** *Tampilan konten menu hubungi kami*

# **4.7. Menu Login**

Untuk masuk ke dalam sistem dan mengelola konten yang ada dalam aplikasi, *user* harus login terlebih dahulu. Selain meng*input*kan *username*, *user* juga meng-*input*kan *password*. Tampilan dari Menu Login dapat dilihat pada Gambar 4.15.

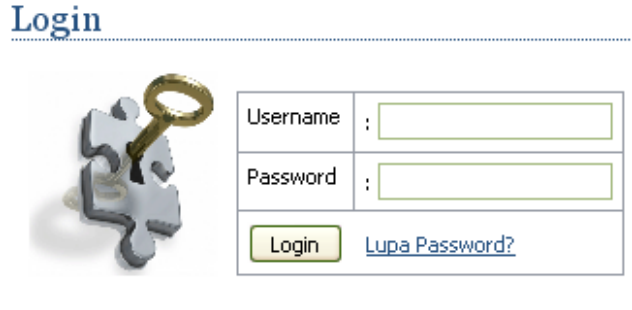

**Gambar 4. 15** *Menu Login*

Fasilitas "lupa password" dapat digunakan pengguna bila lupa memasukkan password untuk masuk ke sistem.

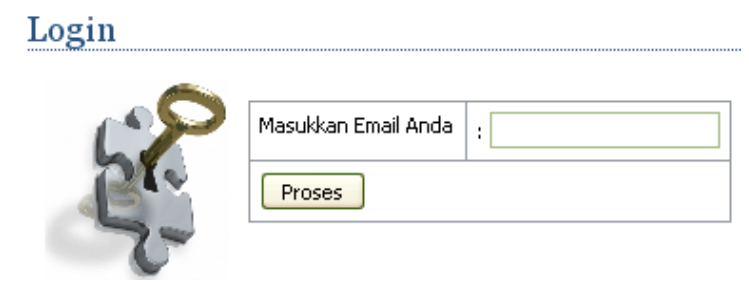

**Gambar 4. 16** *Form lupa password*

Setelah pengguna memasukkan alamat *email* ke form "lupa password" sistem akan mencari atribut *email* pada basisdata. Bila ditemukan maka aplikasi akan menampilkan pesan seperti Gambar 4.17. Sistem akan mengirim data *password* yang sesuai dengan atribut *email* pada basisdata tersebut ke *email* pengguna. Kemudian pengguna dapat menggunakan atribut *password* tersebut untuk *login* pada aplikasi.
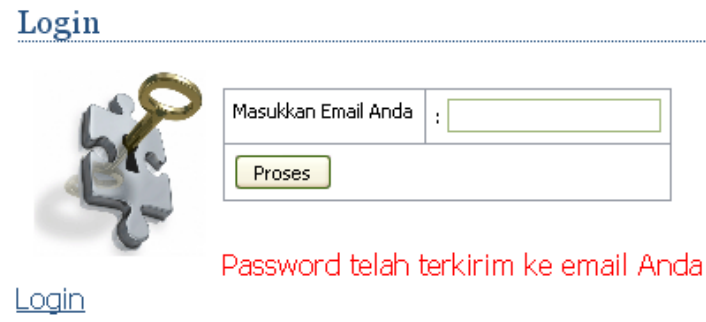

**Gambar 4. 17** *Form lupa password bagian 2*

Bila pengguna salah memasukkan atribut *email* pada form tersebut maka sistem akan menampilkan pesan seperti Gambar 4.18. Ini dikarenakan sistem tidak menemukan kecocokan atribut *email* yang diisi oleh pengguna dengan basisdata.

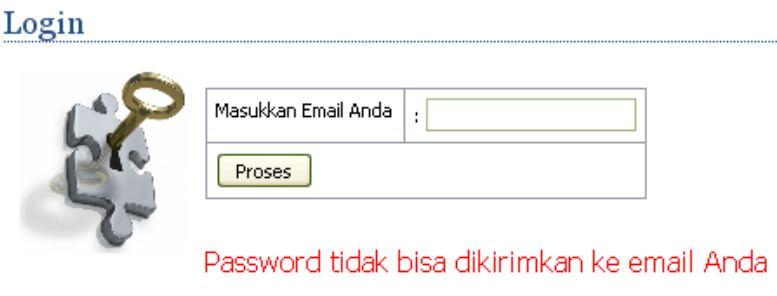

**Gambar 4. 18** *Form lupa password bagian 3*

Namun apabila proses login di awal tidak berhasil maka akan tampil pesan yang berisikan peringatan bahwa *username* dan *password* tidak benar.

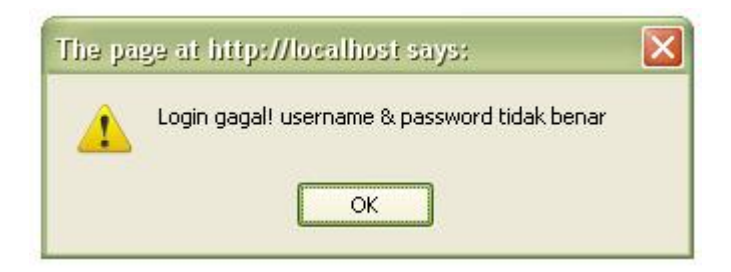

**Gambar 4. 19** *Tampilan login gagal*

## **4.8. Halaman Utama Administrator**

Jika *user* bertindak sebagai administrator maka *user* masuk pada halaman utama administrator.

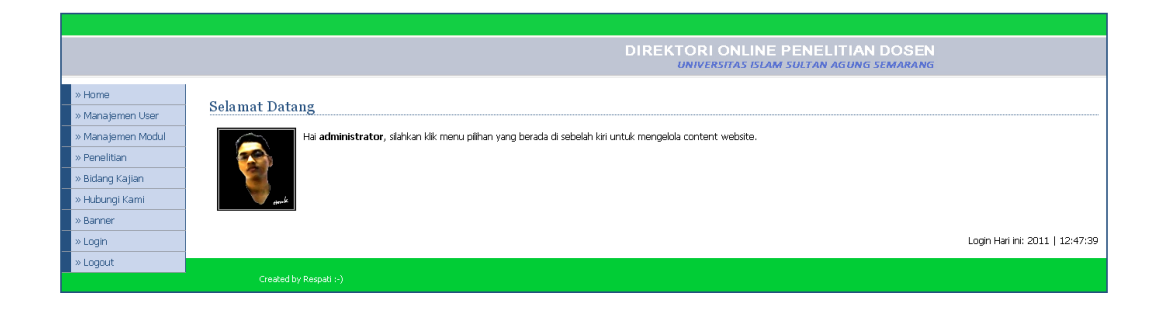

**Gambar 4. 20** *Tampilan halaman utama administrator*

Keterangan gambar :

Pada halaman utama administrator ini, bagian kiri terdapat menu utama administrator:

- 1. home
- 2. manajemen user
- 3. manajemen modul
- 4. bidang kajian
- 5. penelitian
- 6. banner
- 7. hubungi kami
- 8. logout.

#### **4.8.1. Home**

Pada menu ini sistem menampilkan data akun admin. Dapat berupa foto, nama, tanggal saat *user* login, maupun atribut-atribut lainnya yang melekat pada *user*.

#### **4.8.2. Menu manajemen user**

 Pada menu ini admin dapat mengelola semua *user* yang telah terdaftar dalam sistem. Termasuk mengubah grup *user* apakah dosen, admin, atau mahasiswa.

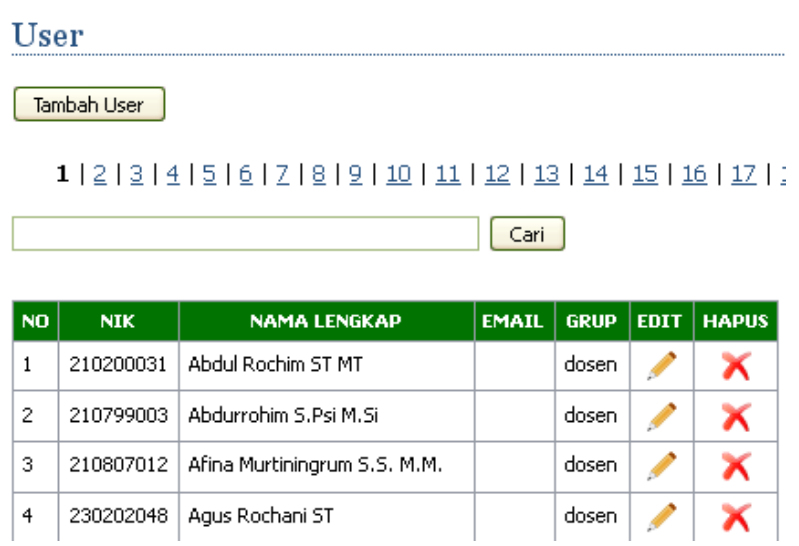

**Gambar 4. 21** *Tampilan konten menu manajemen user*

## **Tambah User**

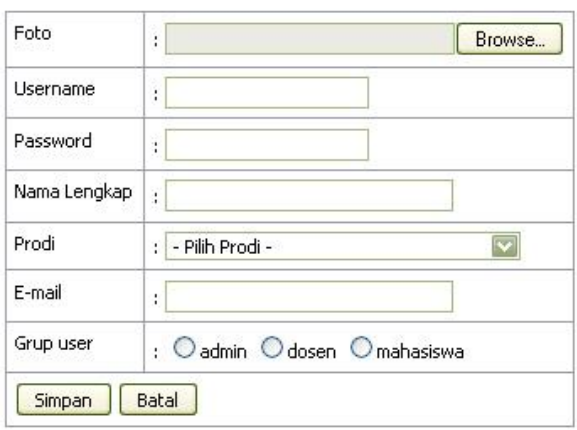

**Gambar 4. 22** *Tampilan tambah user*

# Edit User

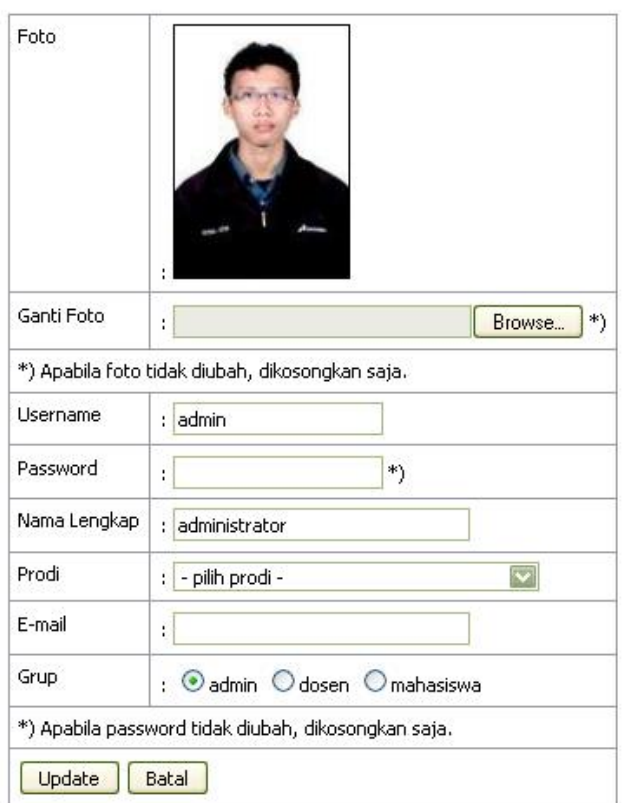

**Gambar 4. 23** *Tampilan edit user*

#### **4.8.3. Menu manajemen modul**

 Pada menu manajemen modul ini admin dapat mengelola menu pada aplikasi. Menentukan menu-menu yang akan ditampilkan pada aplikasi sesuai dengan kebutuhan sistem dan grup *user*.

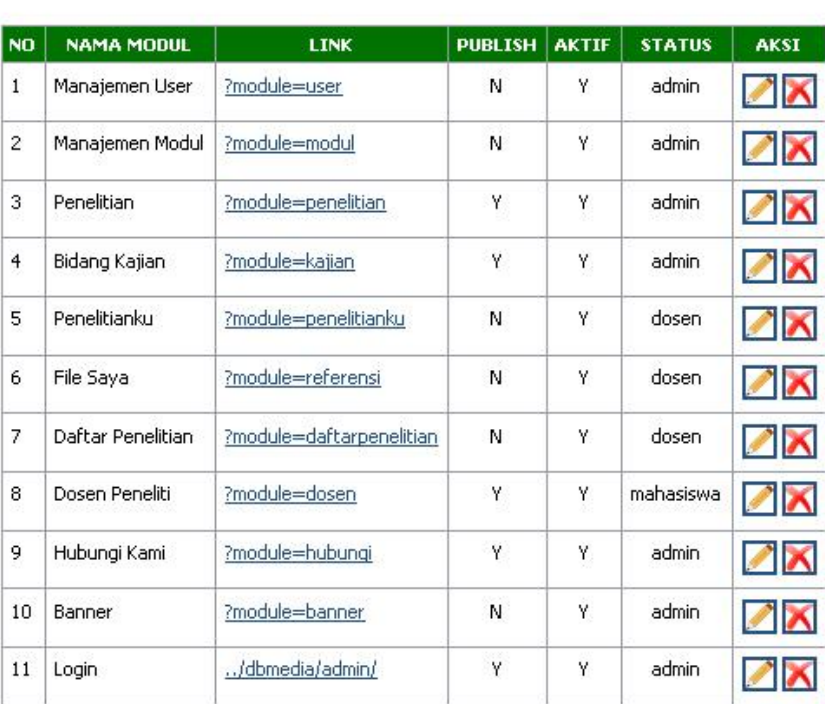

#### Modul

Tambah Modul

**Gambar 4. 24** *Tampilan konten menu manajemen modul*

Kolom "publish" menunjukkan bahwa modul ditampilkan pada halaman indeks. Kolom "aktif" menunjukkan bahwa modul ditampilkan pada halaman grup *user*: dosen, admin, atau mahasiswa.

## **Tambah Modul**

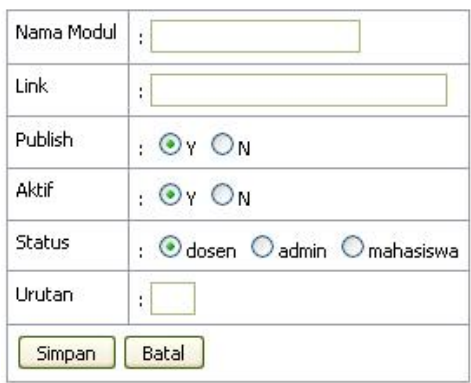

**Gambar 4. 25** *Tampilan tambah modul*

Baris "status" menunjukkan bahwa modul ditampilkan pada halaman berdasarkan grup *user.* Baris "urutan" menunjukkan bahwa modul ditampilkan pada menu utama halaman grup *user* berdasarkan urutan tata letak.

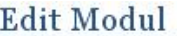

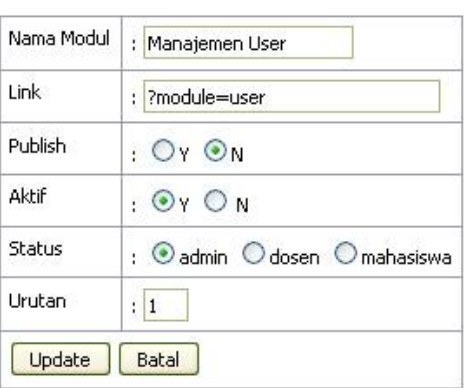

**Gambar 4. 26** *Tampilan edit modul*

#### **4.8.4. Menu penelitian**

 Menampilkan judul penelitian dosen. Pada menu ini admin dapat melihat, merubah, dan menghapus data penelitian dosen.

#### Penelitian Dosen

Tambah Penelitian

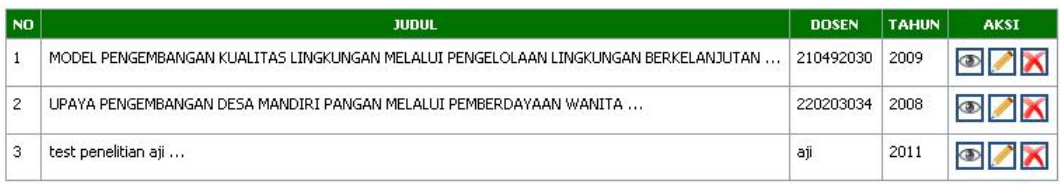

 $1\mid$ 

#### **Gambar 4. 27** *Tampilan konten menu penelitian*

Kolom aksi berisi perintah *lihat, edit, hapus.*

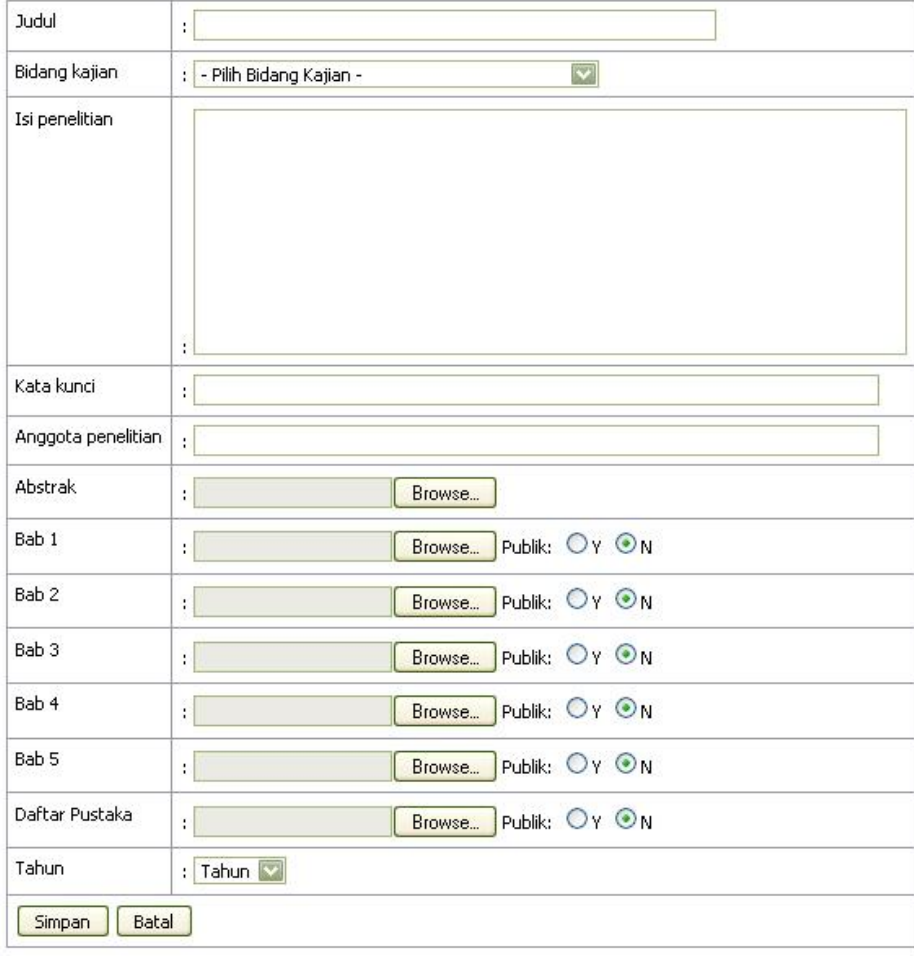

**Gambar 4. 28** *Tampilan tambah penelitian*

## Detail penelitian

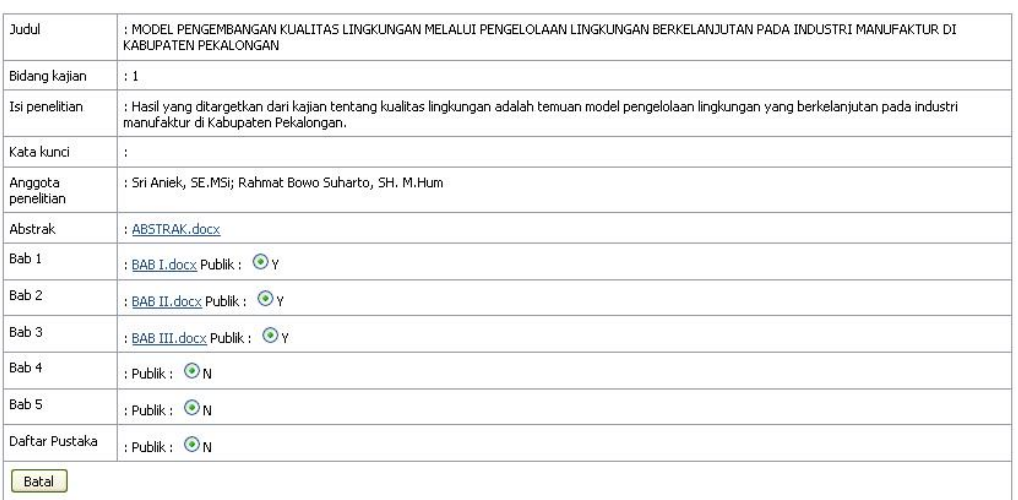

## **Gambar 4. 29** *Tampilan detail penelitian*

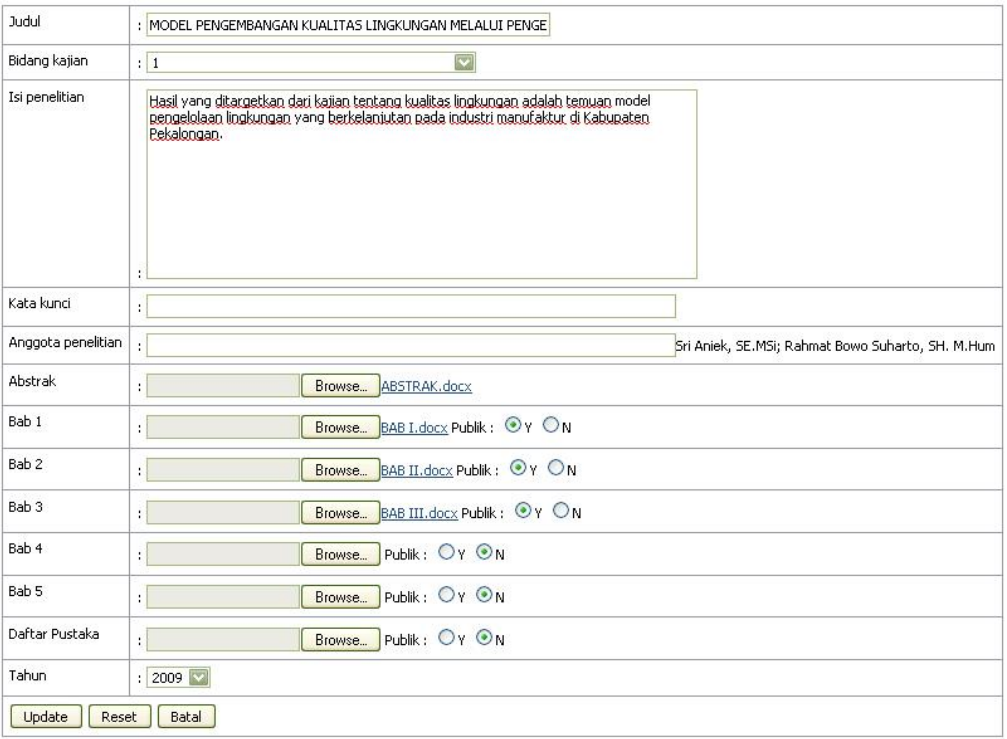

**Gambar 4.30** *Tampilan edit penelitian*

#### **4.8.5. Menu bidang kajian**

 Pada menu ini admin dapat melihat judul penelitian dosen berdasarkan bidang kajian dan mengetahui jumlah judul penelitian tiap bidang kajian.

#### **Bidang Kajian**

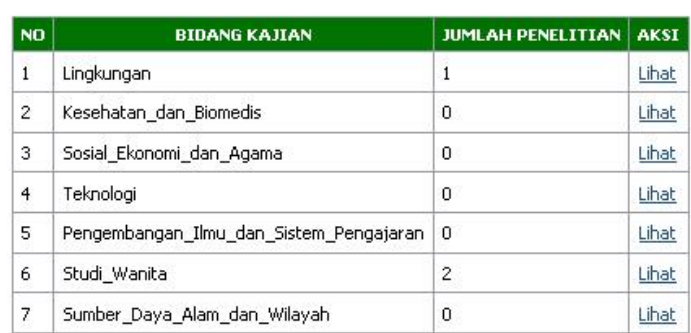

**Gambar 4.31** *Tampilan konten menu bidang kajian*

#### **4.8.6. Menu hubungi kami**

 Pada menu ini admin dapat menentukan alamat *email* yang menjadi tujuan untuk menerima *feedback* dari pengunjung.

## Hubungi Kami

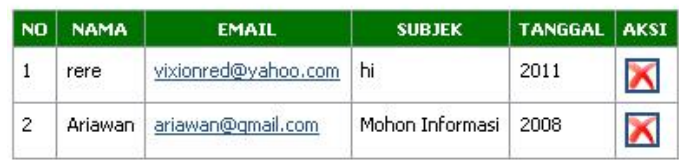

**Gambar 4.32** *Tampilan konten menu hubungi kami*

Ketika alamat *email* di-klik maka menuju halaman balas *email* ke alamat *email* tujuan sesuai dengan alamat *email* yang tertera.

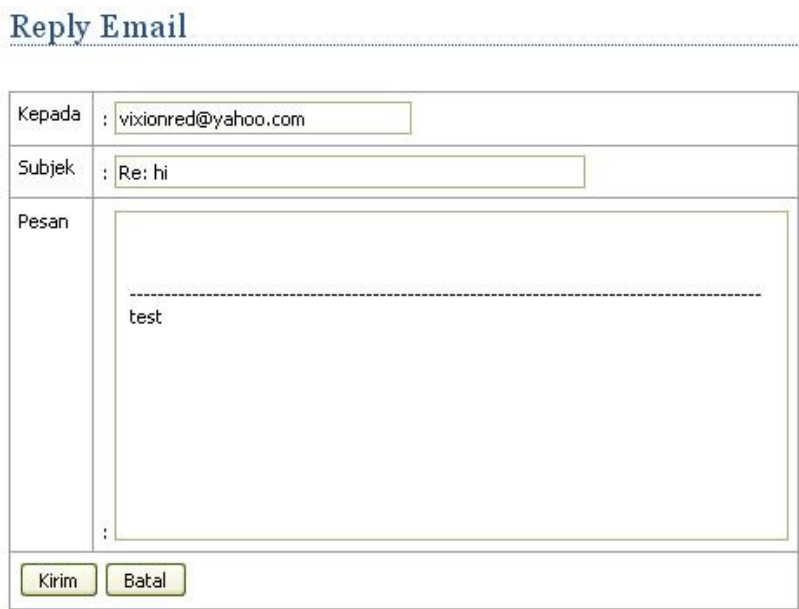

#### **Gambar 4.33** *Tampilan balas email*

#### **4.8.7. Menu banner**

Admin dapat menentukan link situs terkait ke dalam aplikasi.

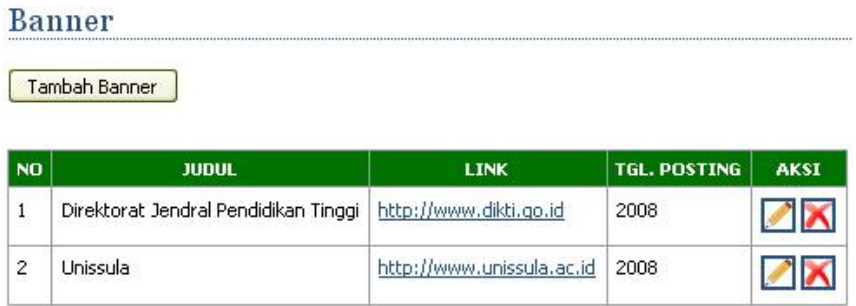

**Gambar 4.34** *Tampilan konten menu banner*

#### **Tambah Banner**

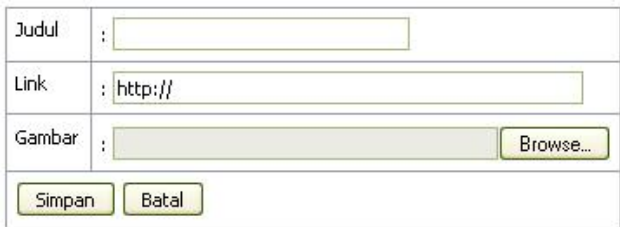

#### **Gambar 4. 35** *Tampilan tambah banner*

## **Edit Banner**

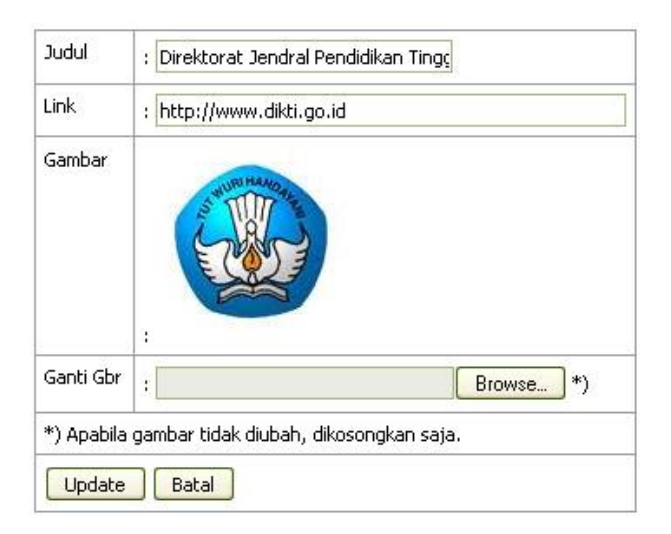

**Gambar 4. 36** *Tampilan edit banner*

## **4.9. Halaman Utama Mahasiswa**

 Halaman utama mahasiswa ini hanya dapat diakses oleh grup *user* mahasiswa. Menu yang terdapat pada halaman utama mahasiswa ini adalah : *home, dosen peneliti, logout.*

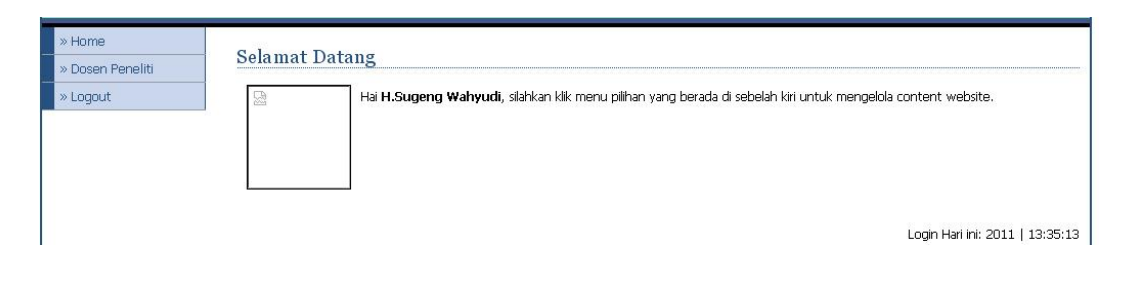

**Gambar 4. 37** *Tampilan halaman utama mahasiswa*

Pada menu ini mahasiswa dapat melihat daftar dosen peneliti yang telah terdaftar dalam sistem. Mahasiswa juga dapat mengundung file penelitian dosen sesuai dengan regulasi yang telah ditentukan oleh LPP Unissula.

#### Dosen Peneliti

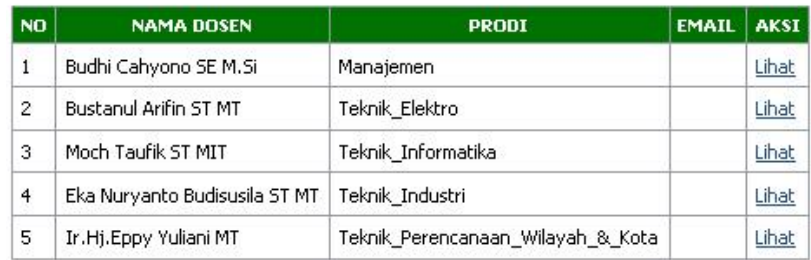

#### **Gambar 4. 38** *Tampilan konten menu dosen peneliti*

# Dosen Peneliti Nama : Budhi Cahyono SE M.Si Program Studi : Manajemen Penelitian :<br>- MODEL PENGEMBANGAN KUALITAS LINGKUNGAN MELALUI PENGELOLAAN LINGKUNGAN BERKELANJUTAN PADA INDUSTRI MANUFAKTUR DI KABUPATEN PEKALONGAN Kembali

**Gambar 4. 39** *Tampilan lihat dosen peneliti*

#### Detail penelitian

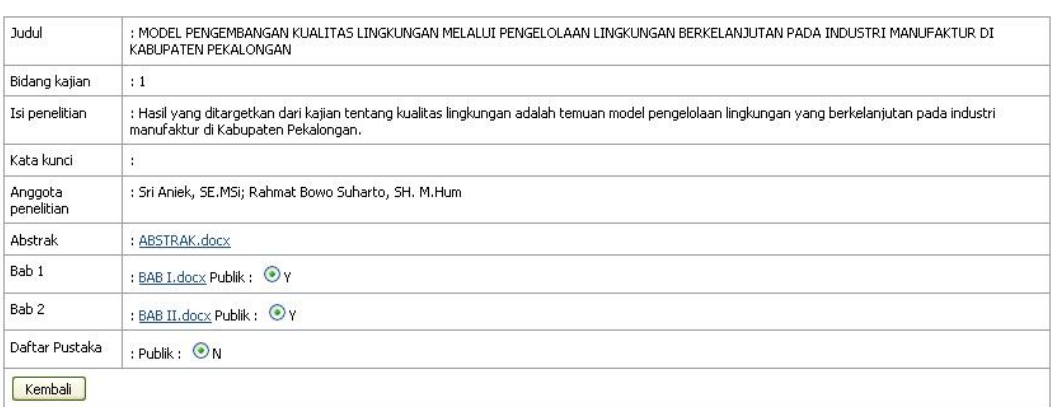

**Gambar 4. 40** *Tampilan detail dosen peneliti*

## **4.10. Halaman Utama Dosen**

 Pada halaman utama dosen ini hanya dapat diakses oleh grup *user*: dosen. Terdapat menu: *home, penelitianku, file saya, daftar penelitian, logout.*

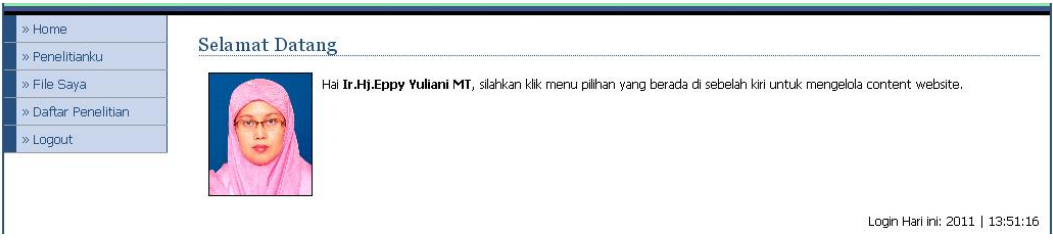

**Gambar 4. 41** *Tampilan halaman utama dosen*

## **4.10.1. Menu penelitianku**

Pada menu ini dosen dapat mengelola dan memasukkan berkas hasil penelitian ke dalam sistem.

## Penelitianku

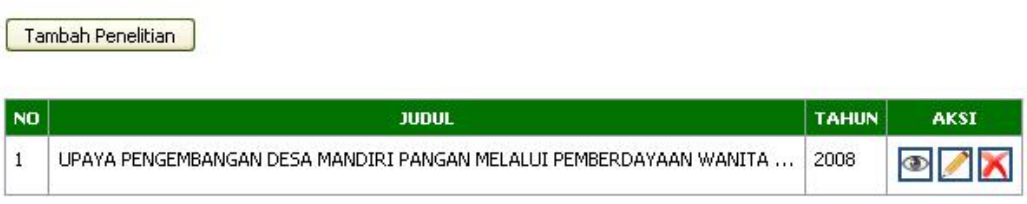

**Gambar 4. 42** *Tampilan konten menu penelitianku*

#### **4.10.2. Menu file saya**

Dosen dapat menyimpan file pada server aplikasi dan mengunduh kembali sewaktu-waktu dibutuhkan. Kolom "kode" berfungsi mentautkan *id\_referensi* dengan *id\_penelitian* pada basisdata, artinya jika dilihat pada aplikasi kode referensi mengacu pada id penelitian yang sama.

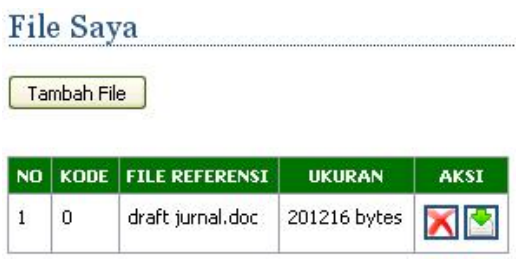

**Gambar 4. 43** *Tampilan file saya*

#### Tambah File

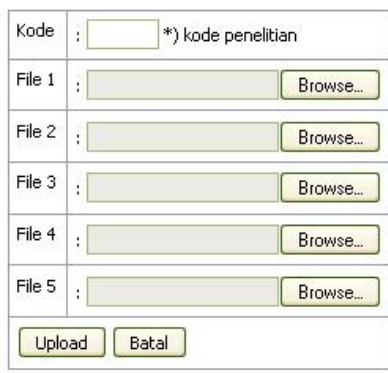

**Gambar 4. 44** *Tampilan tambah file*

Fasilitas tambah file ini merupakan multiple unggah file, artinya dosen memungkinkan melakukan penyimpanan file secara maksimal lima buah file sekaligus ke server aplikasi. Baris "kode" dapat dikosongkan jika tidak ingin mentautkan *id\_referensi* dengan *id\_penelitian* pada database. Gambar 4.45. merupakan tampilan dari fungsi *unduh* pada kolom "aksi".

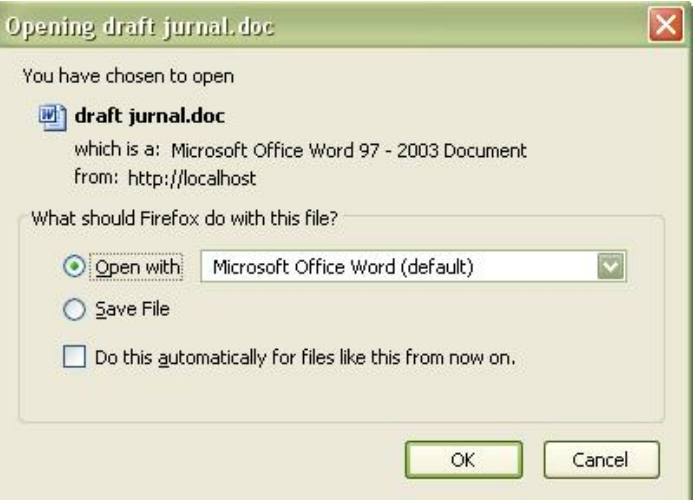

**Gambar 4. 45** *Tampilan unduh file*

## **BAB V**

## **KESIMPULAN DAN SARAN**

#### **5.1. Kesimpulan**

 Dari hasil perancangan dan pembuatan Aplikasi Direktori Online Penelitian Dosen ini, dapat diambil beberapa kesimpulan sebagai berikut:

- 1. Aplikasi dapat melakukan proses penyimpanan laporan penelitian dosen yang berarti aplikasi dapat merubah bisnis proses dokumentasi hasil penelitian dari analog ke digital.
- 2. Aplikasi dapat melakukan pencarian kembali arsip penelitian sehingga memudahkan dosen, mahasiswa, maupun peneliti luar Unissula untuk menemukan arsip penelitian dosen Unissula.
- 3. Aplikasi berbasis *web* dan terintegrasi dengan basis data Unissula.

#### **5.2. Saran**

 Peneliti mempunyai harapan agar aplikasi yang sudah dibuat ini dapat dikembangkan atau dapat menjadi inspirasi bagi terciptanya aplikasi yang lebih baik.

1. Pengembangan lebih lanjut fungsi grup *user* antara lain memungkinkan dosen saling bertukar *file*, *file* dapat diakses oleh dosen tertentu atau beberapa dosen sekaligus, komunikasi antar *user* melalui pesan ataupun obrolan disertai indikator apakah *user* tersebut sedang *online* atau *offline*.

2. Proses *upload file* abstrak menggunakan teknik *patch* sehingga pengunjung tidak perlu mengunduh *file* abstrak karena sistem langsung menampilkan isi abstrak pada halaman detail penelitian.

## **DAFTAR PUSTAKA**

Hakim, B. I. (2010, June 16). *Pengantar Pemodelan Visual*. Dipetik Mei 9, 2011, dari pashboy.wordpress.com:

http://pashboy.wordpress.com/2010/06/16/pengantar-pemodelan-visual/

Nugroho, B. (2008). *Aplikasi E-Learning dengan PHP & Editor Dreamweaver, .* Yogyakarta: Universitas Atma Jaya .

Peranginangin, K. (2006 ). *Aplikasi Web dengan PHP danMySQL.* Yogyakarta.: Penerbit ANDI.

Sholiq. (2006). *Pemodelan Sistem Informasi Berorientasi Objek dengan UML.* Yogyakarta: Graha Ilmu.

Syafii, M. (2005). *Panduan Membuat Aplikasi Database dengan PHP5 MySQL PostgreSQL Oracle.* Yogyakarta: Penerbit ANDI.

UNHAS. (2002). *Panduan Pelaksanaan Penelitian dan Pengabdian kepada Masyarakat Oleh Perguruan Tinggi*. Dipetik Januari 2011, dari website UNHAS: http://www.unhas.ac.id/gdln/dirpan/2.pdf

wikipedia. (2011, Agustus 13). *HyperText markup language*. Dipetik Agustus 16, 2011, dari wikipedia: http://id.wikipedia.org/wiki/HyperText\_markup\_language

Wikipedia. (2011, April 9). *SQL*. Dipetik Mei 8, 2011, dari wikipedia: http://id.wikipedia.org/wiki/SQL.html